<span id="page-0-0"></span>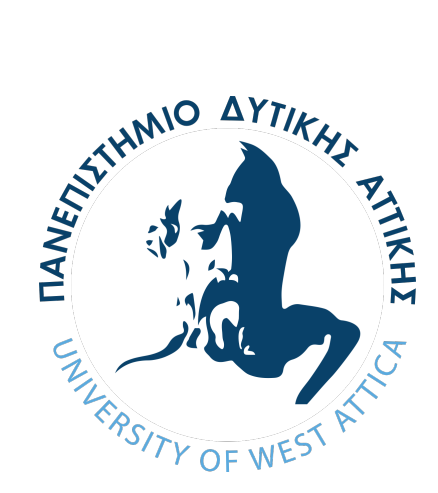

[Πανεπιστήμιο ∆υτικής Αττικής](https://www.uniwa.gr/)

Θέμα

## **Dynamic Analysis and Test Environment as a Service (DATE‐A‐A‐S)**

*Συγγραϕέας:* Απόστολος Αναγνωστόπουλος

*Επιβλέπων:* ∆ρ Βασίλειος Μάμαλης

*Μια διπλωματική εργασία που υποβάλλεται για την εκπλήρωση των απαιτήσεων για το πτυχίο ∆ίπλωμα Μεταπτυχιακών Σπουδών (∆.Μ.Σ.)*

*στο*

[∆ίκτυα Επικοινωνιών Νέας Γενιάς και Κατανεμημένα Περιβάλλοντα](http://msc-ngnda.ice.uniwa.gr/) [Εϕαρμογών](http://msc-ngnda.ice.uniwa.gr/) [ΣΧΟΛΗ ΜΗΧΑΝΙΚΩΝ](https://ice.uniwa.gr/) [ΤΜΗΜΑ ΜΗΧΑΝΙΚΩΝ ΠΛΗΡΟΦΟΡΙΚΗΣ ΚΑΙ ΥΠΟΛΟΓΙΣΤΩΝ](https://ice.uniwa.gr/)

19 Ιουλίου 2024

## **Dynamic Analysis and Test Environment as a Service (DATE‐A‐A‐S)**

**Εξεταστική Επιτροπή:** *Ιωάννα Καντζάβελου, Αναπληρώτρια Καθηγήτρια Βασίλειος Μάμαλης, Καθηγητής Γραμματή Πάντζιου, Καθηγήτρια*

**Ημερομηνία Εξέτασης:** *19/07/2024*

Vasileios by Vasileios Mamalis Date: 2024.07.19 Digitally signed Mamalis 19:11:03 +03'00'

IOANNA KANTZAVELOU Date: 2024.07.19 Digitally signed by IOANNA KANTZAVELOU 22:07:37 +03'00'

> GRAMMATI Digitally signed by PANTZIOU GRAMMATI PANTZIOU Date: 2024.07.19 20:11:09 +03'00'

#### **Δήλωση συγγραφέα μεταπτυχιακής εργασίας**

Ο κάτωθι υπογεγραμμένος Απόστολος Αναγνωστόπουλος του Νικολάου, με αριθμό μητρώου mngd21016 ϕοιτητής του Προγράμματος Μεταπτυχιακών Σπουδών Επιστήμη και Τεχνολογία της Πληροϕορικής και των Υπολογιστών του Τμήματος Μηχανικών Πληροϕορικής και Υπολογιστών της Σχολής Μηχανικών του Πανεπιστημίου ∆υτικής Αττικής, δηλώνω ότι:

«Είμαι ο συγγραϕέας αυτής της μεταπτυχιακής εργασίας και ότι κάθε βοήθεια την οποία είχα για την προετοιμασία της, είναι πλήρως αναγνωρισμένη και αναϕέρεται στην εργασία. Επίσης, οι όποιες πηγές από τις οποίες κάναμε χρήση δεδομένων, ιδεών ή λέξεων, είτε ακριβώς είτε παραϕρασμένες, αναϕέρονται στο σύνολό τους, με πλήρη αναϕορά στους συγγραϕείς, τον εκδοτικό οίκο ή το περιοδικό, συμπεριλαμβανομένων και των πηγών που ενδεχομένως χρησιμοποιήθηκαν από το διαδίκτυο. Επίσης, βεβαιώνω ότι αυτή η εργασία έχει συγγραϕεί από εμένα αποκλειστικά και αποτελεί προϊόν πνευματικής ιδιοκτησίας τόσο δικής μου, όσο και του Ιδρύματος. Παράβαση της ανωτέρω ακαδημαϊκής μου ευθύνης αποτελεί ουσιώδη λόγο για την ανάκληση του πτυχίου μου».

Επιθυμώ την απαγόρευση πρόσβασης στο πλήρες κείμενο της εργασίας μου μέχρι ........................... και έπειτα από αίτηση μου στη Βιβλιοθήκη και έγκριση των επιβλεπόντων καθηγητών.

Ο Δηλών: Απόστολος Αναγγεστιστουλος<br>Ημερομηνία: 19/07/2024 <del>/ Γ</del>

### [ΠΑΝΕΠΙΣΤΉΜΙΟ ∆ΥΤΙΚΉΣ ΑΤΤΙΚΉΣ](HTTPS://WWW.UNIWA.GR/)

## *Περίληψη*

## <span id="page-4-0"></span>[Τμήμα Μηχανικών Πληροϕορικής και Υπολογιστών](https://ice.uniwa.gr/) [ΣΧΟΛΗ ΜΗΧΑΝΙΚΩΝ](https://ice.uniwa.gr/) [ΤΜΗΜΑ ΜΗΧΑΝΙΚΩΝ ΠΛΗΡΟΦΟΡΙΚΗΣ ΚΑΙ ΥΠΟΛΟΓΙΣΤΩΝ](https://ice.uniwa.gr/)

∆ίπλωμα Μεταπτυχιακών Σπουδών (∆.Μ.Σ.)

#### **Dynamic Analysis and Test Environment as a Service (DATE‐A‐A‐S)**

by Απόστολος Αναγνωστόπουλος

Ανάπτυξη υπηρεσίας που σχετίζεται με δυναμική ανάλυση και δοκιμαστικά περιβάλλοντα στον τομέα της προστασίας των προσωπικών δεδομένων στην ψηϕιακή εποχή. Τα στοιχεία θα είναι τα εξής:

- **Δυναμική Ανάλυση:** Η δυναμική ανάλυση θα περιλαμβάνει την αξιολόγηση της συμπεριϕοράς ενός προγράμματος κατά τη διάρκεια της εκτέλεσής του. Θα χρησιμοποιηθεί για να κατανοήσουμε πώς αλληλεπιδρά ένα πρόγραμμα με το περιβάλλον του και πώς χειρίζεται τα δεδομένα. Σκοπός είναι η ανίχνευση σϕαλμάτων, που δεν είναι προϕανή μέσω στατικής ανάλυσης και μόνο.
- **Δοκιμαστικό Περιβάλλον:** Το ∆οκιμαστικό Περιβάλλον στοχεύει στην παροχή μιας αυτοματοποιημένης διαδικασίας που επιτρέπει στους προγραμματιστές και στους δοκιμαστές να πραγματοποιήσουν δοκιμές, συμπεριλαμβανομένης της αξιολόγησης της συμπεριφοράς ενός προγράμματος κατά τη διάρκεια της εκτέλεσής του. Οι δοκιμές πραγματοποιούνται χωρίς την ανάγκη ϕυσικής παρουσίας, προσϕέροντας καλύτερη αποτελεσματικότητα και βελτιώνοντας την ευελιξία, όπως κατά την αναθεώρηση κώδικα.

Συνδυάζοντας τα παραπάνω, το "Dynamic Analysis and Test Environment as a Service" (DATE-A- A-S) θα παρέχει δυναμικά παραμετροποιήσιμα δοκιμαστικά περιβάλλοντα ειδικά σχεδιασμένα για δυναμική ανάλυση στα πλαίσια των σχετικών εργαστηριακών μαθημάτων του πανεπιστημίου. Χαρακτηριστικά του DATE-A-A-S :

- **Επεκτασιμότητα:** ∆υνατότητα να αυξάνεται ή να μειώνεται το περιβάλλον δοκιμών ανάλογα με τις απαιτήσεις.
- **Απομόνωση:** Περιβάλλον δοκιμών απομονωμένο από άλλα για την αποϕυγή παρεμβολών.
- **Αυτοματοποίηση:** Αυτοματοποιημένα εργαλεία και πλαίσια δυναμικής ανάλυσης.
- **Προσαρμογή:** Προσομοίωση διαϕορετικών συνθηκών για δοκιμές.
- **Αναφορές:** Αναϕορές για τα αποτελέσματα της δυναμικής ανάλυσης

#### **Abstract**

Development of a Service Related to Dynamic Analysis and Test Environments in the Field of Personal Data Protection in the Digital Age

The elements will be as follows:

- **Dynamic Analysis:** Dynamic analysis will include evaluating the behavior of a program during its execution. It will be used to understand how a program interacts with its environment and handles data. The purpose is to detect errors that are not obvious through static analysis alone.
- **Test Environment:** The test environment aims to provide an automated process that allows developers and testers to conduct tests, including evaluating a program's behavior during its execution. The tests are carried out without the need for physical presence, offering better efficiency and improving flexibility, such as during code review.

Combining the above, "Dynamic Analysis and Test Environment as a Service" (DATE-A-A-S) will provide dynamically configurable test environments specifically designed for dynamic analysis within the framework of the university's related laboratory courses. Features of DATE-A-A-S include:

- **Scalability:** Ability to increase or decrease the test environment according to requirements.
- **Isolation:** Test environment isolated from others to avoid interference.
- **Automation:** Automated tools and frameworks for dynamic analysis.
- **Customization:** Simulation of different conditions for testing.
- **Reporting:** Reports on the results of the dynamic analysis.

### **Ευχαριστίες**

Η παρούσα διπλωματική εργασία αναλύει ένα εξαιρετικά ενδιαϕέρον και δύσκολο γνωστικό αντικείμενο για το οποίο απαιτήθηκε αρκετός χρόνος και προσπάθεια τόσο για την έρευνα όσο και για την υλοποίησή της. Την προσπάθειά μου αυτή υποστήριξαν οι επιβλέποντες καθηγητές μου, τους οποίους θα ήθελα να ευχαριστήσω. Μεγάλη «ευθύνη» στην όλη αυτή διαδρομή και βοήθεια για την επίτευξη του στόχου μου, είχε η οικογένεια μου και σε αυτή αϕιερώνω την επιτυχία αυτή.

# <span id="page-8-0"></span>**Περιεχόμενα**

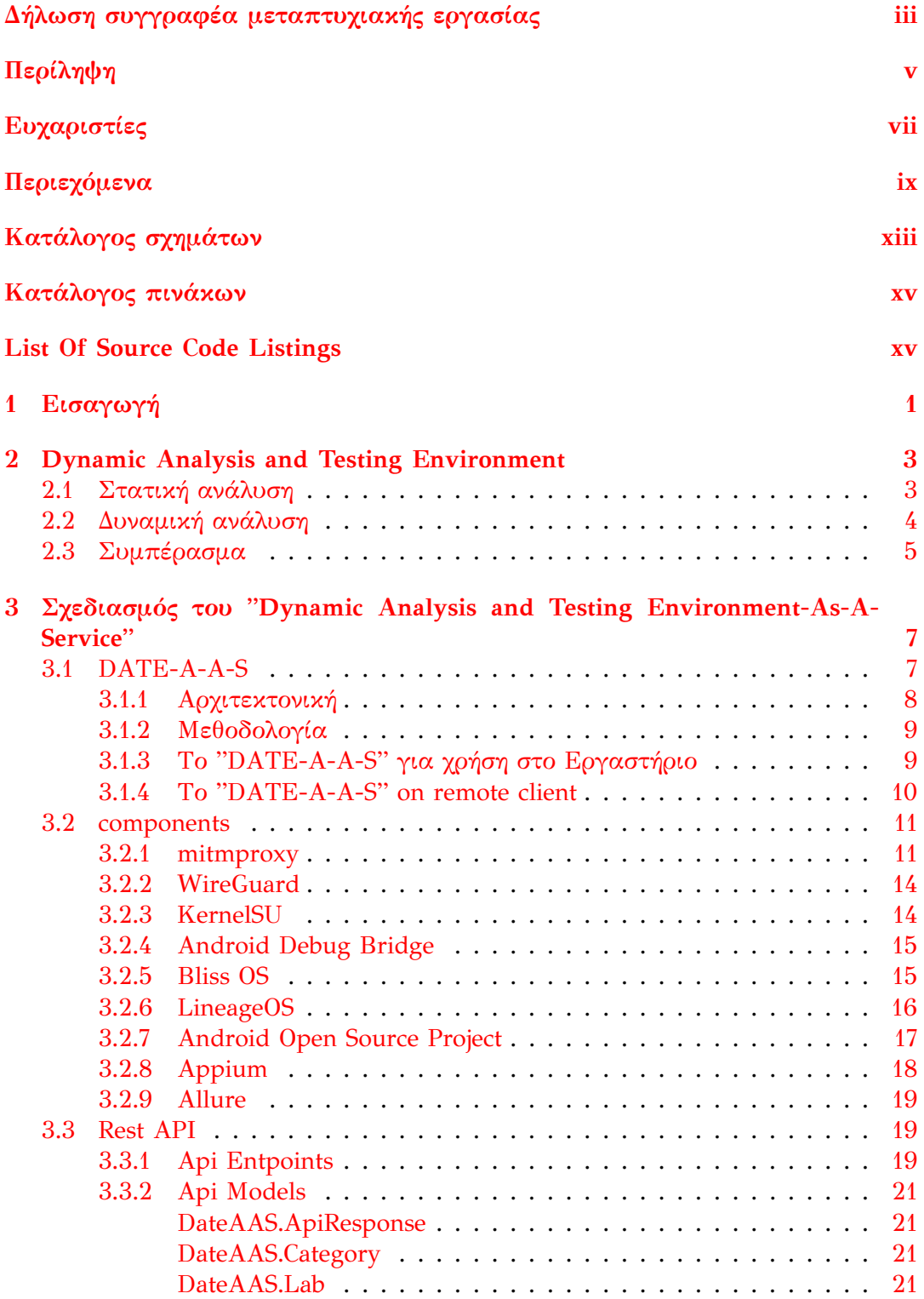

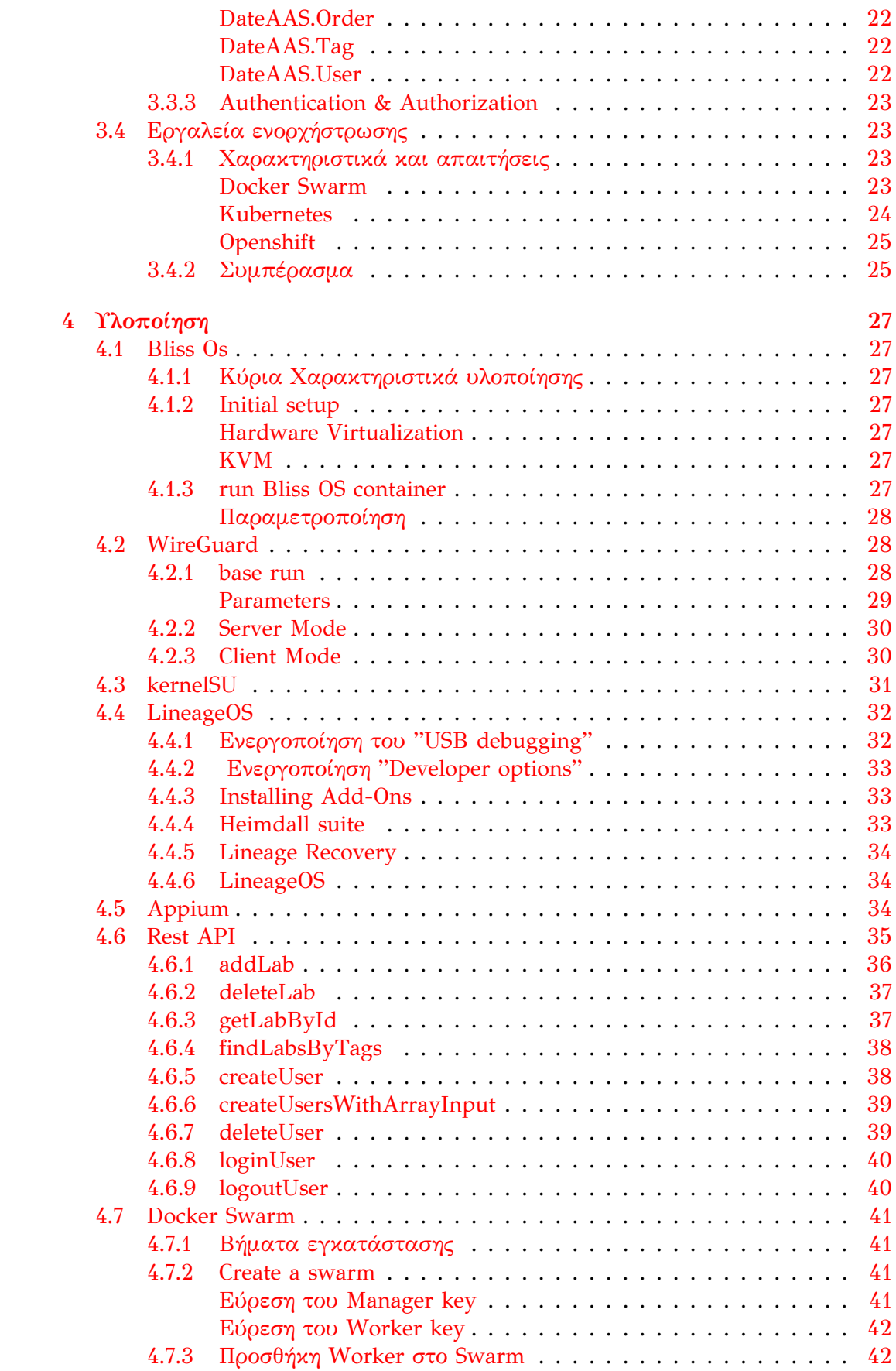

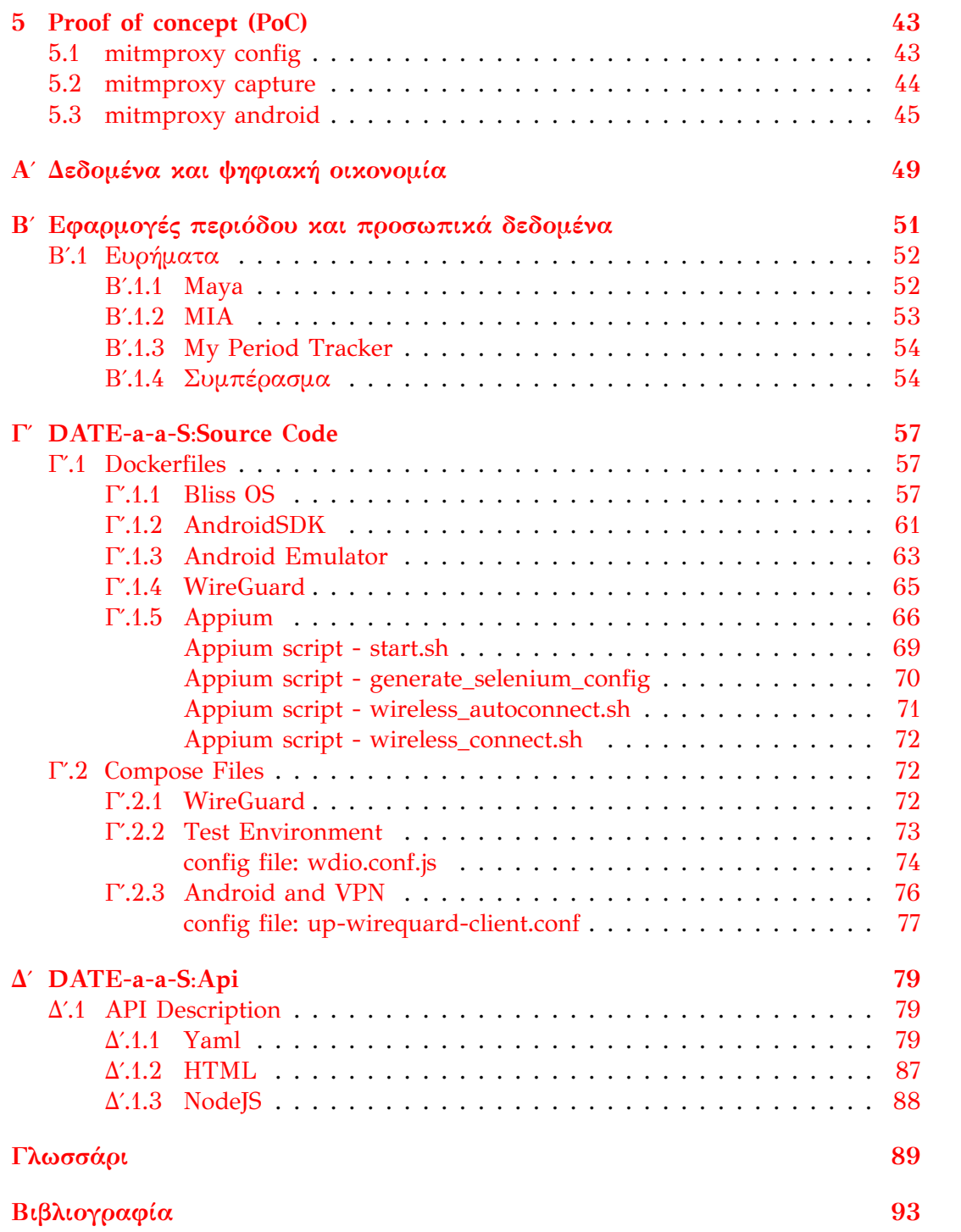

# <span id="page-12-0"></span>**Κατάλογος σχημάτων**

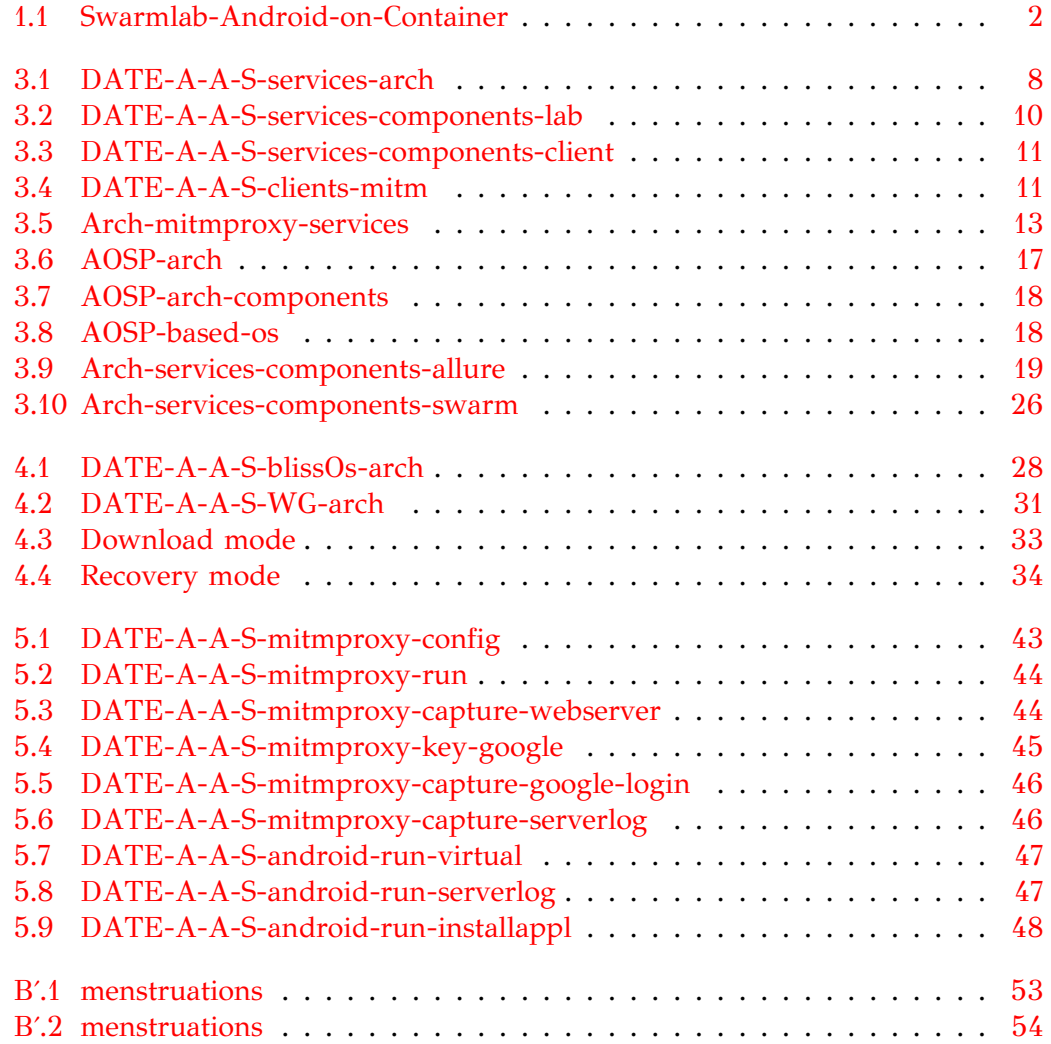

# <span id="page-14-0"></span>**Κατάλογος πινάκων**

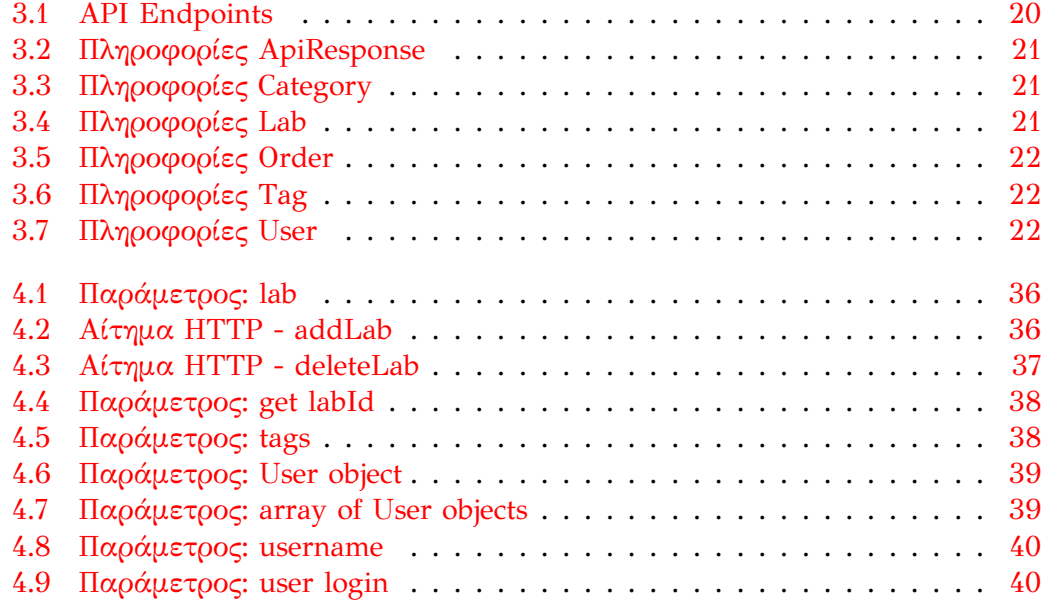

# **Listings**

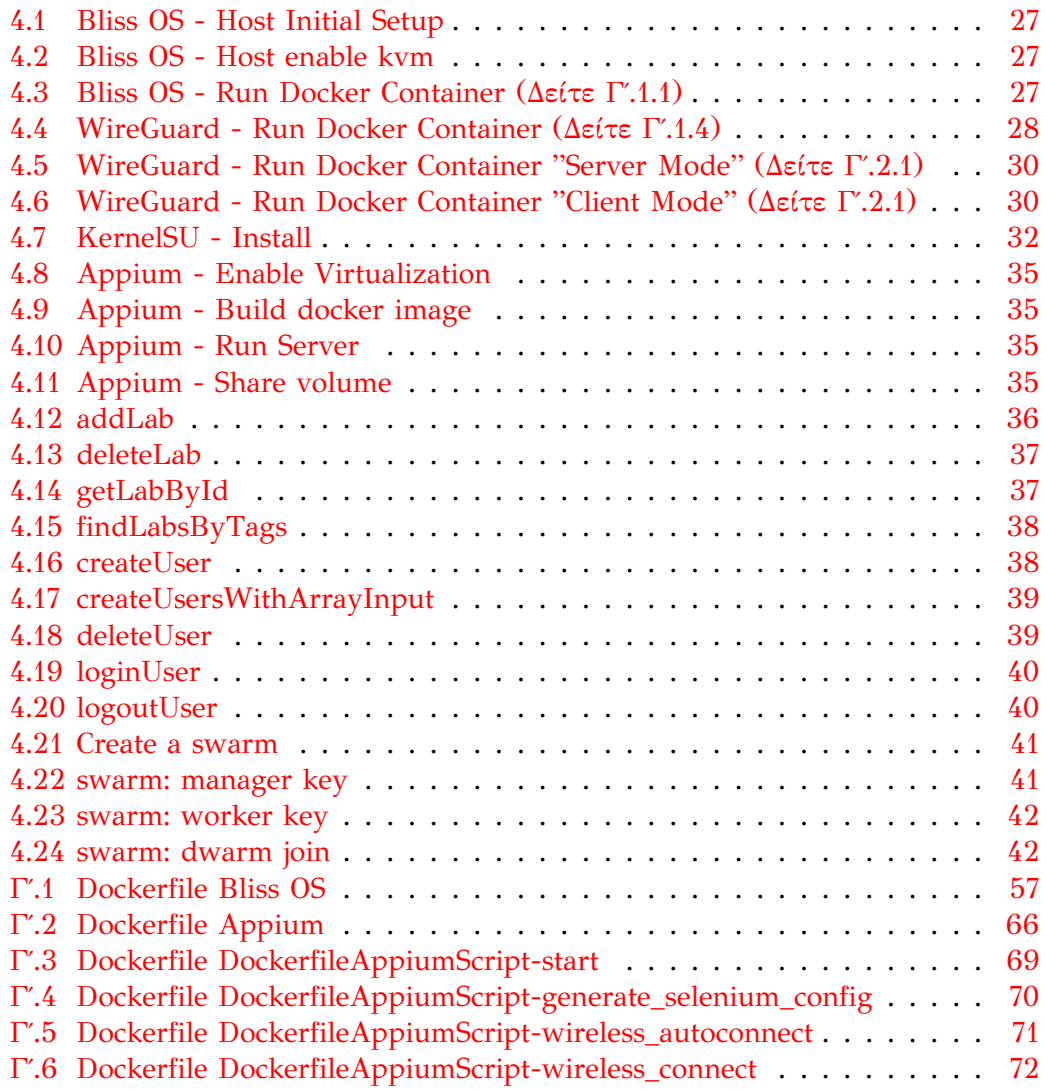

*Αϕιερώνω αυτή τη διπλωματική εργασία στην οικογένειά μου, για την αδιάκοπη υποστήριξη και αγάπη τους, και στον καθηγητή μου, ∆ρ. Β. Μάμαλη, για την πολύτιμη καθοδήγησή του και την αμέριστη βοήθειά του καθ' όλη τη διάρκεια των μεταπτυχιακών σπουδών μου. Χωρίς τη συμβολή τους, αυτό το έργο δεν θα είχε ολοκληρωθεί.*

## <span id="page-20-0"></span>**Κεφάλαιο 1**

## **Εισαγωγή**

Στην εποχή της ψηϕιακής τεχνολογίας, η εκθετική αύξηση της δημιουργίας δεδομένων αποτελεί μια αδιαμϕισβήτητη πραγματικότητα. Τα δεδομένα διεισδύουν σε κάθε τομέα της ανθρώπινης δραστηριότητας, μεταβάλλοντας τον τρόπο που ζούμε, εργαζόμαστε και αλληλεπιδρούμε με το περιβάλλον μας. Η εξάπλωση των smartphones και των συσκευών του ∆ιαδικτύου των Πραγμάτων (IoT) έχει ενισχύσει περαιτέρω αυτή την ανάπτυξη, καθώς οι αλληλεπιδράσεις των χρηστών, οι μετρήσεις αισθητήρων και τα δεδομένα από τις συσκευές συμβάλλουν στο διαρκώς αυξανόμενο οικοσύστημα δεδομένων (Παράρτημα: [Αʹ](#page-68-0)).

Το τεράστιο μέγεθος των παραγόμενων δεδομένων εγείρει θεμελιώδη ερωτήματα σχετικά με την ιδιωτικότητα, τη δεοντολογία, την ιδιοκτησία και τη δίκαιη πρόσβαση σε αυτά (Banerjee **andothers**, [2011\)](#page-112-1) (Guardian, [2018\)](#page-112-2). Οι ϕορητές συσκευές αποτελούν επίσης συχνά το πρώτο ευάλωτο σημείο, τόσο για τους "χάκερς" όσο και για τις αμϕιλεγόμενες πρακτικές των κατασκευαστών των εϕαρμογών (Παράρτημα: [Βʹ](#page-70-0)) (Luo **andothers**, [2022\)](#page-112-3) (Xue **andothers**, [2019](#page-113-0)). Είναι, επομένως, ζωτικής σημασίας να διαθέτουμε εργαλεία που επιτρέπουν τη δοκιμή και την ανάλυση εϕαρμογών σε ένα ελεγχόμενο και ασϕαλές περιβάλλον, χωρίς τον κίνδυνο πρόκλησης ζημιάς στον πραγματικό κόσμο, μειώνοντας τον κίνδυνο παραβίασης της ιδιωτικότητας και προστατεύοντας τους χρήστες από κακόβουλες επιθέσεις και πρακτικές, ενώ μέσω της συστηματικής δοκιμής και ανάλυσης διασϕαλίζεται ότι οι εϕαρμογές πληρούν τα πρότυπα ασϕάλειας και προστασίας δεδομένων, διαϕυλάσσοντας έτσι τα δικαιώματα και την ασϕάλεια των χρηστών.

Η παρούσα εργασία αποσκοπεί στην υλοποίηση του πλαισίου DAATE-A-A-S, το οποίο αντιμετωπίζει το σημαντικό ζήτημα της ιδιωτικότητας σε περιβάλλον Dockerized\_Service. Η έρευνα καλύπτει ευρέως ϕορητές και μη ϕορητές συσκευές, καθώς και web εϕαρμογές, ανεξαρτήτως του περιβάλλοντος λειτουργίας, και περιγράφει εκτενώς τον σχεδιασμό και την υλοποίηση της πλατφόρμας, επιδεικνύοντας πώς οι διάϕορες λειτουργίες μπορούν να εϕαρμοστούν επιτυχώς για την υλοποίηση περίπλοκων σεναρίων σε διάϕορες συσκευές και υπηρεσίες. Στόχος είναι η παρουσίαση ενός αποτελεσματικού πλαισίου που διευκολύνει την ομαλή ένταξη του συστήματος σε περιβάλλον βασισμένο σε containers. Το "∆υναμικό Περιβάλλον Ανάλυσης και ∆οκιμών" που αναπτύσσεται, αντιμετωπίζει θέματα προστασίας δεδομένων, παρέχοντας ένα ρεαλιστικό και ασϕαλές περιβάλλον για μελέτη και εκπαίδευση. Επιπλέον, προσϕέρει περιβάλλον προσομοίωσης για συσκευές Android, αυτόνομες εϕαρμογές H/Y και web εϕαρμογές σε περιβάλλον βασισμένο σε containers.

Ιδιαίτερη έμϕαση έχει δοθεί στις συσκευές Android για διάϕορους λόγους.

- Είναι ανοικτού κώδικα, επομένως είναι δυνατή η εύκολη αναπαραγωγή του περιβάλλοντος.
- Τρέχει σχεδόν σε κάθε συσκευή.

• Υπάρχουν πολλά εξωτερικά εργαλεία που μπορούν εύκολα να ενσωματωθούν για να παρέχουν επεκταμένες δυνατότητες.

<span id="page-21-0"></span>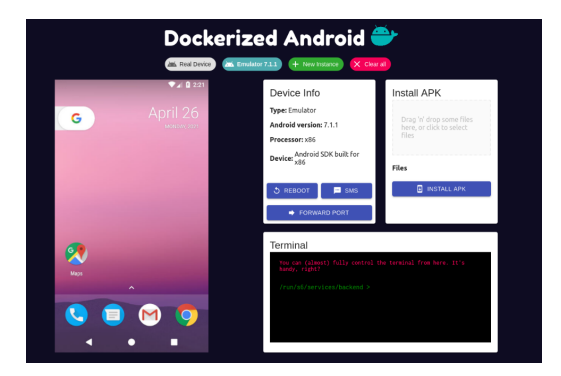

Σχήμα 1.1: Android-on-Container[1](#page-21-1)

<span id="page-21-1"></span><sup>1</sup>Πήγη: https://arxiv.org/pdf/2205.09493.pdf

## <span id="page-22-0"></span>**Κεφάλαιο 2**

# **Dynamic Analysis and Testing Environment**

## <span id="page-22-1"></span>**2.1 Στατική ανάλυση**

Η στατική ανάλυση κώδικα εϕαρμόζεται στα πρώτα στάδια της ανάπτυξης και πριν ξεκινήσει ο δοκιμαστικός έλεγχος του λογισμικού, υποστηρίζοντας το DevOps στο να δημιουργήσει έναν αυτοματοποιημένο κύκλο ανατροφοδότησης και βοηθώντας τις ομάδες ανάπτυξης να παραδίδουν ποιοτικές εκδόσεις εγκαίρως, τηρώντας ταυτόχρονα τις προδιαγραϕές προγραμματισμού και συμμόρϕωσης.

Οι περιορισμοί των εργαλείων στατικής ανάλυσης κώδικα περιλαμβάνουν την έλλειψη κατανόησης της πρόθεσης του προγραμματιστή και τον περιορισμένο τους ρόλο σε συγκεκριμένα στάδια ανάπτυξης. Στο παρακάτω παράδειγμα, ένα εργαλείο στατικής ανάλυσης μπορεί να ανιχνεύσει πιθανό overflow, αλλά δεν μπορεί να προσδιορίσει ότι η συνάρτηση ουσιαστικά δεν κάνει αυτό που αναμένεται!

```
int calculateArea(int length, int width)
{
    return (length + width);
}
```
Ωστόσο, η στατική ανάλυση αποτελεί ουσιαστικό εργαλείο για τη διασϕάλιση της αξιοπιστίας, της ασϕάλειας και της συντηρησιμότητας των εϕαρμογών λογισμικού.

Τα οϕέλη της στατικής ανάλυσης περιλαμβάνουν:

- **Πρόωρη ανίχνευση προβλημάτων:** Με την ενσωμάτωση της στατικής ανάλυσης στη διαδικασία ανάπτυξης, οι προγραμματιστές μπορούν να εντοπίζουν προβλήματα εγκαίρως, επιτρέποντάς τους να τα αντιμετωπίζουν πριν εξελιχθούν σε μεγαλύτερα προβλήματα. Αυτό μειώνει τον χρόνο και την προσπάθεια που απαιτούνται για αποσϕαλμάτωση και συντήρηση και εξασϕαλίζει ότι ο κώδικας είναι αξιόπιστος και ασϕαλής.
- **Μείωση του κόστους:** Η αντιμετώπιση προβλημάτων στα πρώιμα στάδια του SDLC<sup>[1](#page-22-2)</sup> μπορεί να μειώσει το κόστος επισκευής σφαλμάτων και άλλων προβλημάτων αργότερα στη διαδικασία. Αυτό μπορεί να εξοικονομήσει χρόνο και πόρους και να μειώσει τον κίνδυνο καθυστερήσεων ή άλλων προβλημάτων που μπορεί να επηρεάσουν το χρονοδιάγραμμα του έργου.
- **Βελτίωση της ποιότητας του κώδικα:** Η στατική ανάλυση βοηθά στην εντοπισμό παραβιάσεων προτύπων προγραμματισμού και άλλων προβλημάτων που μπορεί να επηρεάσουν την ποιότητα του κώδικα. Με την αντιμετώπιση αυτών των προβλημάτων εγκαίρως, οι προγραμματιστές μπορούν να

<span id="page-22-2"></span><sup>1</sup>Software Development Life Cycle (SDLC)

εξασϕαλίσουν ότι ο κώδικας είναι καλογραμμένος, συντηρήσιμος και πιο εύκολος στην αποσϕαλμάτωση.

• **Ενίσχυση της ασφάλειας:** Τα εργαλεία στατικής ανάλυσης μπορούν να εντοπίσουν ευπάθειες ασϕαλείας στον κώδικα, επιτρέποντας στους προγραμματιστές να αντιμετωπίσουν αυτά τα προβλήματα πριν ο κώδικας κυκλοϕορήσει στην παραγωγή. Αυτό μπορεί να μειώσει τον κίνδυνο παραβιάσεων ασφάλειας και άλλων προβλημάτων που μπορεί να επηρεάσουν την ασφάλεια της εϕαρμογής.

## <span id="page-23-0"></span>**2.2 Δυναμική ανάλυση**

Η δυναμική ανάλυση αναφέρεται στην εξέταση και αξιολόγηση της συμπεριϕοράς ενός προγράμματος κατά τη διάρκεια της εκτέλεσής του. Περιλαμβάνει την παρατήρηση του τρόπου με τον οποίο το λογισμικό αλληλεπιδρά με το περιβάλλον του, επεξεργάζεται την είσοδο, εκτελεί υπολογισμούς και παράγει έξοδο κατά τη διάρκεια της εκτέλεσης.

Οι τεχνικές δυναμικής ανάλυσης χρησιμοποιούνται συχνά για διάϕορους σκοπούς, συμπεριλαμβανομένων:

- **Δοκιμή(Testing):** Η δυναμική ανάλυση χρησιμοποιείται ευρέως στον έλεγχο λογισμικού για την εντοπισμό ελαττωμάτων, σϕαλμάτων και ευπάθειών που ενδέχεται να μην είναι προϕανή μέσω στατικής ανάλυσης (εξέταση του κώδικα χωρίς να τον εκτελέσει). Παρατηρώντας τη συμπεριϕορά του λογισμικού κατά τη διάρκεια της εκτέλεσης, οι δοκιμαστές μπορούν να ανιχνεύσουν σϕάλματα κατά την εκτέλεση, διαρροές μνήμης, σημεία μπλοκαρίσματος απόδοσης και άλλα θέματα.
- **Προφίλ(Profiling):** Το προϕίλ είναι μια μορϕή δυναμικής ανάλυσης που επικεντρώνεται στη μέτρηση διαϕόρων πτυχών της εκτέλεσης ενός προγράμματος, όπως η χρήση CPU, η χρήση μνήμης και ο χρόνος εκτέλεσης. Τα εργαλεία προφίλ συλλέγουν δεδομένα σχετικά με τον τρόπο με τον οποίο το πρόγραμμα συμπεριϕέρεται κατά τη διάρκεια της εκτέλεσης, βοηθώντας τους προγραμματιστές να ανιχνεύσουν τα σημεία απόδοσης και τις περιοχές για βελτιστοποίηση.
- **Ανάλυση ασφάλειας(Security Analysis):** Η δυναμική ανάλυση είναι απαραίτητη στις δοκιμές ασϕαλείας για τον εντοπισμό ευπάθειών και δυνητικών κινδύνων ασϕαλείας σε εϕαρμογές λογισμικού. Με την ανάλυση της συμπεριϕοράς του προγράμματος κατά τη διάρκεια της εκτέλεσης, οι αναλυτές ασϕαλείας μπορούν να ανιχνεύσουν ελαττώματα ασϕαλείας όπως υπερχείλιση του buffer, injection attacks και παράκαμψης πιστοποίησης.
- **Ανάλυση συμπεριφοράς(Behavioral Analysis):** Η δυναμική ανάλυση μπορεί να χρησιμοποιηθεί για την κατανόηση της συμπεριφοράς ενός προγράμματος σε πραγματικές σενάρια (Tran **andothers**, [2012\)](#page-113-1). Παρατηρώντας τον τρόπο με τον οποίο το λογισμικό αντιδρά σε διαϕορετικές εισόδους, οι προγραμματιστές μπορούν να "καταλάβουν" τη λειτουργικότητα, τις εξαρτήσεις και τις αλληλεπιδράσεις του με εξωτερικά συστήματα.

Οι τεχνικές δυναμικής ανάλυσης περιλαμβάνουν τη χρήση ειδικών εργαλείων για την παρακολούθηση της εκτέλεσης του προγράμματος και τη συλλογή σχετικών δεδομένων.

## <span id="page-24-0"></span>**2.3 Συμπέρασμα**

Το έργο αυτό έχει ως στόχο την υλοποίηση ενός πλαισίου που αντιμετωπίζει και αναλύει το πρόβλημα της ιδιωτικότητας για ϕορητές και μη συσκευές, καθώς και για web εϕαρμογές. Σε αυτό το πλαίσιο, τα εργαλεία για δυναμική ανάλυση θα παίξουν καθοριστικό ρόλο στην επίτευξη του στόχου μας. Η δυναμική ανάλυση θα μας επιτρέψει να εξερευνήσουμε τη συμπεριϕορά του συστήματος κατά την εκτέλεση, ενώ τα εργαλεία θα μας παρέχουν τις απαραίτητες λειτουργίες για την ανάλυση και την επίλυση προβλημάτων που προκύπτουν από την πολυπλοκότητα των εικονικών σεναρίων. Είναι σημαντικό να σημειωθεί ότι η στατική ανάλυση δεν αποτελεί τον κύριο παράγοντα εδώ, καθώς η δυναμική προσέγγιση είναι αυτή που επιτρέπει την πλήρη κατανόηση και αντιμετώπιση των προκλήσεων που συναντώνται.

## <span id="page-26-0"></span>**Κεφάλαιο 3**

# **Σχεδιασμός του "Dynamic Analysis and Testing Environment‐As‐A‐Service"**

## <span id="page-26-1"></span>**3.1 DATE‐A‐A‐S**

Σκοπός αυτού του κεϕαλαίου είναι ο σχεδιασμός της υπηρεσίας "Dynamic Analysis and Testing Environment As A Service". Σε αυτό το κεφάλαιο, θα περιγραϕούν τα διάϕορα συστατικά μέρη της υπηρεσίας, που θα παρέχουν ενημερώσεις και ειδοποιήσεις για κάθε συμβάν ή ενέργεια που σχετίζεται με τις λειτουργίες των εϕαρμογών.

#### **Περιβάλλον Λειτουργίας**

Οι τεχνολογίες που θα εϕαρμοστούν θα λειτουργούν μέσα σε ένα περιβάλλον βασισμένο σε container. Αυτό θα προσφέρει τα εξής πλεονεκτήματα:

- **Αξιοπιστία:** Τα containers επιτρέπουν τη δημιουργία ενός σταθερού και προβλέψιμου περιβάλλοντος λειτουργίας, το οποίο ελαχιστοποιεί τα προβλήματα που μπορεί να προκύψουν από διαϕορές στις ρυθμίσεις του συστήματος.
- **Ευκολία Διαχείρισης:** Τα containers διευκολύνουν τη διαχείριση και τη συντήρηση του περιβάλλοντος, καθώς επιτρέπουν την εύκολη ανάπτυξη, αναβάθμιση και κλιμάκωση των εϕαρμογών.
- **Φορητότητα:** Τα containers προσϕέρουν τη δυνατότητα εύκολης μεταϕοράς των εϕαρμογών μεταξύ διαϕορετικών περιβαλλόντων, διασϕαλίζοντας ότι οι εϕαρμογές θα λειτουργούν με τον ίδιο τρόπο ανεξάρτητα από την πλατϕόρμα ή την υποδομή.

#### **Στόχος**

Ο στόχος είναι να δημιουργηθεί ένα αξιόπιστο και εύκολα διαχειρίσιμο περιβάλλον για τη μελέτη και εκπαίδευση. Σε αυτό το περιβάλλον, οι χρήστες θα μπορούν να αναλύουν και να δοκιμάζουν τις εϕαρμογές τους με ασϕάλεια και αποτελεσματικότητα, λαμβάνοντας ταυτόχρονα ενημερώσεις και ειδοποιήσεις για κάθε σημαντικό συμβάν που σχετίζεται με τις λειτουργίες των εϕαρμογών τους.

Η υπηρεσία θα λειτουργεί τόσο απομακρυσμένα όσο και σε εργαστήριο, παρέχοντας στους ϕοιτητές την ευελιξία να χρησιμοποιούν την πλατϕόρμα από οπουδήποτε, αλλά και να συμμετέχουν σε πρακτικά μαθήματα και εργαστήρια στο χώρο του πανεπιστημίου.

## <span id="page-27-0"></span>**3.1.1 Αρχιτεκτονική**

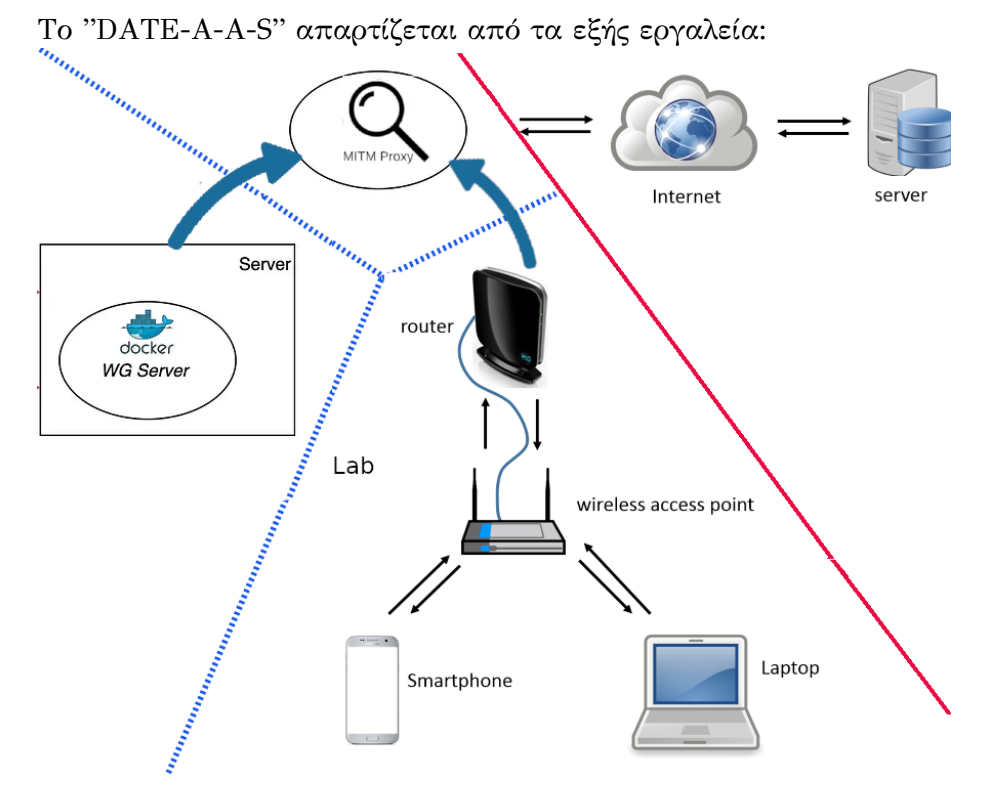

<span id="page-27-1"></span>Σχήμα 3.1: DATE-A-A-S-services-arch

- Container με WireGuard VPN
- Container με Mitmproxy: Το mitmproxy λειτουργεί σε "διαφανή" λειτουργία, προσϕέροντας λειτουργία παρέμβασης χωρίς την γνώση του πελάτη. Περιλαμβάνει τα απαραίτητα εργαλεία για τη δημιουργία λειτουργικού σημείου πρόσβασης στο δίκτυο.
- Container με Bliss OS for PC "Android for PC"
- Ενσωμάτωση του KernelSU "A kernel-based root solution for Android"
- Κινητό Android: Εκτελείται με Lineage OS για υποστήριξη εκδόσεων Android.
- Φορητός Υπολογιστής με ADB: Χρησιμοποιείται για την εγκατάσταση του mitmproxy πιστοποιητικού στο Σύστημα Trust λόγω περιορισμών ασφαλείας.
- Container με Appium: Ένα εργαλείο στον τομέα του αυτοματοποιημένου ελέγχου λογισμικού, για να διαπιστώσει εάν η λειτουργικότητα μιας εφαρμογής λειτουργεί όπως αναμένεται, προσβάσιμο από πολλές γλώσσες προγραμματισμού όπως Java, Python, Ruby, JS, κ.ά.
- Wi-Fi hotspot: Το Wi-Fi hotspot επιτρέπει στις συσκευές, όπως τα κινητά τηλέϕωνα, να συνδεθούν στο διαδίκτυο μέσω του κινητού τηλεϕώνου ή ενός άλλου συμβατού συστήματος που λειτουργεί ως hotspot<sup>[1](#page-27-2)</sup>

<span id="page-27-2"></span><sup>1</sup>Σε αυτό το σενάριο:

- PC με λειτουργικό σύστημα Linux ως τον βασικό υπολογιστή στον οποίο θα εκτελούνται native εϕαρμογές.
	- **–** VM με Windows μέσω Oracle VirtualBox: Το Packer χρησιμοποιείται για τη δυναμική δημιουργία του VM.
	- **–** Container με Linux: Αυτόματη εγκατάσταση του λογισμικού που πρόκειται να ελεγχθεί.

## <span id="page-28-0"></span>**3.1.2 Μεθοδολογία**

Η δυναμική ανάλυση των εφαρμογών περιλαμβάνει τα παρακάτω βήματα:

- Σύνδεση σε Wi-Fi χωρίς παρέμβαση.
- Χρήση εφαρμογών.
	- **–** Εϕαρμογές Windows/Linux.
	- **–** Λήψη εϕαρμογών από το Google Play Store.
- Ανακατεύθυνση στο mitmproxy.
	- **–** Αποθήκευση δικτυακής συνεδρίας στη βάση Mongo
- Άνοιγμα εϕαρμογής, εγγραϕή, και κανονικές δραστηριότητες.
- Αποθήκευση στιγμιοτύπων οθόνης και διακοπή ροής στο mitmproxy.
- Απεγκατάσταση της εϕαρμογής.

Ο συγκεκριμένος τρόπος λειτουργίας επιτρέπει την ομαλή ενσωμάτωση και τη ρύθμιση του περιβάλλοντος εργαστηρίου, επιτρέποντας την αξιοποίηση των προηγούμενα περιγραϕέντων τεχνολογιών στη μελέτη και την εκπαίδευση.

## <span id="page-28-1"></span>**3.1.3 Το "DATE‐A‐A‐S" για χρήση στο Εργαστήριο**

Το "DATE-A-A-S" απαρτίζεται από τα εξής εργαλεία σε Container για Χρήση στο Εργαστήριο:

**<sup>–</sup>** Κινητά Τηλέϕωνα Android: Τα κινητά τηλέϕωνα Android συνδέονται στο Wi-Fi hotspot που παρέχεται από το Bliss OS ή το ίδιο το κινητό τηλέϕωνο.

**<sup>–</sup>** Bliss OS: Το Bliss OS λειτουργεί ως ένα είδος εικονικού μηχανήματος Android για το PC. Σε αυτήν την περίπτωση, μπορεί επίσης να δημιουργήσει ένα Wi-Fi hotspot για να επιτρέψει στα κινητά τηλέϕωνα να συνδεθούν.

**<sup>–</sup>** ∆ιαϕανές Wi-Fi: Η σύνδεση σε ένα Wi-Fi χωρίς παρέμβαση είναι σημαντική για την εκτέλεση των δοκιμών, καθώς διευκολύνει την καταγραϕή της επικοινωνίας μεταξύ των εϕαρμογών και των διακομιστών χωρίς παρεμβολή.

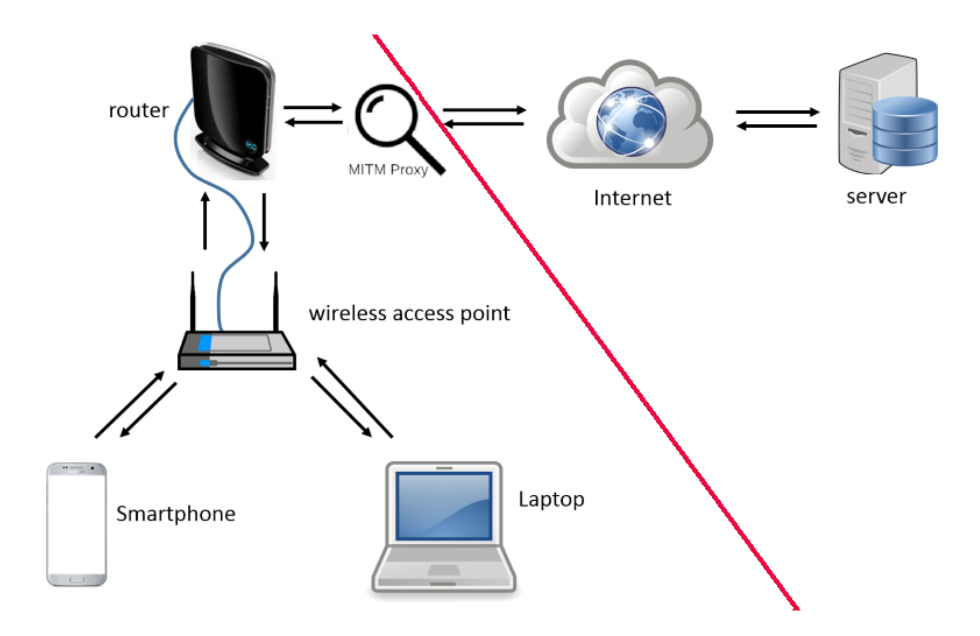

<span id="page-29-1"></span>Σχήμα 3.2: DATE-A-A-S-services-components-lab

## <span id="page-29-0"></span>**3.1.4 Το "DATE‐A‐A‐S" on remote client**

Το "DATE-A-A-S" απαρτίζεται από τα εξής εργαλεία Περιβάλλοντος Container για απομακρυσμένη χρήση.

- Σύνδεση σε docker WG server.
- Χρήση εϕαρμογών.
	- **–** Εϕαρμογές Windows/Linux.
	- **–** Λήψη εϕαρμογών από το Google Play Store.
- Ανακατεύθυνση στο mitmproxy.
- Άνοιγμα εφαρμογής, εγγραφή, και κανονικές δραστηριότητες.
- Αποθήκευση στιγμιοτύπων οθόνης και διακοπή ροής στο mitmproxy.
- Απεγκατάσταση της εϕαρμογής.

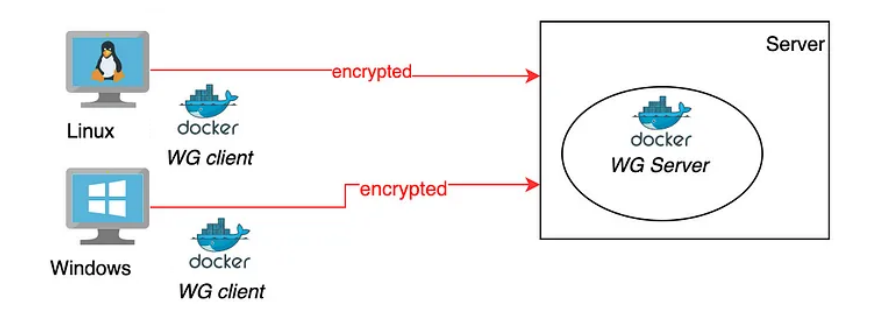

<span id="page-30-2"></span>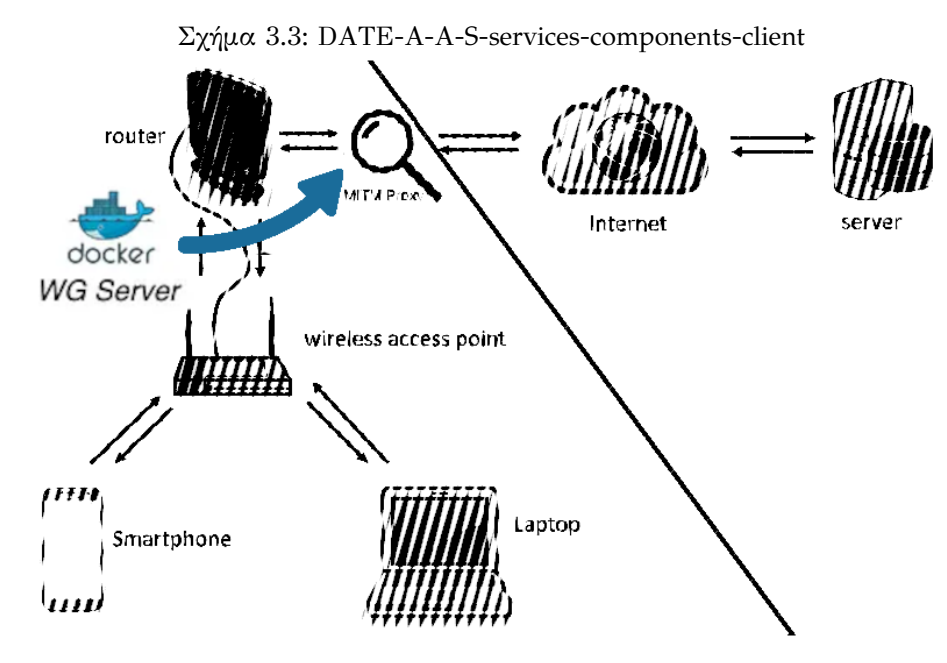

<span id="page-30-3"></span>Σχήμα 3.4: DATE-A-A-S-clients-mitm

## <span id="page-30-0"></span>**3.2 components**

### <span id="page-30-1"></span>**3.2.1 mitmproxy**

Το mitmproxy αποτελεί ένα σύνολο εργαλείων που παρέχουν ένα διαδραστικό, SSL/TLS-ικό intercepting proxy για HTTP/1, HTTP/2 και WebSockets (Pingle, Mairaj **and** Javaid, [2018](#page-112-4)) . Παρέχει διάϕορα χαρακτηριστικά που επιτρέπουν τον έλεγχο, την εγγραϕή και την επεξεργασία της κυκλοϕορίας HTTP και HTTPS (Yaacoub **andothers**, [2023\)](#page-113-2).

Χαρακτηριστικά:

• **Επέμβαση σε HTTP & HTTPS:** Επιτρέπει την παρέμβαση σε αιτήσεις και απαντήσεις HTTP και HTTPS, καθώς και την τροποποίησή τους κατά τη διάρκεια της μετάδοσης.

- **Αποθήκευση συνομιλιών HTTP:** Μπορεί να αποθηκεύει πλήρεις συνομιλίες HTTP για μετέπειτα επαναϕορά και ανάλυση.
- **Επανάληψη συνομιλίας:** Επιτρέπει την επανάληψη του πελάτη ή των απαντήσεων ενός προηγουμένως καταγεγραμμένου server.
- **Λειτουργία αντίστροφου proxy:** Μπορεί να λειτουργήσει ως αντίστροφο proxy για την προώθηση κίνησης σε έναν καθορισμένο διακομιστή.
- **Λειτουργία διαφανούς proxy:** Υποστηρίζει διαϕανή λειτουργία proxy σε macOS και Linux, επιτρέποντας τη χρήση του χωρίς να χρειάζεται αλλαγή ρυθμίσεων.
- **Επικεφαλίδες HTTP με Python:** Παρέχει τη δυνατότητα δημιουργίας σεναρίων με τη χρήση Python για επεξεργασία της κυκλοφορίας HTTP.
- **Δυναμική δημιουργία πιστοποιητικών SSL/TLS:** ∆ημιουργεί πιστοποιητικά SSL/TLS κατά τη διάρκεια της επέμβασης.

Το mitmproxy αποτελεί ένα ισχυρό εργαλείο για τον έλεγχο της κυκλοϕορίας σε εϕαρμογές που χρησιμοποιούν πρωτόκολλα HTTP και HTTPS.

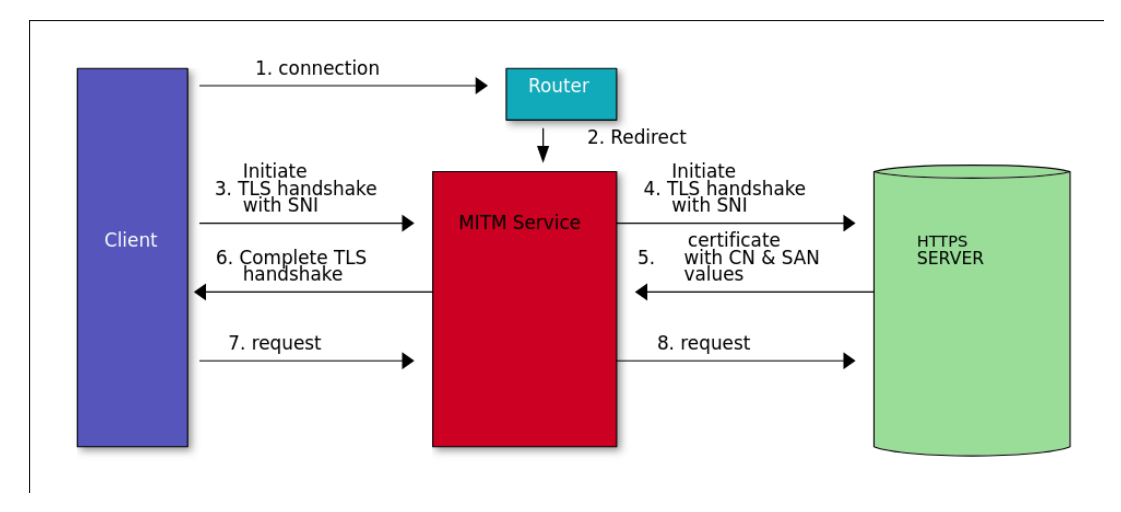

## <span id="page-32-0"></span>**H διαδικασία που θα εφαρμοστεί στο DATE‐A‐A‐S είναι:**

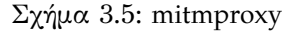

- 1. Ο πελάτης πραγματοποιεί σύνδεση με τον εξυπηρετητή (server).
- 2. Ο δρομολογητής ανακατευθύνει τη σύνδεση στο mitmproxy, το οποίο συνήθως είναι σε λειτουργία ακρόασης σε ένα τοπικό θύρα του ίδιου υπολογιστή. Το mitmproxy στη συνέχεια εξετάζει το μηχανισμό δρομολόγησης για να καθορίσει ποιος ήταν ο αρχικός προορισμός.
- 3. Ο πελάτης πιστεύει ότι επικοινωνεί με τον απομακρυσμένο εξυπηρετητή και εκκινεί τη σύνδεση TLS. Χρησιμοποιεί το SNI για να υποδείξει το όνομα του κεντρικού υπολογιστή (hostname) στο οποίο συνδέεται.
- 4. Το mitmproxy συνδέεται στον εξυπηρετητή και καθιερώνει μια σύνδεση TLS χρησιμοποιώντας το όνομα του κεντρικού υπολογιστή (hostname) που υποδείχθηκε από τον πελάτη.
- 5. Ο εξυπηρετητής ανταποκρίνεται με το αντίστοιχο πιστοποιητικό, το οποίο περιέχει τις τιμές CN (Common Name) και SAN (Subject Alternative Name) που απαιτούνται για τη δημιουργία του πιστοποιητικού παρέμβασης.
- 6. Το mitmproxy δημιουργεί το πιστοποιητικό παρέμβασης και συνεχίζει τη σύνδεση TLS του πελάτη που είχε παραμείνει στο στάδιο 3.
- 7. Ο πελάτης αποστέλλει το αίτημά του μέσω της καθιερωμένης σύνδεσης TLS.
- 8. Το mitmproxy μεταβιβάζει το αίτημα στον εξυπηρετητή μέσω της σύνδεσης TLS που ξεκίνησε στο στάδιο 4.

## <span id="page-33-0"></span>**3.2.2 WireGuard**

Tο WireGuard είναι ένα πρωτόκολλο επικοινωνίας και λογισμικό ανοιχτού κώδικα που υλοποιεί κρυπτογραϕημένα εικονικά ιδιωτικά δίκτυα (VPNs) και σχεδιάστηκε με στόχους ευκολίας χρήσης, υψηλής απόδοσης και χαμηλού επιπέδου επίθεσης. Στοχεύει σε καλύτερη απόδοση από τα IPsec και OpenVPN, πρωτόκολλα τούνελ. Το πρωτόκολλο WireGuard μεταδίδει την κυκλοϕορία δεδομένων μέσω του πρωτοκόλλου UDP

Τον Μάρτιο του 2020, η έκδοση του λογισμικού για το Linux έϕτασε σε μια σταθερή παραγωγική έκδοση και ενσωματώθηκε στον πυρήνα Linux 5.6, ενώ προστέθηκε και σε προηγούμενες εκδόσεις του πυρήνα Linux $^2$  $^2$ . ο WireGuard χαρακτηρίζεται από τη χρήση προηγμένης κρυπτογραϕίας, ενσωματώνοντας τεχνολογίες όπως το πλαίσιο πρωτοκόλλου Noise, το Curve25519, το ChaCha20, το Poly1305, το BLAKE2, το SipHash24, το HKDF, και ασϕαλείς κατασκευές. Αυτό δίνει στο WireGuard τη δυνατότητα να προσφέρει υψηλή ασφάλεια επικοινωνίας.(Dowling **and** Paterson, [2018](#page-112-5)) Οι επιλογές του WireGuard είναι συντηρητικές και λογικές, έχοντας υποβληθεί σε αναθεώρηση από κρυπτογράϕους. Η χρήση πρωτοκόλλων όπως το Curve25519 για την ανταλλαγή κλειδιών, το ChaCha20 για τη συμμετρική κρυπτογράϕηση, και το Poly1305 για τους κωδικούς ελέγχου ακεραιότητας επιδιώκει υψηλή απόδοση και ασφάλεια. Το γεγονός ότι βασίζεται μόνο στο πρωτόκολλο UDP το καθιστά ελαϕρύ και κατάλληλο για γρήγορη επικοινωνία, ενώ η χρήση του BLAKE2s, του SipHash24 και του HKDF προσθέτει επιπλέον στρώματα ασϕαλείας. (Donenfeld, [2017\)](#page-112-6) (Jumakhan **and** Mirzaeinia, [2024](#page-112-7))

Γνωστοί Περιορισμοί:

- Deep Packet Inspection: Tο WireGuard δεν επικεντρώνεται στην συγκεκαλυμμένη λειτουργία (obfuscation). Αντιθέτως, η συγκάλυψη θα πρέπει να συμβαίνει σε ένα επίπεδο πάνω από το WireGuard(μπορεί να επιτευχθεί από έργα όπως το Shadowsocks<sup>[3](#page-33-3)</sup>) , το οποίο επικεντρώνεται στην παροχή στερεάς κρυπτογραϕίας με μια απλή υλοποίηση.
- Λειτουργία TCP: Το WireGuard δεν υποστηρίζει ρυθμίσεις μεταφοράς μέσω TCP λόγω της κακής απόδοσης του δικτύου κατά την μεταφορά TCP-επάνωαπό-TCP. Η μετατροπή των πακέτων UDP του WireGuard σε TCP είναι δουλειά ενός ανώτερου επιπέδου και μπορεί να επιτευχθεί από έργα όπως τα udptunnel και udp2raw.

## <span id="page-33-1"></span>**3.2.3 KernelSU**

- kernel-based root λύση πρόσβασης για Android: Όπως υποδηλώνει το όνομά, το KernelSU λειτουργεί υπό τον πυρήνα Linux, προσϕέροντας της μεγαλύτερο έλεγχο επί των εϕαρμογών χρήστη στον χώρο των χρηστών (userspace).
- Root Access Control: Μόνο εφαρμογές που έχουν εξουσιοδοτηθεί μπορούν να έχουν πρόσβαση ή να δουν το su, όλες οι άλλες εϕαρμογές δεν είναι ενημερωμένες γι' αυτό.
- Προσαρμόσιμα προνόμια Root: Το KernelSU επιτρέπει την προσαρμογή του su ως προς το uid, gid, groups, δυνατότητες (capabilities), και κανόνες SELinux, κλειδώνοντας τα προνόμια ρίζας.

<span id="page-33-3"></span><span id="page-33-2"></span><sup>2</sup>Με άδεια χρήσης GNU General Public License (GPL) έκδοση 2

<sup>3</sup>Το Shadowsocks είναι ένα εργαλείο που χρησιμοποιείται για την ανάπτυξη ενός ιδιωτικού proxy server, που επιτρέπει στους χρήστες να παρακάμπτουν την λογοκρισία στο ∆ιαδίκτυο και να προστατεύουν την ιδιωτικότητά τους.

• Modules: Μπορούν να τροποποιήσουν το /system χωρίς επίπτωση στο σύστημα χρησιμοποιώντας το overlayfs.

Το KernelSU είναι χρήσιμο για τη μελέτη και τον έλεγχο εϕαρμογών, ιδίως όταν πρέπει να ξεπεραστούν περιορισμοί που έχουν ενσωματωθεί στο Android. Tρόπος χρήσης του στο περιβάλλον DATE-A-A-S:

- Θα επιτρέψει την εκτέλεση διαϕόρων ερευνητικών δραστηριοτήτων, όπως η ανάλυση του συστήματος ή η εποπτεία της κίνησης δεδομένων.
- Θα επιτρέψει να τεστάρετε εϕαρμογές υπό διάϕορες συνθήκες, συμπεριλαμβανομένης της πρόσβασης σε δεδομένα που συνήθως είναι απροσπέλαστα.
- Προσαρμογή του λειτουργικού συστήματος, προσθέτοντας προηγμένες ρυθμίσεις και δυνατότητες, χωρίς περιορισμούς.

### <span id="page-34-0"></span>**3.2.4 Android Debug Bridge**

Tο Android Debug Bridge (ADB) είναι ένα εργαλείο που παρέχεται από το Android SDK (Software Development Kit) και χρησιμοποιείται για την επικοινωνία με συσκευές Android, όπως smartphones και tablets, από έναν υπολογιστή. Ορισμένα χαρακτηριστικά του ADB περιλαμβάνουν(Regupathy, [2014\)](#page-113-3):

- Σύνδεση συσκευών: Eπιτρέπει τη σύνδεση του υπολογιστή με μια συσκευή Android μέσω USB, Wi-Fi ή Bluetooth.
- Εκτέλεση Εντολών: Εκτέλεση εντολών από υπολογιστή στη συσκευή Android. Για παράδειγμα, εγκατάσταση και απεγκατάσταση εφαρμογών, αντιγραϕή αρχείων κ.λπ.
- Αποσϕαλμάτωση (Debugging): Το ADB επιτρέπει την εκτέλεση εντολών αποσϕαλμάτωσης στη συσκευή Android, όπως εκτύπωση καταγραϕικών μηνυμάτων και εκκίνηση του λειτουργικού συστήματος σε λειτουργία αποσϕαλμάτωσης.

**θα χρησιμοποιηθεί για την εγκατάσταση του mitmproxy πιστοποιητικού στο σύστημα Trust λόγω περιορισμών ασφαλείας**[4](#page-34-2)

#### <span id="page-34-1"></span>**3.2.5 Bliss OS**

Το Bliss OS είναι ένα λειτουργικό σύστημα ανοικτού κώδικα βασισμένο στο Android Open Source Project (AOSP), σχεδιασμένο για να λειτουργεί σε προσωπικούς υπολογιστές, ϕορητούς υπολογιστές και άλλες συμβατές συσκευές. Το ουσιαστικό είναι ότι φέρνει την εμπειρία του Android σε παραδοσιακές πλατφόρμες υπολογιστών, προσϕέροντας στους χρήστες τη γνωστή διεπαϕή του Android σε μεγαλύτερες οθόνες.

Κύρια χαρακτηριστικά του Bliss OS είναι:

<span id="page-34-2"></span><sup>4</sup>Το "Σύστημα Trust" (Trust System) ή "Σύστημα Πιστοποίησης" ή "∆ιαχείρισης Πιστοποιητικών" (Certificate Management System) είναι υπεύθυνο για τη διαχείριση και τον έλεγχο των πιστοποιητικών ασϕαλείας σε μια Android συσκευή. Όταν μια εϕαρμογή ή μια υπηρεσία χρειάζεται πρόσβαση σε ασϕαλείς πόρους, όπως συνδέσεις HTTPS, χρησιμοποιείται το πιστοποιητικό για να επιβεβαιωθεί η ταυτότητα του διακομιστή. Αυτά τα πιστοποιητικά αποθηκεύονται και διαχειρίζονται στο Σύστημα Trust. Με την εγκατάσταση πιστοποιητικών του mitmproxy, σημαίνει ότι θα επιτρέψει στο mitmproxy να παρεμβαίνει σε ασϕαλείς συνδέσεις και να αναλύει την κίνηση HTTPS.

- Συμβατότητα: Το Bliss OS σχεδιάστηκε για να λειτουργεί σε μια ευρεία γκάμα συσκευών, συμπεριλαμβανομένων Chromebooks, Η/Υ και tablet που κυκλοϕόρησαν την τελευταία δεκαετία.
- Βελτιστοποιήσεις και Χαρακτηριστικά: Το λειτουργικό σύστημα περιλαμβάνει βελτιστοποιήσεις και επιπλέον χαρακτηριστικά πέρα από την τυπική λειτουργία Android. Αυτές οι βελτιστοποιήσεις είναι σχεδιασμένες για να ενισχύσουν την απόδοση, την εμπειρία χρήστη και τη συμβατότητα με διάϕορες ρυθμίσεις υλικού.
- Υποστήριξη Εϕαρμογών ARM/ARM64: Το Bliss OS επεκτείνει τη συμβατότητά του υποστηρίζοντας εϕαρμογές ARM και ARM64 σε υπολογιστές. Αυτό σημαίνει ότι ο χρήστης μπορεί να εκτελεί εϕαρμογές που αρχικά σχεδιάστηκαν για διάϕορες αρχιτεκτονικές.
- Hardware Acceleration: Το Bliss OS περιλαμβάνει χαρακτηριστικά όπως η επιτάχυνση υλικού VA-API για την αποκωδικοποίηση βίντεο.
- XtMapper Keymapper: ∆ιευκολύνει τη χρήση πληκτρολογίου και ποντικιού για τον έλεγχο εϕαρμογών με ευκολία.
- Immutable System: Εξασϕαλίζει ότι ο πυρήνας του λειτουργικού συστήματος παραμένει αναλλοίωτος, ενώ το ριζικό αρχείο συστήματος για το σύστημα παραμένει προσβάσιμο μόνο για ανάγνωση. Αυτό παρέχει έναν ασφαλή τρόπο ενημέρωσης και συντήρησης της κρίσιμης δομής του συστήματος.

**Το Bliss OS είναι επίσης συμβατό με εικονικό περιβάλλον (virtual envi‐ ronment) και Docker, μια δυνατότητα που θα αξιοποιήσουμε εκτενώς στην υλοποίηση του DATE‐A‐A‐S.**

## <span id="page-35-0"></span>**3.2.6 LineageOS**

Το LineageOS είναι ένα ανοικτού κώδικα λειτουργικό σύστημα βασισμένο στο Android Open Source Project (AOSP), σχεδιασμένο να λειτουργεί σε διάφορες συσκευές, όπως smartphones, tablets και smart TVs. Πρόκειται για έναν διάδοχο του CyanogenMod, ένα άλλο δημοϕιλές προσαρμοσμένο Android λειτουργικό σύστημα που διακόπηκε το 2016.

Ορισμένα βασικά χαρακτηριστικά και πλεονεκτήματα του LineageOS περιλαμβάνουν(Ponakala **and** Dailey, [2020](#page-112-8))

- Ανοικτός Κώδικας: Το LineageOS είναι ελεύθερο λογισμικό και ανοικτού κώδικα, πράγμα που σημαίνει ότι ο πηγαίος κώδικας του είναι ελεύθερα προσβάσιμος για παραμετροποίηση και προσαρμογή.
- Υποστήριξη Πολλών Συσκευών: Υποστηρίζει μια εκτεταμένη λίστα συσκευών, καλύπτοντας πολλά μοντέλα και εταιρείες.
- Ενημερώσεις Ασϕαλείας και Ενημερώσεις Android: Το LineageOS παρέχει τακτικές ενημερώσεις ασϕαλείας και ενημερώσεις βάσης Android, ακόμα και για συσκευές που δεν λαμβάνουν πλέον επίσημες ενημερώσεις από τους κατασκευαστές τους.
- Κοινότητα Χρηστών: Υπάρχει μια ενεργή κοινότητα πίσω από το LineageOS που παρέχει υποστήριξη, συμβουλές και επίλυση προβλημάτων μέσω ϕόρουμ και άλλων πλατϕορμών.
Είναι μια εξαιρετική επιλογή για το DATE-A-A-S, κυρίως λόγω των εκτενών δυνατοτήτων προσαρμογής και ρύθμισης του λειτουργικού συστήματος. Η δυνατότητα αυτή μας παρέχει την ευελιξία να προσαρμόσουμε το περιβάλλον σύμϕωνα με τις ακριβείς ανάγκες του έργου μας. Σε συνδυασμό με την ευρεία υποστήριξη συσκευών του LineageOS, ανοίγει τον δρόμο για την υποστήριξη περισσότερων συσκευών που θα εξασϕαλίζει ότι το DATE-A-A-S θα λειτουργεί αποτελεσματικά και απροβλημάτιστα σε μια ποικιλία συσκευών.

#### **3.2.7 Android Open Source Project**

Το AOSP είναι ένα λειτουργικό σύστημα για κινητές συσκευές και είναι ένα έργο ανοιχτού κώδικα. Πρόκειται για ένα πλήρες λειτουργικό σύστημα υψηλής ποιότητας, διαθέτοντας πηγαίο κώδικα που είναι προσαρμόσιμος και μπορεί να μεταϕερθεί σε σχεδόν οποιαδήποτε συσκευή. Επίσης, παρέχει δημόσια τεκμηρίωση που είναι προσβάσιμη σε όλους (Song **and** Yang, [2017\)](#page-113-0) (K.V, Sharmila **and** Manjunath, [2014\)](#page-112-0) . Ωστόσο, η πλειονότητα των συσκευών λειτουργεί με την ιδιόκτητη έκδοση του Android που αναπτύχθηκε από τη Google που περιλαμβάνει κλειστού κώδικα λογισμικό που προεγκαθίσταται, κυρίως τις Google Mobile Services (GMS), που περιλαμβάνουν πυρήνα εϕαρμογών όπως το Google Chrome, την πλατφόρμα διανομής Google Play, και τις Google Play Services. Περισσότερο από το 70% των smartphones που βασίζονται στο Android Open Source Project λειτουργούν με το οικοσύστημα της Google, γνωστό απλώς ως Android. Ορισμένα από αυτά παρουσιάζουν προσαρμοσμένα περιβάλλοντα χρήστη και σουίτες λογισμικού, όπως τα TouchWiz και One UI από τη Samsung, καθώς και το HTC Sense. Επιπλέον, υπάρχουν και άλλα οικοσυστήματα και παρακλάδια του AOSP, όπως το Fire OS από την Amazon, το ColorOS από την Oppo, το OriginOS από την Vivo, το MagicUI από την Honor, καθώς και προσαρμοσμένες ROM όπως το LineageOS (Krutz **andothers**, [2015\)](#page-112-1)

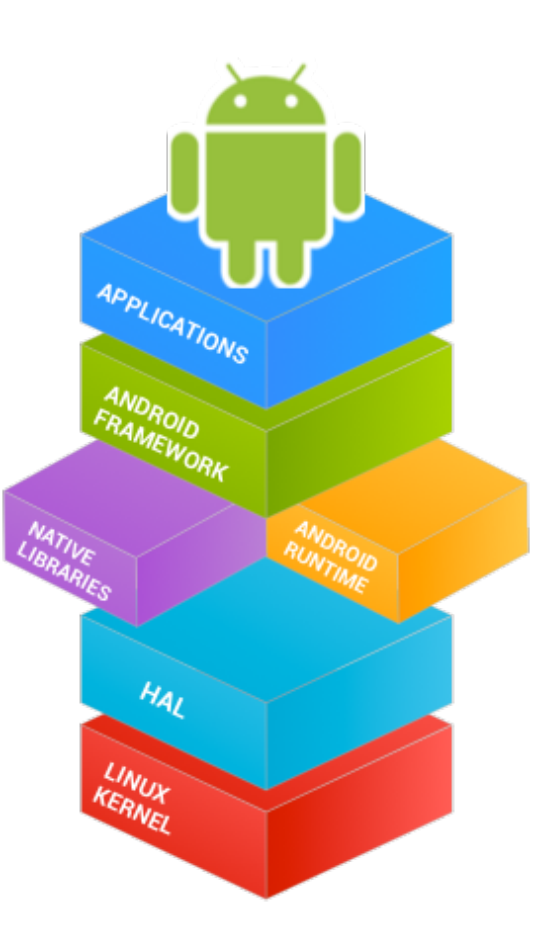

Σχήμα 3.6: AOSP-arch

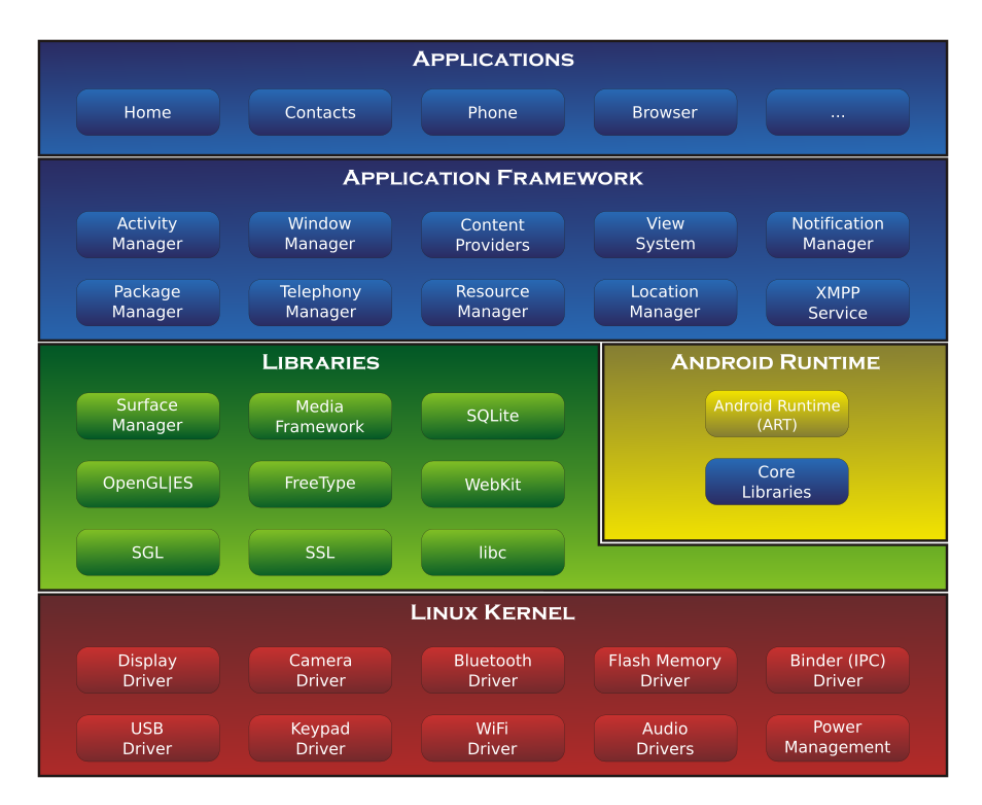

Σχήμα 3.7: AOSP-arch-components

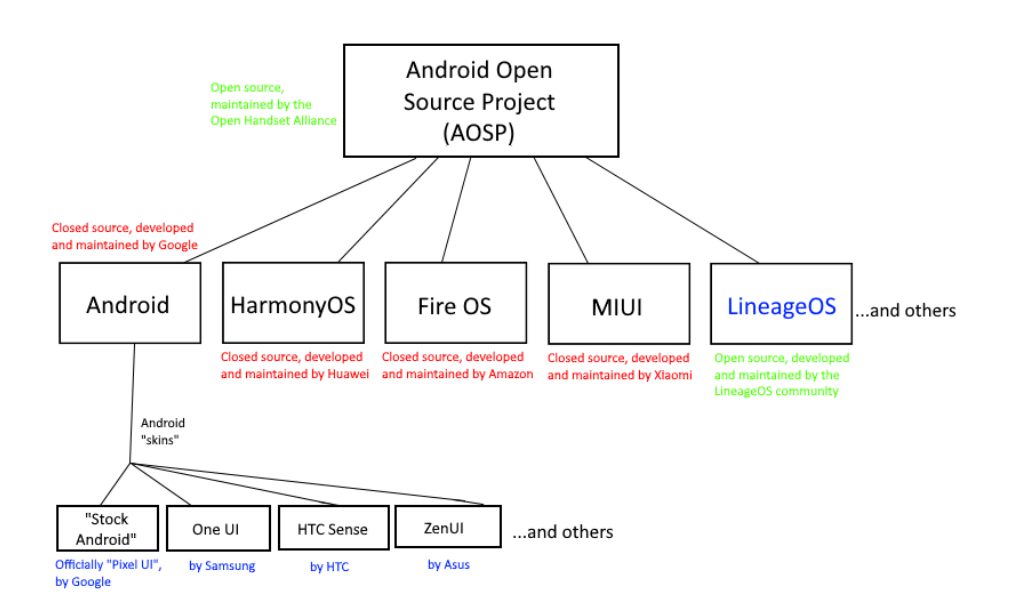

Σχήμα 3.8: AOSP-based-os

#### **3.2.8 Appium**

Το Appium είναι ένα έργο ανοιχτού κώδικα, σχεδιασμένο για την αυτοματοποίηση χρήσης εφαρμογών σε διάφορες πλατφόρμες, συμπεριλαμβανομένων των κινητών (iOS, Android), περιηγητών (Chrome, Firefox, Safari), τηλεόρασης (Android TV, Samsung) και πολλών άλλων. Χρησιμοποιείται κυρίως στην αυτοματοποίηση δοκιμών λογισμικού και τον έλεγχο της λειτουργικότητας των εϕαρμογών

(π.χ. αν λειτουργεί σύμϕωνα με τις προσδοκίες). Το Appium παρέχει ένα ομοιόμορϕο σύνολο εργαλείων που υποστηρίζουν αυτόν τον τύπο αυτοματοποίησης σε οποιαδήποτε πλατϕόρμα. Ενσωματώνει αυτές τις τεχνολογίες μέσω των δημοϕιλών γλωσσών προγραμματισμού, όπως Python, Ruby, JS, κ.ά.

#### **3.2.9 Allure**

Το Allure Framework αποτελείται από ένα σύνολο προσαρμογέων και παραδειγμάτων για το Allure Report. Είναι ένα ευέλικτο, ελαφρύ εργαλείο αναφοράς δοκιμών με υποστήριξη πολλαπλών γλωσσών. Με τη χρήση του Allure Framework, οι ομάδες ανάπτυξης μπορούν να δημιουργήσουν όχι μόνο εξαιρετικά δοκιμαστικά περιβάλλοντα αλλά και αναϕορές δοκιμών που παρέχουν σαϕή εικόνα του ποιος τεστ έχει εκτελεστεί, τα αποτελέσματά τους και τις πιθανές αποκλίσεις.

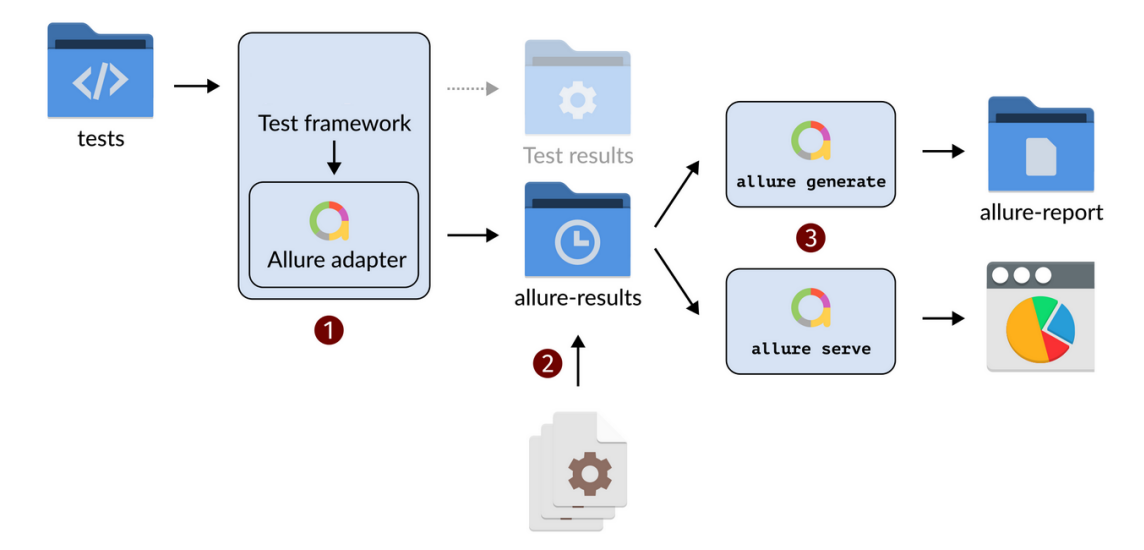

Σχήμα 3.9: Allure How it works

## **3.3 Rest API**

#### **3.3.1 Api Entpoints**

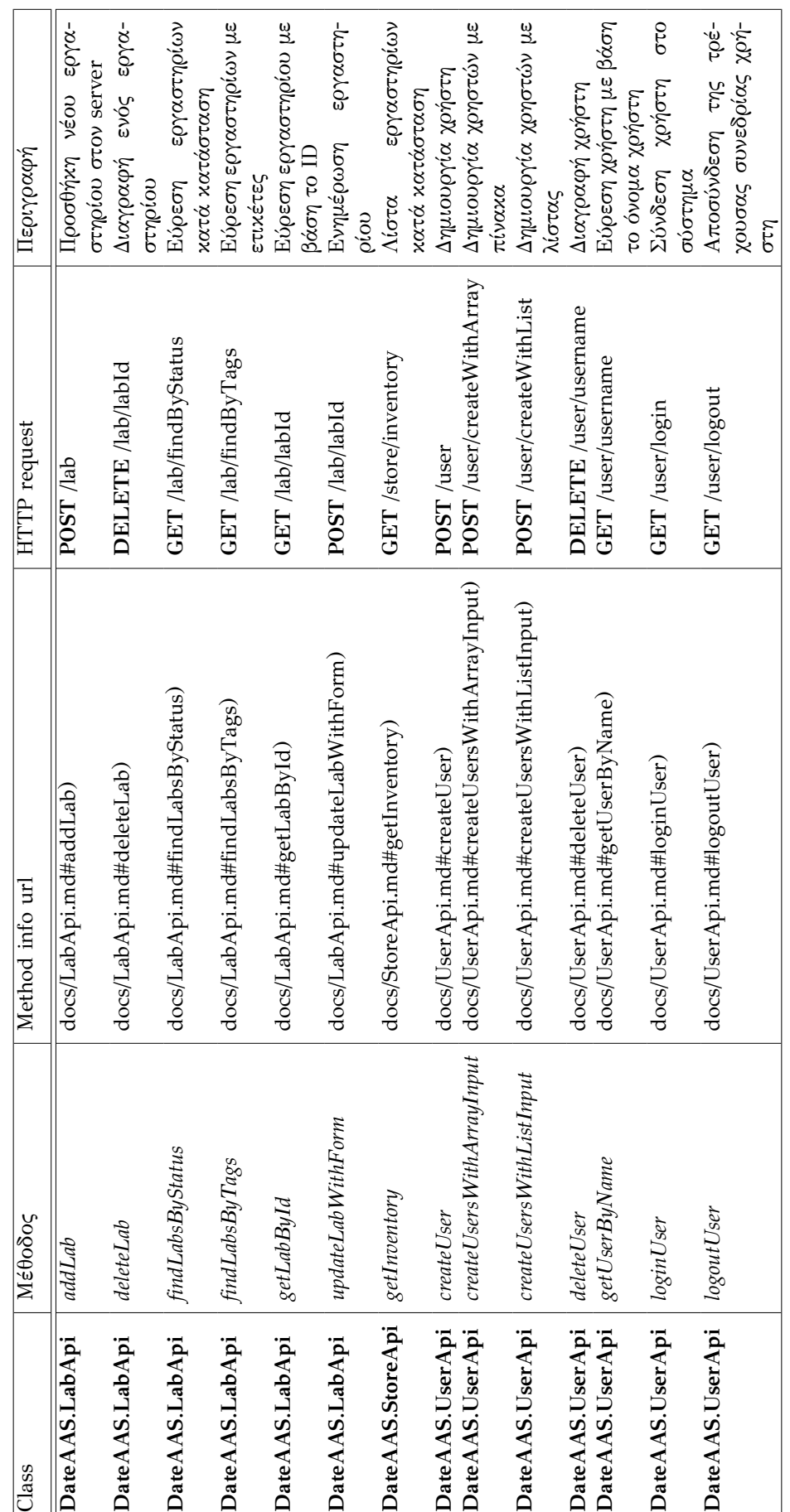

Πίνακας 3.1: API Endpoints

Πίνακας 3.1: API Endpoints

Όλες οι διευθύνσεις URI είναι σχετικές με το https://195.130.109.103/ν2 Όλες οι διευθύνσεις URI είναι σχετικές με το https://195.130.109.103/v2

### **3.3.2 Api Models**

- DateAAS.ApiResponse
- DateAAS.Category
- DateAAS.Lab
- DateAAS.Order
- DateAAS.Tag
- DateAAS.User
- DateAAS.ApiResponse
- DateAAS.Category
- DateAAS.Lab
- DateAAS.Order
- DateAAS.Tag
- DateAAS.User

#### **DateAAS.ApiResponse**

| Name    | Type          | <b>Notes</b> |
|---------|---------------|--------------|
| code    | Number        | [optional]   |
| type    | <b>String</b> | [optional]   |
| message | String        | [optional]   |

Πίνακας 3.2: Πληροφορίες ApiResponse

#### **DateAAS.Category**

| Name | Type   | <b>Notes</b> |  |  |
|------|--------|--------------|--|--|
| id   | Number | [optional]   |  |  |
| name | String | [optional]   |  |  |

Πίνακας 3.3: Πληροφορίες Category

#### <span id="page-40-0"></span>**DateAAS.Lab**

| Name     | Type     | <b>Notes</b> |
|----------|----------|--------------|
| id       | Number   | [optional]   |
| name     | String   |              |
| category | Category | [optional]   |
| tags     | [Tag]    | [optional]   |
| status   | String   | [optional]   |

Πίνακας 3.4: Πληροφορίες Lab

#### **Enum: StatusEnum**

- **available** (value: "available")
- **pending** (value: "pending")
- **error** (value: "error")

#### **DateAAS.Order**

| Name     | Type    | <b>Notes</b> |
|----------|---------|--------------|
| id       | Number  | [optional]   |
| labId    | Number  | [optional]   |
| quantity | Number  | [optional]   |
| runDate  | Date    | [optional]   |
| complete | Boolean | [optional]   |
| status   | String  | [optional]   |

Πίνακας 3.5: Πληροϕορίες Order

#### **Enum: StatusEnum**

- **running** (value: "running")
- **approved** (value: "approved")
- **scheduled** (value: "scheduled")

#### **DateAAS.Tag**

| Name | Type   | <b>Notes</b> |  |
|------|--------|--------------|--|
| id   | Number | [optional]   |  |
| name | String | [optional]   |  |

Πίνακας 3.6: Πληροφορίες Tag

#### <span id="page-41-0"></span>**DateAAS.User**

| Name       | Type                 | <b>Notes</b> |  |  |
|------------|----------------------|--------------|--|--|
| id         | Number               | [optional]   |  |  |
| username   | String               | [optional]   |  |  |
| firstName  | String               | [optional]   |  |  |
| lastName   | String               | [optional]   |  |  |
| email      | String               | [optional]   |  |  |
| password   | String               | [optional]   |  |  |
| phone      | String               | [optional]   |  |  |
| userStatus | Number<br>[optional] |              |  |  |

Πίνακας 3.7: Πληροφορίες User

#### <span id="page-42-0"></span>**3.3.3 Authentication & Authorization**

**api\_key**

- **Type:** API key
- **API key parameter name**: api key
- **Location:** HTTP header

#### **lab\_auth**

- **Type:** OAuth
- **Flow:** implicit
- **Authorization URL:** <https://195.130.109.103/oauth/authorize>
- **Scopes:**
	- **– read:labs:** read labs
	- **– write:labs:** modify labs

## **3.4 Εργαλεία ενορχήστρωσης**

Τα υϕιστάμενα πλαίσια εργασίας που μπορούν να βοηθήσουν στην υλοποίηση, είναι:

- Kubernetes: μια πλατφόρμα ενορχήστρωσης "υπηρεσιών-σε-κοντέινερ" ανοικτού κώδικα που επιτρέπει στους χρήστες να αυτοματοποιούν την ανάπτυξη, την κλιμάκωση και τη διαχείριση εϕαρμογών με κοντέινερ.
- Docker Swarm: ένα εγγενές εργαλείο ομαδοποίησης για το Docker που επιτρέπει στους χρήστες να δημιουργούν και να διαχειρίζονται ένα σμήνος κόμβων Docker.
- OpenShift: μια πλατφόρμα ενορχήστρωσης "υπηρεσιών-σε-κοντέινερ", είναι χτισμένο πάνω στο Kubernetes και παρέχει πρόσθετα χαρακτηριστικά και λειτουργίες για τη διαχείριση υβριδικών και multi-cloud περιβαλλόντων.

#### **3.4.1 Χαρακτηριστικά και απαιτήσεις**

#### **Docker Swarm**

Το Docker Swarm είναι ένα εργαλείο ενορχήστρωσης "υπηρεσίες-σε-κοντέινερ" που χρησιμοποιείται για τη διαχείριση και την κλιμάκωση ενός συνόλου κοντέινερ που εκτελούνται σε πολλαπλούς υπολογιστικούς κόμβους. Η αρχιτεκτονική του είναι σχεδιασμένη για να επιτρέπει στους χρήστες να δημιουργούν και να διαχειρίζονται ένα σύνολο Docker hosts, γνωστό ως σμήνος ή cluster.

Τα βασικά στοιχεία της αρχιτεκτονικής του Docker Swarm είναι:

• Κόμβοι (Nodes): Ένας κόμβος είναι ένας διακομιστής σε ένα Docker Swarm και μπορεί να είναι είτε ένας Manager (∆ιαχειριστής) είτε ένας Worker (Εργάτης). Οι διαχειριστές διαχειρίζονται το σμήνος και την κατάσταση του, ενώ οι εργάτες εκτελούν τα κοντέινερ.

- Manager Nodes[/Swarm manager](#page-108-0) (Κόμβοι ∆ιαχείρισης): Οι κόμβοι διαχείρισης διαχειρίζονται το σμήνος και τις λειτουργίες του, όπως την κατανομή εργασιών, την εξισορρόπηση ϕορτίου και την επικοινωνία μεταξύ των κόμβων. Για λόγους ανθεκτικότητας, συνήθως υπάρχουν πολλαπλοί κόμβοι διαχείρισης σε ένα σμήνος.
- Worker Nodes/[Swarm worker](#page-109-0) (Κόμβοι Εργασίας): Οι κόμβοι εργασίας είναι υπεύθυνοι για την εκτέλεση των κοντέινερ που έχουν ανατεθεί από τους κόμβους διαχείρισης. ∆εν έχουν εξουσία λήψης αποϕάσεων στο σμήνος και απλά εκτελούν τις εντολές που λαμβάνουν.
- Services και Tasks (Υπηρεσίες και Εργασίες): Στο Docker Swarm, μια υπηρεσία είναι ο ορισμός των εργασιών που πρέπει να εκτελεστούν. Οι εργασίες είναι οι πραγματικές εντολές που εκτελούνται στους κόμβους εργασίας και αντιπροσωπεύουν μια εκτέλεση ενός κοντέινερ.
- Load Balancing (Εξισορρόπηση Φορτίου): Το Docker Swarm παρέχει ενσωματωμένη εξισορρόπηση ϕορτίου για να διασϕαλίσει ότι κανένας κόμβος δεν υπερϕορτώνεται.
- Scaling (Κλιμάκωση): Το Docker Swarm επιτρέπει την εύκολη κλιμάκωση των εϕαρμογών, επιτρέποντας την προσθήκη ή την αϕαίρεση κοντέινερ ανάλογα με τις απαιτήσεις του ϕορτίου.

Ένα από τα κύρια πλεονεκτήματα του Docker Swarm είναι η ελαφριά του φύση σε συνδυασμό με την αυτοματοποιημένη εξισορρόπηση φορτίου, διασφαλίζοντας την αποδοτική κατανομή των πόρων μεταξύ των κοντέινερ. Επιπλέον, η άρρηκτη σύνδεσή του με το Docker CLI και άλλα εργαλεία του Docker, όπως το Docker Compose, ενισχύει την ευελιξία και την ευκολία χρήσης, προσφέροντας έξυπνες στρατηγικές επιλογής κόμβων και ένα ειδικό API για το Swarm<sup>[5](#page-43-0)</sup>.

#### **Kubernetes**

Μια συστάδα Kubernetes περιλαμβάνει επίσης δύο τύπους κόμβων: **κύριους κόμβους** και **κόμβους εργασίας.** Οι κύριοι κόμβοι ϕιλοξενούν τις πτυχές του επιπέδου ελέγχου της συστάδας, συμπεριλαμβανομένου του χρονοπρογραμματισμού για τα pods([Pod\)](#page-108-1) σε όλους τους πόρους και το τελικό σημείο API με το οποίο αλληλεπιδρούν οι χρήστες. Οι κόμβοι υπολογισμού εκτελούν ϕόρτους εργασίας για τους χρήστες της συστάδας. Η συστάδα διαθέτει εγγενείς υπηρεσίες Kubernetes, όπως etcd([etcd\)](#page-108-2) και DNS, που αναπτύσσονται ως pods([Pod\)](#page-108-1) εντός του Kubernetes, οι οποίες είναι υποχρεωτικές ή προαιρετικές ανάλογα με τον τύπο της υπηρεσίας.

Υπάρχουν τρεις κύριες αρχιτεκτονικές συστάδων Kubernetes: **single‐master, multi‐master και multi‐master με load balancer.** Οι κόμβοι master είναι κρίσιμοι για τη λειτουργία της συστάδας και το μέγεθος και η ποσότητά τους απαιτούν ιδιαίτερη προσοχή Οι υπολογιστικοί κόμβοι μπορούν να προστίθενται και να αϕαιρούνται από τη συστάδα ανάλογα με τις ανάγκες, ώστε να προσαρμόζονται στην κλίμακα των εϕαρμογών που ϕιλοξενούν.

<span id="page-43-0"></span><sup>&</sup>lt;sup>5</sup>Είναι σημαντικό να κατανοήσουμε τις διαφορές μεταξύ του Docker Swarm και του Docker Compose. Παρόλο που και τα δύο εργαλεία διευκολύνουν τη διαχείριση πολλαπλών κοντέινερ, το Docker Compose εστιάζει στην αυτοματοποίηση εϕαρμογών σε έναν μόνο υπολογιστή, ενώ το Docker Swarm επεκτείνεται σε μια ολόκληρη συστάδα υπολογιστών.

#### **Openshift**

Το OpenShift είναι μια πλατϕόρμα ως υπηρεσία (PaaS) που βασίζεται στο Kubernetes, αλλά προσθέτει κάποια επιπλέον χαρακτηριστικά και λειτουργίες που δεν παρέχονται από το Kubernetes από μόνο του. Οι βασικές διαϕορές και προσθήκες που κάνει το OpenShift στον πυρήνα του Kubernetes είναι:

- Ενσωματωμένη Ασϕάλεια: Το OpenShift περιλαμβάνει περισσότερες ενσωματωμένες πολιτικές ασϕαλείας και χρήστη, όπως αυθεντικοποίηση και έλεγχο ταυτότητας, ενώ το Kubernetes από μόνο του δεν προσϕέρει αυτές τις λειτουργίες σε τόσο εκτεταμένο βαθμό.
- Αυτόματη Εγκατάσταση και Ενημερώσεις: Το OpenShift παρέχει ευκολότερη διαχείριση και αυτοματοποίηση για την εγκατάσταση, την αναβάθμιση και την κλιμάκωση του συστήματος χωρίς downtime.
- Περιβάλλοντα Ανάπτυξης και Εκτέλεσης: Το OpenShift περιλαμβάνει ενσωματωμένα περιβάλλοντα ανάπτυξης (IDEs) και εργαλεία για την κατασκευή, τον σχεδιασμό και την ανάπτυξη εϕαρμογών, κάτι που το Kubernetes δεν προσϕέρει από μόνο του.
- Ενσωματωμένος Εξισορροπητής Φορτίου και Διαχείριση Κυκλοφορίας: Το OpenShift περιλαμβάνει ενσωματωμένους εξισορροπητές ϕορτίου και προηγμένες δυνατότητες διαχείρισης της κυκλοϕορίας δικτύου.
- Ενσωματωμένο CI/CD: Το OpenShift περιλαμβάνει ενσωματωμένα εργαλεία για συνεχή ολοκλήρωση και συνεχή παράδοση (CI/CD), ενώ το Kubernetes συνήθως απαιτεί εξωτερικά εργαλεία για αυτήν τη λειτουργία.
- Υποστήριξη και Κοινότητα: Το OpenShift προσϕέρεται από τη Red Hat με επαγγελματική υποστήριξη και εκτεταμένη κοινότητα, ενώ το Kubernetes είναι ένα ανοιχτού κώδικα project που υποστηρίζεται από την Cloud Native Computing Foundation (CNCF).

Συνοψίζοντας, το OpenShift επεκτείνει τις λειτουργίες του Kubernetes προσθέτοντας περισσότερες ενσωματωμένες λειτουργίες, ευκολία χρήσης και επαγγελματική υποστήριξη, καθιστώντας το πιο κατάλληλο για επιχειρηματικές εϕαρμογές και περιβάλλοντα παραγωγής.

#### **3.4.2 Συμπέρασμα**

Ολες οι πλατϕόρμες έχουν τη δική τους καμπύλη εκμάθησης και χρειάζεται να επενδύσει κανείς χρόνο για να τα χρησιμοποιήσει αποτελεσματικά $^6$  $^6$ 

- Το Docker Swarm είναι σχετικά απλό στην εγκατάσταση και τη διαχείριση και ενσωματώνεται καλά με άλλα εργαλεία Docker.
- Το Kubernetes είναι πιο πολύπλοκο και απαιτεί περισσότερη εγκατάσταση, αλλά χρησιμοποιείται ευρέως και διαθέτει μια μεγάλη κοινότητα χρηστών και συνεργατών.

<span id="page-44-0"></span><sup>&</sup>lt;sup>6</sup>Είναι δυνατή η ενσωμάτωση ετερογενών πλατφορμών ενορχήστρωσης "υπηρεσιών-σεκοντέινερ", κάτι τέτοιο όμως απαιτεί σημαντική προσπάθεια ανάπτυξης και προσαρμοσμένες λύσεις και δεν υπάρχει καμία ενσωματωμένη λειτουργία που να διευκολύνει αυτή τη διαδικασία.

• Το OpenShift είναι χτισμένο πάνω στο Kubernetes και παρέχει πρόσθετα χαρακτηριστικά για επιχειρηματικά περιβάλλοντα, αλλά μπορεί να είναι πιο δύσκολο στην εγκατάσταση και τη διαχείριση.

Η αρχιτεκτονική του Docker Swarm είναι σχεδιασμένη για ad-hoc χρήση, αυτοματοποίηση, και ευελιξία, καθιστώντας το ιδανικό για περιβάλλοντα που απαιτούν γρήγορη κλιμάκωση και συνεχή διαθεσιμότητα.

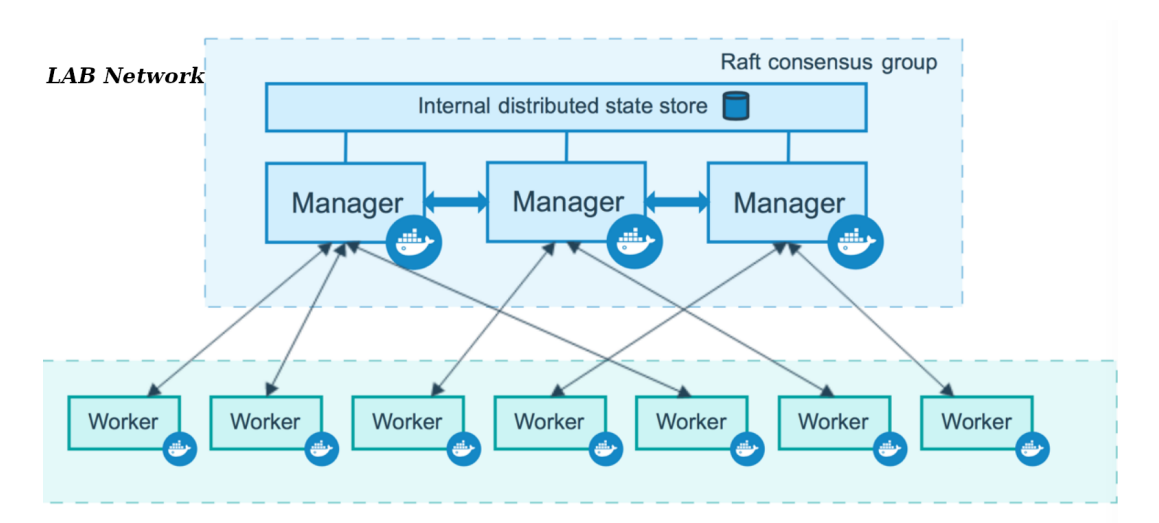

Σχήμα 3.10: Docker swarm

## **Κεφάλαιο 4**

# **Υλοποίηση**

## **4.1 Bliss Os**

#### **4.1.1 Κύρια Χαρακτηριστικά υλοποίησης**

- να λειτουργεί ως αυτόνομο λειτουργικό σύστημα σε συμβατό υλικό.
- να παρέχει πλήρη εμπειρία Android σε μη-κινητές συσκευές.
- να επιτρέπει την προσαρμογή και ρύθμιση για διάφορες χρήσεις.
- και την δυνατότηατ scale

#### **4.1.2 Initial setup**

#### **Hardware Virtualization**

Ενεργοποίηση του "hardware virtualization" στο BIOS και εγκατάσταση του QEMU και των εξαρτήσεων στον υπολογιστή:

sudo apt install qemu qemu-kvm libvirt-clients libvirt-daemon-system bridge-utils virt-manager

Listing 4.1: Bliss OS - Host Initial Setup

#### **KVM**

Ενεργοποίηση του libvirt και ενσωμάτωση του KVM στον πυρήνα:

sudo systemctl enable --now libvirtd sudo systemctl enable --now virtlogd

echo 1 | sudo tee /sys/module/kvm/parameters/ignore msrs

sudo modprobe kvm

Listing 4.2: Bliss OS - Host enable kvm

#### **4.1.3 run Bliss OS container**

```
docker run -it \
   --privileged \
   --device /dev/kvm \
   -v /tmp/.X11-unix:/tmp/.X11-unix \
   -e "DISPLAY=\${DISPLAY:-:0.0}" \
   -p 5555:5555 \setminus-p 50922:10022 \
```

```
--device /dev/video0 \
-e EXTRA='-device usb-host, hostbus=3, hostaddr=3' \
-e RAM=4 \setminus--device /dev/snd \
sickcodes/dock-droid:latest
```
Listing 4.3: Bliss OS - Run Docker Container (∆είτε [Γʹ.1.1\)](#page-76-0)

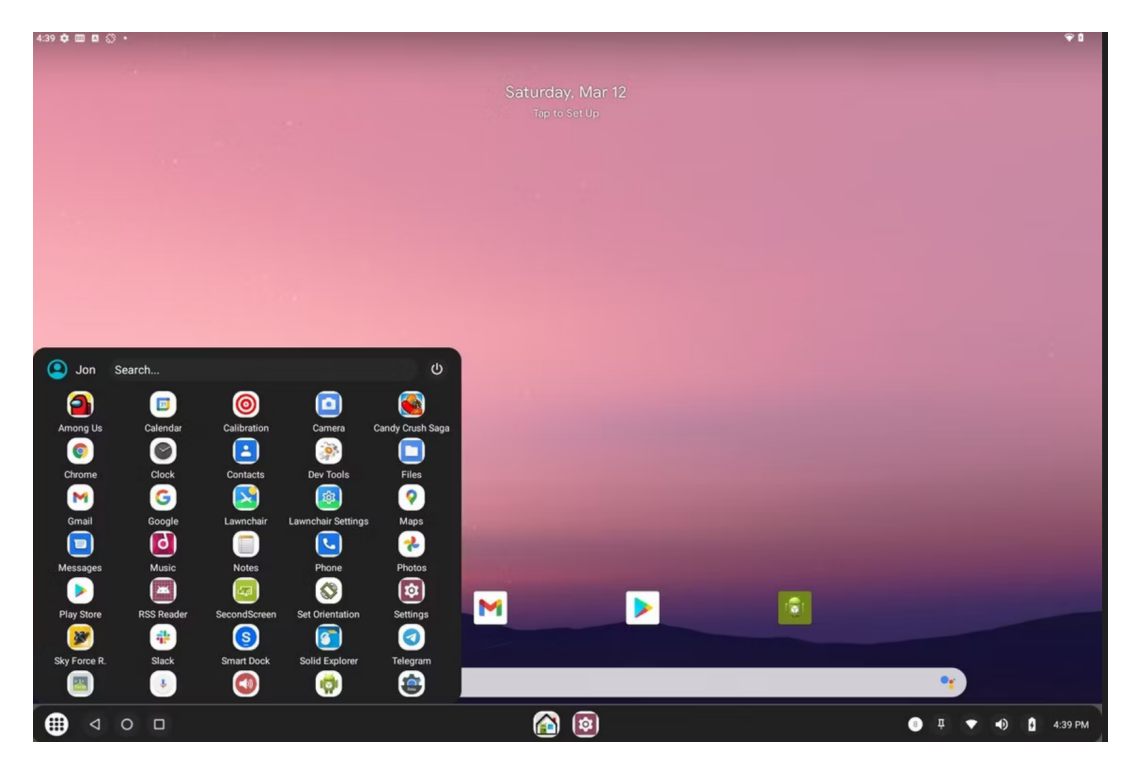

Σχήμα 4.1: DATE-A-A-S-blissOs-arch

#### **Παραμετροποίηση**

- Αύξηση μνήμης RAM στη γραμμή: **‐e RAM=4**
- Ρύθμιση κάμερας και ήχου
	- 1. **v4l2‐ctl –list‐devices**
	- 2. **lsusb** για να βρεθεί το hostbus και το hostaddr
	- 3. Προσθήκη γραμμής **‐device usb‐host,hostbus=3,hostaddr=3**

## **4.2 WireGuard**

#### **4.2.1 base run**

```
version: "2.1"
services:
 heimdall:
   image: linuxserver/heimdall
   container name: wireguard
   volumes:
     #- /home/[user]/appdata/client:/config
      - /home/myuser/appdata/client:/config
```

```
environment:
 - PUID=1000
  - PGID=1000
  - TZ=Europe/Athens
  #- PEERS=5
ports:
   - 80:80
  -443:443restart: unless-stopped
```
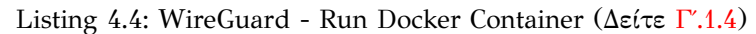

#### **Parameters**

- **‐p 51820/udp** wireguard port
- **‐e PUID=1000** for UserID see below for explanation
- **‐e PGID=1000** for GroupID see below for explanation
- **‐e TZ=Etc/UTC** specify a timezone to use, see this list.
- **‐e SERVERURL=myhost.testdoamin.com** External IP or domain name for docker host. Used in server mode. If set to auto, the container will try to determine and set the external IP automatically
- **-e SERVERPORT=51820** External port for docker host. Used in server mode.
- **PEERS**=1 Number of peers to create confs for. Required for server mode. Can also be a list of names: myPC,myPhone,myTablet (alphanumeric only)
- **‐e PEERDNS=auto** DNS server set in peer/client configs (can be set as 8.8.8.8). Used in server mode. Defaults to auto, which uses wireguard docker host's DNS via included CoreDNS forward.
- **INTERNAL SUBNET=10.13.13.0** Internal subnet for the wireguard and server and peers (only change if it clashes). Used in server mode.
- **ALLOWEDIPS=0.0.0.0/0** The IPs/Ranges that the peers will be able to reach using the VPN connection. If not specified the default value is: '0.0.0.0/0, ::0/0' This will cause ALL traffic to route through the VPN, if you want split tunneling, set this to only the IPs you would like to use the tunnel AND the ip of the server's WG ip, such as 10.13.13.1.
- **‐e PERSISTENTKEEPALIVE\_PEERS=** Set to all or a list of comma separated peers (ie. 1,4,laptop) for the wireguard server to send keepalive packets to listed peers every 25 seconds. Useful if server is accessed via domain name and has dynamic IP. Used only in server mode.
- **‐e LOG\_CONFS=true** Generated QR codes will be displayed in the docker log. Set to false to skip log output.
- **‐v /config** Contains all relevant configuration files.
- **‐v /lib/modules** Host kernel modules for situations where they're not already loaded.
- **–sysctl=** Required for client mode.

#### **4.2.2 Server Mode**

Εάν η μεταβλητή περιβάλλοντος **"PEERS"** έχει οριστεί σε έναν αριθμό ή μια λίστα από συμβολοσειρές που χωρίζονται με κόμμα, το container θα λειτουργεί σε Server Mode και θα δημιουργηθούν οι απαραίτητες ρυθμίσεις για τον διακομιστή και τους χρήστες/πελάτες. Οι κωδικοί QR για τις ρυθμίσεις των χρηστών/πελατών θα αποθηκευτούν στα logs του Docker (και σε μορφή κειμένου και png κάτω από τον ϕάκελο /config/peerX) εάν η μεταβλητή **"LOG\_CONFS"** έχει τιμή **"true"**.

Οι μεταβλητές **SERVERURL, SERVERPORT, INTERNAL\_SUBNET, PEERDNS, INTERFACE, ALLOWEDIPS και PERSISTENTKEEPALIVE\_PEERS** είναι προαιρετικές μεταβλητές που χρησιμοποιούνται για τη λειτουργία διακομιστή. Οποιαδήποτε αλλαγή σε αυτές τις μεταβλητές περιβάλλοντος θα ενεργοποιήσει την δημιουργία των ρυθμίσεων του διακομιστή και των πελατών. Οι ρυθμίσεις των πελατών θα αναδημιουργηθούν με τα υπάρχοντα κλειδιά.

Για να εμϕανίσουμε τους κωδικούς QR των ενεργών πελατών, χρησιμοποιούμε:

```
docker exec -it wireguard /app/show-peerή
docker exec -it wireguard /app/show-peer 0 4 5ή
docker exec -it wirequard /app/show-peer client1 client2
```
Οι ρυθμίσεις που χρησιμοποιούνται για τον διακομιστή και τους πελάτες αποθηκεύονται στον ϕάκελο /config/templates.

Για να εκκινήσουμε την υπηρεσία χρησιμοποιούμε:

```
docker compose up
```
docker compose down

```
Listing 4.5: WireGuard - Run Docker Container "Server Mode" (∆είτε
                                \Gamma'.2.1)
```
#### **4.2.3 Client Mode**

- ∆εν ορίζουμε τη μεταβλητή περιβάλλοντος **PEERS**.
- Αποθηκεύουμε τις ρυθμίσεις του πελάτη στον φάκελο config ως /config/wg\_confs/ $\zeta$ όνομα τούνελ>.conf.

Για να εκκινήσουμε την υπηρεσία χρησιμοποιούμε:

docker compose up

docker compose down

Listing 4.6: WireGuard - Run Docker Container "Client Mode" (∆είτε  $\Gamma$ '.2.1)

<span id="page-49-0"></span><sup>1</sup>Android: WireGuard client από Google Play Store([https://play.google.com/store/](https://play.google.com/store/apps/details?id=com.wireguard.android) [apps/details?id=com.wireguard.android](https://play.google.com/store/apps/details?id=com.wireguard.android))

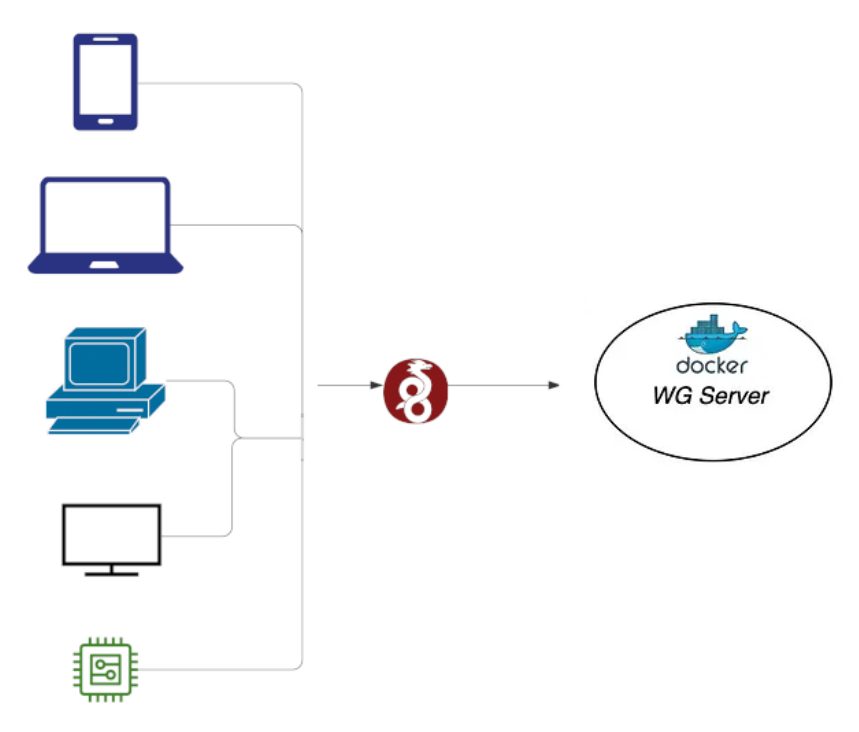

 $\Sigma$ χήμα 4.2: DATE-A-A-S-WG-arch<sup>[1](#page-49-0)</sup>

## **4.3 kernelSU**

**Σημαντική Προειδοποίηση για τη Διαδικασία Flashing** Οι παρακάτω οδηγίες μπορεί να οδηγήσουν σε απώλεια δεδομένων και πρέπει να χρησιμοποιηθούν μόνο σε συσκευές που **ΔΕΝ** περιέχουν σημαντικά δεδομένα ή **ΔΕΝ** χρειάζονται για κανονική, καθημερινή χρήση. Σε περίπτωση που η συσκευή περιέχει σημαντικά δεδομένα, **ΜΗΝ** τη χρησιμοποιήσετε, προκειμένου να αποϕύγετε απώλεια πληροϕοριών. **Η διαδικασία Flashing προορίζεται για δοκιμαστικούς σκοπούς και όχι για κανονική παραγωγή ή καθημερινή χρήση.**

Για την εγκατάσταση θα χρειαστούμε:

- το αρχείο boot.img για τη συσκευη  $^2$  $^2$
- το αρχείο zip AnyKernel3 που παρέχεται από τον KernelSU και ταιριάζει με την έκδοση KMI της συσκευής
- Από το πακέτο AnyKernel[3](#page-50-1) χρειαζόμαστε το αρχείο Image<sup>3</sup>
- το τελευταίο Magisk από τη σελίδα[4](#page-50-2)
- Μετονομάζουμε το Magisk-\*.apk σε Magisk-vesion.zip και το αποσυμπιέζουμε.

Στη συνέχεια γράϕουμε το αρχείο libmagiskboot.so από το Magisk-v25.2/lib/arm64 v8a/ στη συσκευή μέσω adb:

<span id="page-50-0"></span><sup>2</sup><https://github.com/ssut/payload-dumper-go>

<span id="page-50-1"></span><sup>3</sup><https://github.com/tiann/KernelSU/releases>

<span id="page-50-2"></span><sup>4</sup><https://github.com/topjohnwu/Magisk/releases>

```
adb push Magisk-v25.2/lib/arm64-v8a/libmagiskboot.so /data/local/tmp/
   magiskboot
# Γράφουμε το stock boot.img και το αρχείο Image από το AnyKernel3 στη
   συσκευή.
# Εναρξη shell μέσω adb και εκτελούμαι
cd /data/local/tmp/
chmod +x magiskboot
cd /data/local/tmp/
# αποσυμπίεση του boot.img
./magiskboot unpack boot.img
# Αντιγράφουμε το Image στον πυρήνα
mv -f Image kernel
# Δημιουργία του boot.img (new-boot.img) και εγγραφή στη συσκευή με το
   fastboot.
./magiskboot repack boot.img
# reboot bootloader για να έχουμε το fastboot mode,
adb reboot bootloader
fastboot flash boot boot.img
                         Listing 4.7: KernelSU - Install
```
## **4.4 LineageOS**

#### **4.4.1 Ενεργοποίηση του "USB debugging"**

- Άνοιγμα του μενού "Settings" και επιλογή του "About".
- Επτά ϕορές κλικ στο "Build number".
- Επιστροϕή στο αρχικό μενού και επιλογή του "Developer options".
- Ενεργοποίηση της επιλογής "Android debugging"
- Σύνδεση της συσκευής στον υπολογιστή.
- Εκτέλεση της εντολής **adb devices**.
- Θα εμϕανιστεί ένα παράθυρο διαλόγου στη συσκευή, ζητώντας άδεια για "usb debugging". Επιλογή του "always allow".

### **4.4.2 Ενεργοποίηση "Developer options"**

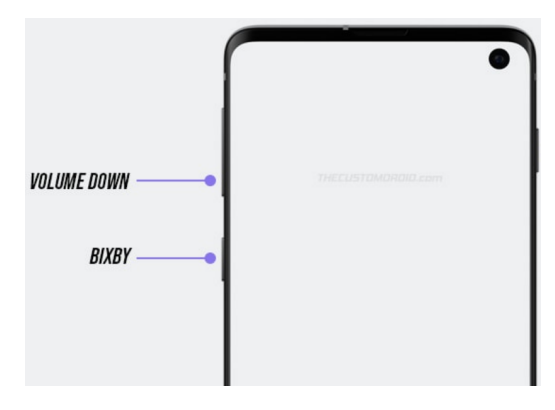

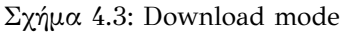

- 1. Σύνδεση της συσκευής σε ασύρματο δίκτυο.
- 2. Άνοιγμα του μενού "Settings" και επιλογή του "About".
- 3. Επτά ϕορές κλικ στο "Build number".
- 4. Επιστροϕή στο αρχικό μενού και επιλογή του "Developer options".
- 5. Ενεργοποίηση της επιλογής "OEM unlock".
- 6. Επανεκκίνηση σε λειτουργία λήψης:
	- Με τη συσκευή απενεργοποιημένη, πάτημα ταυτόχρονα των πλήκτρων "Μείωση της έντασης Ήχου" και του Bixby και ταυτόχρονη σύνδεση στο USB.
	- Εκτέλεση των ενεργειών που εμϕανίζονται στην οθόνη.
- 7. Η συσκευή θα επανεκκινήσει. Αποσύνδεση από το USB καλώδιο.
- 8. Η συσκευή θα ζητήσει την διαμόρφωση των δεδομένων χρήστη.
- 9. Ολοκλήρωση της εγκατάστασης του Android, αγνοώντας ό,τι είναι δυνατόν.
- 10. Ενεργοποίηση του "Developer options", πατώντας αυτλη την ϕορά 10 ϕορές την επιλογή "Build Number".

### **4.4.3 Installing Add‐Ons**

- Click Apply Update,
- Apply from ADB
- adb -d sideload filename.zip for all desired packages in sequence.

#### **4.4.4 Heimdall suite**

- Εκτέλεση των 1,2,3, 4 και 5 από το βήμα 2
- Εγκατάσταση του "Heimdall suite"[5](#page-52-0) με την εντολή: **heimdall print‐pit**

<span id="page-52-0"></span><sup>5</sup><https://androidfilehost.com/?fid=4349826312261708650>

#### **4.4.5 Lineage Recovery**

- Κατέβασμα του Lineage Recovery<sup>[6](#page-53-0)</sup> recovery.img.
- Εκτέλεση των 1,2,3, 4 και 5 από το βήμα 2
- Εκτέλεση της εντολής: **heimdall flash –RECOVERY recovery.img –no‐ reboot**
- Αϕαίρεση του USB και επανακίνηση

#### **4.4.6 LineageOS**

- Σύνδεση της συσκευής σε ασύρματο δίκτυο.
- Κατέβασμα του LineageOS installation package<sup>[7](#page-53-1)</sup>.
- Επανεκκίνηση σε λειτουργία ανάκτησης:
	- **–** Επανεκκίνηση με πατημένα τα πλήκτρα "Volume Up + Bixby + Power" ενώ η συσκευή είναι συνδεδεμένη σε υπολογιστή.
- Επιλογή "Factory Reset" και "Format data / factory reset"
- Sideload το "LineageOS .zip" με επιλογή του "Apply Update" και στη συνέχεια το "Apply from ADB" και στη συνέχεια εκτέλεση της εντολής: **adb ‐d sideload filename.zip**.

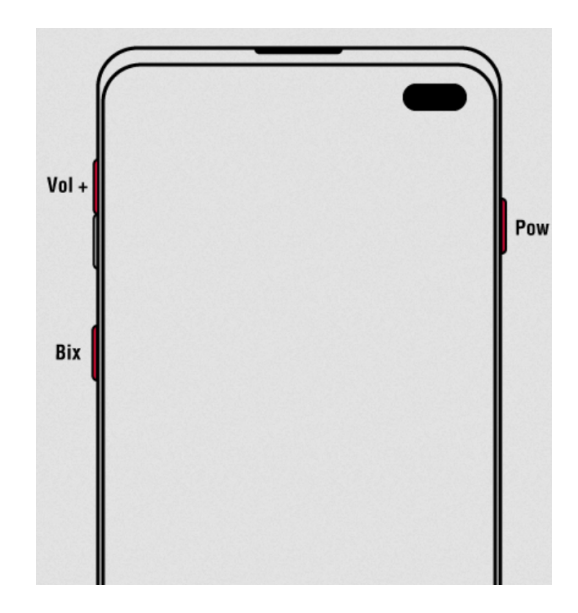

Σχήμα 4.4: Recovery mode

## **4.5 Appium**

• Ενεργοποίηση του Virtualization

<span id="page-53-1"></span><span id="page-53-0"></span><sup>6</sup><https://download.lineageos.org/devices/beyond0lte> 7<https://download.lineageos.org/devices/beyond0lte>

```
– sudo apt install cpu-checker
  kvm-ok
```
Listing 4.8: Appium - Enable Virtualization

- Build Appium server (Δείτε Γ'.1.5)
	- **–** docker build -t appiumserver .

Listing 4.9: Appium - Build docker image

• Run Appium Server

```
– docker run --privileged -d -p 6080:6080 -p 5554:5554 -p
     5555:5555 -p 4723:4723 -e DEVICE="Samsung Galaxy S6" -e
     APPIUM=true --name android-container appiumserver
```
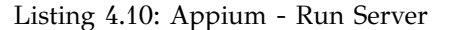

• Share Volume

```
– docker run --privileged -d -p 6080:6080 -p 4723:4723 -p
     5554:5554 -p 5555:5555 -v \$PWD/example/sample_apk:/root/tmp
      -e DEVICE="Nexus 5" -e APPIUM=true -e CONNECT TO GRID=true
     -e APPIUM_HOST="127.0.0.1" -e APPIUM_PORT=4723 -e
     SELENIUM_HOST="172.17.0.1" -e SELENIUM_PORT=4444 --name
     android-container appiumserver
```
Listing 4.11: Appium - Share volume

## **4.6 Rest API**

#### **Λίστα API Classes**

- DateAAS.LabApi
- DateAAS.LabApi
- DateAAS.LabApi
- DateAAS.LabApi
- DateAAS.LabApi
- DateAAS.LabApi
- DateAAS.StoreApi
- DateAAS.UserApi
- DateAAS.UserApi
- DateAAS.UserApi
- DateAAS.UserApi
- DateAAS.UserApi
- DateAAS.UserApi
- DateAAS.UserApi

Στη συνέχεια ακολουθούν Παραδείγματα Υλοποίησης

#### **4.6.1 addLab**

#### **Προσθήκη Εργαστηρίου**

```
var DateAAS = require('date a a s');
var defaultClient = DateAAS.ApiClient.instance;
// Configure OAuth2 access token for authorization: lab_auth
var lab auth = defaultClient.authentications['lab auth'];
lab_auth.accessToken = 'YOUR ACCESS TOKEN';
var apiInstance = new DateAAS.LabApi();
var body = new DateAAS.Lab(); // Lab | Lab object that needs to be added
   to the server
var callback = function(error, data, response) {
 if (error) {
   console.error(error);
 } else {
   console.log('API called successfully.');
 }
};
apiInstance.addLab(body, callback);
```
Listing 4.12: addLab

#### <span id="page-55-0"></span>**Παράμετροι**

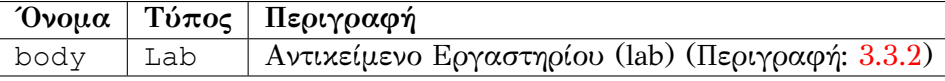

Πίνακας 4.1: Παράμετρος: lab

#### **Τύπος Επιστροφής**

• null (κενό σώμα απάντησης)

#### **Εξουσιοδότηση (Περιγραφή: [3.3.3](#page-42-0))**

• **Απαιτείται**: lab\_auth

#### <span id="page-55-1"></span>**Κεφαλίδες Αιτήματος HTTP**

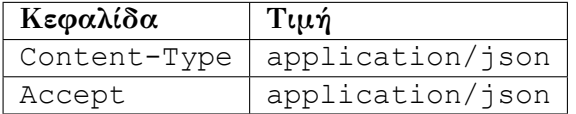

Πίνακας 4.2: Αίτημα HTTP - addLab

#### **4.6.2 deleteLab**

#### **Διαγραφή Εργαστηρίου**

```
var DateAAS = require('date a a s');
var defaultClient = DateAAS.ApiClient.instance;
// Configure OAuth2 access token for authorization: lab auth
var lab auth = defaultClient.authentications['lab auth'];
lab_auth.accessToken = 'YOUR ACCESS TOKEN';
var apiInstance = new DateAAS.LabApi();
var labId = 789; // Number | Lab id to delete
var opts = {
 'apiKey': "apiKey_example" // String |
};
var callback = function(error, data, response) {
 if (error) {
   console.error(error);
 } else {
   console.log('API called successfully.');
 }
};
apiInstance.deleteLab(labId, opts, callback);
```
Listing 4.13: deleteLab

#### **Παράμετροι**

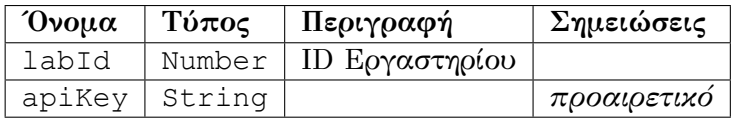

Πίνακας 4.3: Αίτημα HTTP - deleteLab

#### **Εξουσιοδότηση:** [4.6.1](#page-55-0) **Κεφαλίδες Αιτήματος HTTP:** [4.2](#page-55-1)

#### **4.6.3 getLabById**

#### **Εύρεση Εργαστηρίου με labId**

```
var DateAAS = require('date a a s');
var defaultClient = DateAAS.ApiClient.instance;
// Configure API key authorization: api key
var api key = defaultClient.authentications['api key'];
api key.apiKey = 'YOUR API KEY';
// Uncomment the following line to set a prefix for the API key, e.g. "
   Token" (defaults to null)
//api_key.apiKeyPrefix = 'Token';
var apiInstance = new DateAAS.LabApi();
var labId = 789; // Number | ID of Lab to return
var callback = function(error, data, response) {
if (error) {
```

```
console.error(error);
 } else {
   console.log('API called successfully. Returned data: ' + data);
 }
};
apiInstance.getLabById(labId, callback);
```
Listing 4.14: getLabById

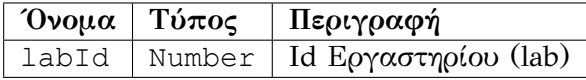

Πίνακας 4.4: Παράμετρος: get labId

**Εξουσιοδότηση:** [4.6.1](#page-55-0) **Κεφαλίδες Αιτήματος HTTP:** [4.2](#page-55-1)

#### **4.6.4 findLabsByTags**

**Εύρεση Εργαστηρίου με tags**

```
var DateAAS = require('date a a s');
var defaultClient = DateAAS.ApiClient.instance;
// Configure OAuth2 access token for authorization: lab_auth
var lab auth = defaultClient.authentications['lab auth'];
lab_auth.accessToken = 'YOUR ACCESS TOKEN';
var apiInstance = new DateAAS.LabApi();
var tags = ["tags example"]; // [String] | Tags to filter by
var callback = function(error, data, response) {
 if (error) {
   console.error(error);
  } else {
   console.log('API called successfully. Returned data: ' + data);
  }
};
apiInstance.findLabsByTags(tags, callback);
```
Listing 4.15: findLabsByTags

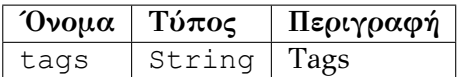

Πίνακας 4.5: Παράμετρος: tags

**Εξουσιοδότηση:** [4.6.1](#page-55-0) **Κεφαλίδες Αιτήματος HTTP:** [4.2](#page-55-1)

#### **4.6.5 createUser**

```
Δημιουργία Χρήστη
```

```
var DateAAS = require('date a a s');
var apiInstance = new DateAAS.UserApi();
```

```
var body = new DateAAS.User(); // User | Created user object
var callback = function(error, data, response) {
 if (error) {
   console.error(error);
 } else {
   console.log('API called successfully.');
 }
};
apiInstance.createUser(body, callback);
```
Listing 4.16: createUser

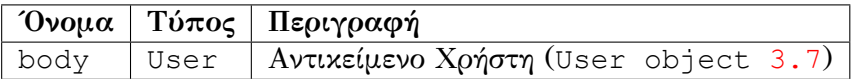

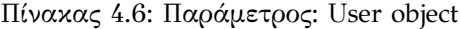

**Εξουσιοδότηση:** Αυτή η ενέργεια μπορεί να γίνει μόνο από τον ∆ιαχειριστή. **Κεφαλίδες Αιτήματος HTTP:** [4.2](#page-55-1)

#### **4.6.6 createUsersWithArrayInput**

**Δημιουργία Χρηστών με Πίνακα**

```
var DateAAS = require('date a a s');
var apiInstance = new DateAAS.UserApi();
var body = [new DateAAS.User()]; // [User] | List of user object
var callback = function(error, data, response) {
 if (error) {
   console.error(error);
 } else {
   console.log('API called successfully.');
  }
};
apiInstance.createUsersWithArrayInput(body, callback);
```
Listing 4.17: createUsersWithArrayInput

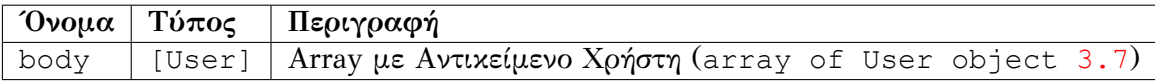

Πίνακας 4.7: Παράμετρος: array of User objects

**Εξουσιοδότηση:** Αυτή η ενέργεια μπορεί να γίνει μόνο από τον ∆ιαχειριστή. **Κεφαλίδες Αιτήματος HTTP:** [4.2](#page-55-1)

#### **4.6.7 deleteUser**

**Διαγραφή Χρήστη**

```
var DateAAS = require('date a a s');
var apiInstance = new DateAAS.UserApi();
var username = "username example"; // String | The name that needs to be
   deleted
var callback = function(error, data, response) {
```

```
if (error) {
   console.error(error);
 } else {
   console.log('API called successfully.');
 }
};
apiInstance.deleteUser(username, callback);
```
Listing 4.18: deleteUser

| $\omega$ νομα | Τύπος   Περιγραφή                                     |
|---------------|-------------------------------------------------------|
|               | username   String   Username Χρήστη (User object 3.7) |

Πίνακας 4.8: Παράμετρος: username

**Εξουσιοδότηση:** Αυτή η ενέργεια μπορεί να γίνει μόνο από τον ∆ιαχειριστή. **Κεφαλίδες Αιτήματος HTTP:** [4.2](#page-55-1)

#### **4.6.8 loginUser**

#### **Σύνδεση Χρήστη**

```
var DateAAS = require('date a a s');
var apiInstance = new DateAAS.UserApi();
var username = "username example"; // String | The user name for login
var password = "password example"; // String | The password for login in
   clear text
var callback = function(error, data, response) {
 if (error) {
   console.error(error);
 } else {
   console.log('API called successfully. Returned data: ' + data);
 }
};
apiInstance.loginUser(username, password, callback);
```
Listing 4.19: loginUser

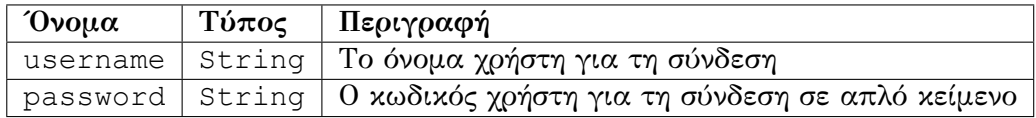

Πίνακας 4.9: Παράμετρος: user login

**Κεφαλίδες Αιτήματος HTTP:** [4.2](#page-55-1)

#### **4.6.9 logoutUser**

#### **Αποσύνδεση Χρήστη**

```
var DateAAS = require('date a a s');
var apiInstance = new DateAAS.UserApi();
var callback = function(error, data, response) {
 if (error) {
   console.error(error);
} else {
```

```
console.log('API called successfully.');
}
};
apiInstance.logoutUser(callback);
```
Listing 4.20: logoutUser

**Κεφαλίδες Αιτήματος HTTP:** [4.2](#page-55-1)

### **4.7 Docker Swarm**

Αυτό το έργο απαιτεί τρεις Linux υπολογιστές που έχουν εγκατεστημένο το Docker και μπορούν να επικοινωνούν μέσω δικτύου.

#### **4.7.1 Βήματα εγκατάστασης**

- 1. **Εγκατάσταση Docker Engine σε Linux μηχανήματα** Φυσικοί υπολογιστές ή εικονικοί υπολογιστές βασισμένοι σε Linux ως hosts.
- 2. **Η διεύθυνση IP του διαχειριστή**

∆εδομένου ότι άλλοι κόμβοι επικοινωνούν με τον κόμβο διαχειριστή μέσω της διεύθυνσης IP του, χρησιμοποιούμε μια σταθερή διεύθυνση IP.

#### 3. **Άνοιγμα πρωτοκόλλων και θυρών μεταξύ των hosts**

Οι παρακάτω θύρες πρέπει να είναι διαθέσιμες. Σε ορισμένα συστήματα, αυτές οι θύρες είναι ανοιχτές από προεπιλογή.

- Θύρα 2377 TCP για επικοινωνία με και μεταξύ των κόμβων διαχειριστών
- Θύρα 7946 TCP/UDP για ανακάλυψη κόμβων overlay δικτύου
- Θύρα 4789 UDP (ρυθμιζόμενη) για κίνηση overlay δικτύου

Η θύρα 4789 είναι η προεπιλεγμένη τιμή για τη θύρα διαδρομής δεδομένων του Swarm, γνωστή και ως θύρα VXLAN.

```
# Παράδειγμα κανόνα iptables
iptables -I INPUT -m udp --dport 4789 -m policy --dir in --pol none -j DROP
```
#### **4.7.2 Create a swarm**

```
docker swarm init --advertise-addr 195.130.109.103
```
Listing 4.21: Create a swarm

Η παραπάνω διαδικασία δημιουργεί και τα τα αντίστοιχα keys

#### **Εύρεση του Manager key**

docker swarm join-token manager

Listing 4.22: swarm: manager key

#### **Εύρεση του Worker key**

```
docker swarm join-token worker
```
Listing 4.23: swarm: worker key

#### **4.7.3 Προσθήκη Worker στο Swarm**

Για την συμμετοχή ως worker στο swarm:

```
docker swarm join \
--token SWMTKN-1-49nj1cmql0jkz5s954yi3oex3nedyz0fb0xx14ie39trti4wxv-8
   vxv8rssmk743ojnwacrr2e7c \
195.130.109.103:2377
```
Listing 4.24: swarm: dwarm join

To key: SWMTKN-1-49nj1cmql0jkz5s954yi3oex3nedyz0fb0xx14ie39trti4wxv-8vxv8rssmk743ojnwacr θα αντικατασταθεί από το αντίστοιχο που θα δημιουργηθεί κατά τη δημιουργία του εργαστηρίου. o

**Η συμμετοχή στο δίκτυο και στο swarm που έχει δημιουργηθεί είναι ελευ‐ θερη από οποιοδήποτε σημείο εντός και εκτός πανεπιστημίου**

## **Κεφάλαιο 5**

# **Proof of concept (PoC)**

Ενα σημαντικό μέρος της παρούσας εργασίας αποτελεί το οπτικοακουστικό υλικό "poc-diplomatiki-android" και "poc-diplomatiki" σε μορφή MP4, το οποίο έχει ως σκοπό να περιγράψει αναλυτικά το proof of concept $^1$  $^1$  . Το συγκεκριμένο υλικό παρέχει μια λεπτομερή παρουσίαση του σεναρίου υλοποίησης, καταγράϕοντας κάθε βήμα της διαδικασίας με σαϕήνεια και ακρίβεια.

Η χρήση του οπτικοακουστικού υλικού κρίνεται απαραίτητη για την καλύτερη κατανόηση των τεχνικών και θεωρητικών πτυχών της εργασίας, επιτρέποντας στους αναγνώστες και αξιολογητές να αποκτήσουν μια πιο ολοκληρωμένη εικόνα της υλοποίησης. Μέσα από αυτό, δίνεται η δυνατότητα να παρακολουθήσει κανείς τη διαδικασία εϕαρμογής και τις λειτουργικές λεπτομέρειες, όπως αυτές αναπτύσσονται βήμα προς βήμα.

Για την υποστήριξη και τη διευκόλυνση της κατανόησης του περιεχομένου, στο παρόν σημείο της εργασίας θα επισυνάψω επιλεκτικά ορισμένα στιγμιότυπα (screenshots) από τα βίντεο. Τα στιγμιότυπα αυτά έχουν επιλεχθεί για να αποδώσουν τα κύρια σημεία και τα κρίσιμα βήματα της υλοποίησης, προσϕέροντας μια σαϕή και συνοπτική απεικόνιση των επιμέρους ϕάσεων του έργου.

## **5.1 mitmproxy config**

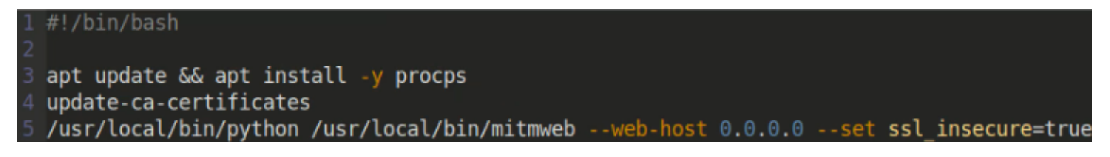

Σχήμα 5.1: DATE-A-A-S-mitmproxy-config<sup>[2](#page-62-1)</sup>

<span id="page-62-0"></span><sup>1</sup>∆είτε επίσης: <https://codeberg.org/DATE-A-A-S/dateaas>

<span id="page-62-1"></span><sup>2</sup>00:54 poc-diplomatiki.mp4

<span id="page-62-2"></span><sup>3</sup>00:54 poc-diplomatiki.mp4

<span id="page-62-3"></span><sup>4</sup>02:26 poc-diplomatiki.mp4

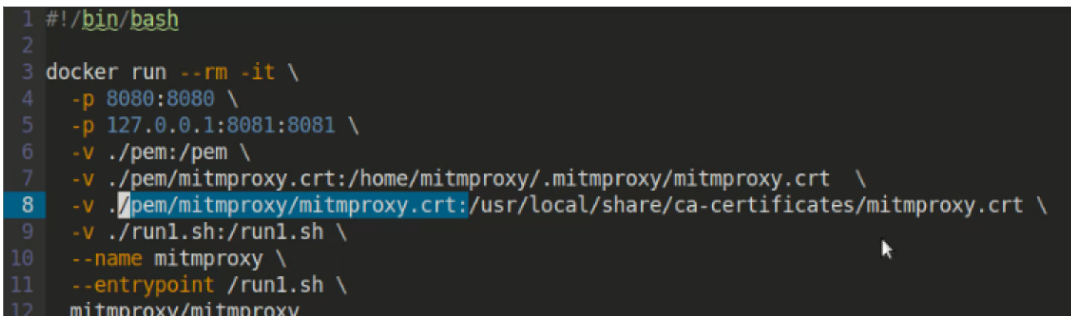

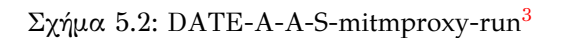

| $\rightarrow$ | $\hat{a}$ $C$                      |                          |               |             | O & 0.0.0.0:8081/#/flows/189c0ff6-59a6-438e-a76f-49a93387fb6c/request |                |                    |          |                  | 150% ☆<br>$\circ \bullet \bullet \circ \bullet$<br>☆ ≡<br>$\mathcal{A}$                        |
|---------------|------------------------------------|--------------------------|---------------|-------------|-----------------------------------------------------------------------|----------------|--------------------|----------|------------------|------------------------------------------------------------------------------------------------|
| File          | Start                              | Options                  | Flow          |             |                                                                       |                |                    |          |                  |                                                                                                |
| c             | የአ                                 | D                        |               |             |                                                                       |                |                    |          | ▷                |                                                                                                |
| Replay        | <b>Duplicate</b>                   | Revert                   | <b>Delete</b> | <b>Mark</b> | Download                                                              | <b>Exportv</b> | Resume             | Abort    |                  |                                                                                                |
|               |                                    | <b>Flow Modification</b> |               |             | Export                                                                |                | Interception       |          |                  |                                                                                                |
| Path          |                                    |                          |               |             | ilttps://illiage.alu.ue/alu.gills=0110006t5=1/0001/40700El            | Method         | Status Size<br>zuu | 330      | Time<br>72113    | Request<br>Connection<br>Response<br>Timing                                                    |
|               |                                    |                          |               |             | <> https://www.google.com/gen_204?atyp=i&bb=1&ei=O POST               |                | 204                |          | 0 190ms          | POST https://play.google.com/log?hasfast=true&authuser=0&format=json HTT<br>P/2.0              |
|               |                                    |                          |               |             | <> https://www.google.com/gen_204?atyp=i&bb=1&ei=O POST               |                | 204                |          | 0.129ms          | user-agent: Mozilla/5.0 (X11; Linux x86_64; rv:109.0) Gecko/20100101                           |
|               | https://dooh.waterfox.net/         |                          |               |             |                                                                       | POST           | 200                |          | 915b 110ms       | Firefox/115.0                                                                                  |
|               | https://dooh.waterfox.net/         |                          |               |             |                                                                       | POST           | 200                |          | 915b 115ms       | $accept: * / *$                                                                                |
|               |                                    |                          |               |             |                                                                       |                |                    |          |                  | accept-language: en-US, en; q=0.5                                                              |
|               |                                    |                          |               |             | https://services.addons.mozilla.org/api/v4/addons/searc GET           |                | 200                |          | 82b 270ms        | accept-encoding: gzip, deflate, br                                                             |
|               |                                    |                          |               |             | https://firefox.settings.services.mozilla.com/v1/buckets/ GET         |                | 200                | 54b      | 25ms             | referer: https://accounts.google.com/                                                          |
|               | https://dooh.waterfox.net/         |                          |               |             |                                                                       | POST           | 200                |          | 915b 165ms       | content-type: text/plain; charset=UTF-8                                                        |
|               |                                    |                          |               |             | https://aus1.waterfox.net/update/SystemAddons/G6.0.7/GET              |                | 404                |          | 40b 193ms        | content-length: 538                                                                            |
|               |                                    |                          |               |             |                                                                       |                |                    |          |                  | origin: https://accounts.google.com                                                            |
|               | https://push.services.mozilla.com/ |                          |               |             |                                                                       | <b>WSS</b>     | 101                |          | 277b 398ms       | sec-qpc: 1                                                                                     |
|               | https://dooh.waterfox.net/         |                          |               |             |                                                                       | POST           | 200                | 915b     | 85 <sub>ms</sub> | cookie: SOCS=CAESHAgBEhJnd3NfMjAyMjA5MjktMF9SQzEaAnJvIAEaBgiAkvOZBg                            |
|               |                                    |                          |               |             | https://firefox.settings.services.mozilla.com/v1/buckets/ GET         |                | 200                |          | 588b 107ms       | cookie: AEC=Ae3NU90099VXss4wPqwA6oTQqwmnQjK6i-XTGdZra187dBLkSx2T-BnBYQ                         |
|               |                                    |                          |               |             | <> https://www.google.com/gen_204?atyp=i&bb=1&ei=O POST               |                | 204                | $\Omega$ | 91ms             | cookie: __ Secure-<br>ENID=17.SE=sHpRoSJ1DgIJeSfAmU57z_y9VAq1pWGgobgHuMYPnH9UctTiZuXHIHafbaP0J |
|               |                                    |                          |               |             | <> https://www.google.com/gen_204?atyp=i&bb=1&ei=0 POST               |                | 204                |          | 0 170ms          | 4Gvezg0YWRa-                                                                                   |
| ssl_insecure  |                                    |                          |               |             |                                                                       |                |                    |          |                  | mitmproxy 10.2.1<br>*:8080                                                                     |

Σχήμα 5.3: DATE-A-A-S-mitmproxy-capture-webserver[4](#page-62-3)

## **5.2 mitmproxy capture**

<span id="page-63-2"></span><span id="page-63-1"></span><span id="page-63-0"></span><sup>5</sup>03:06 poc-diplomatiki.mp4 <sup>6</sup>05:15 poc-diplomatiki.mp4 <sup>7</sup>06:40 poc-diplomatiki.mp4

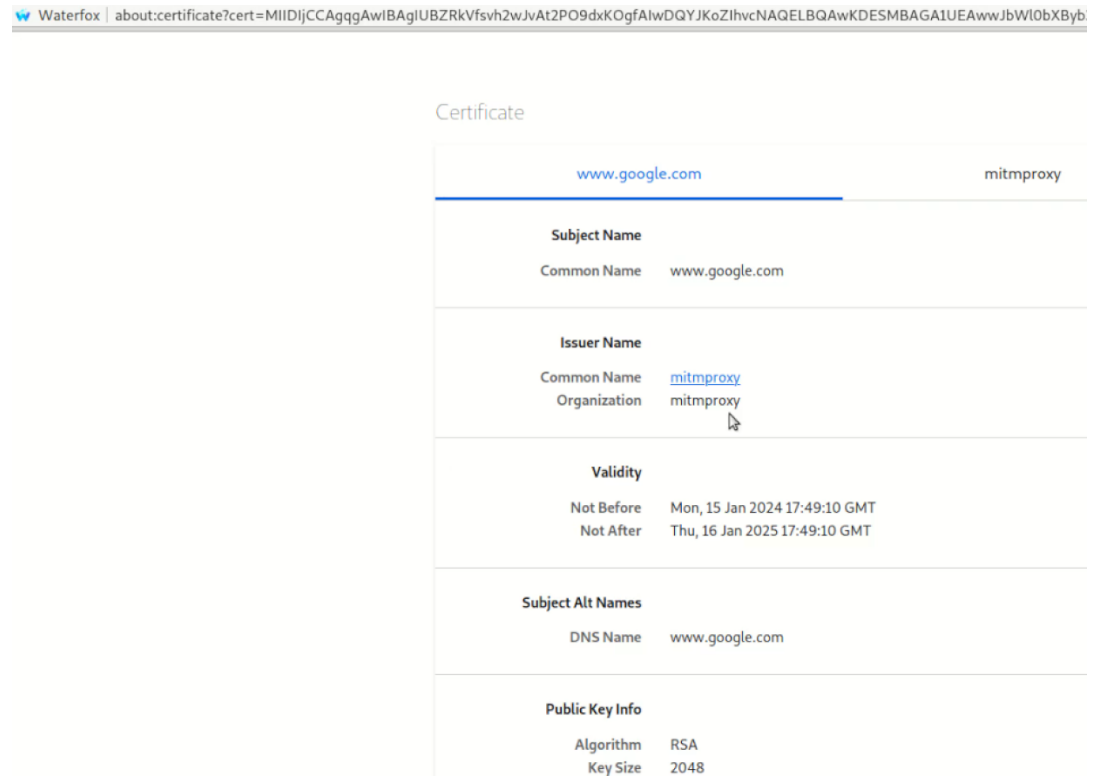

Σχήμα 5.4: DATE-A-A-S-mitmproxy-key-google[5](#page-63-0)

## **5.3 mitmproxy android**

<span id="page-64-2"></span><span id="page-64-1"></span><span id="page-64-0"></span><sup>8</sup>01:09 poc-diplomatiki-android.mp4  $^{9}$ 03:10 poc-diplomatiki-android.mp4 <sup>10</sup>03:59 poc-diplomatiki-android.mp4

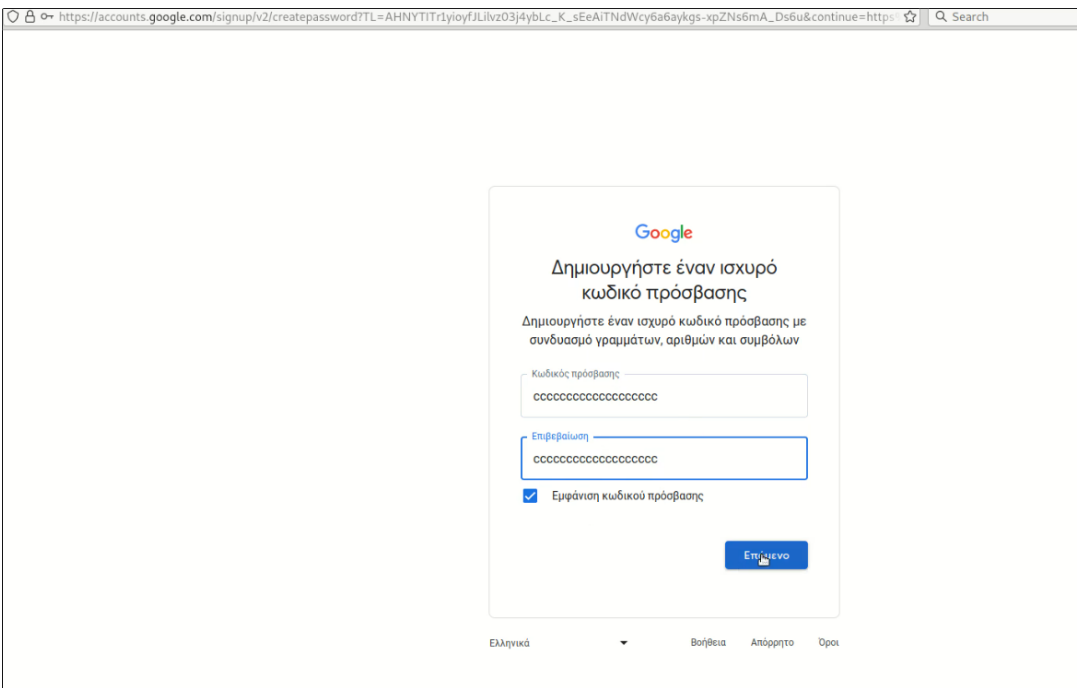

Σχήμα 5.5: DATE-A-A-S-mitmproxy-capture-google-login[6](#page-63-1)

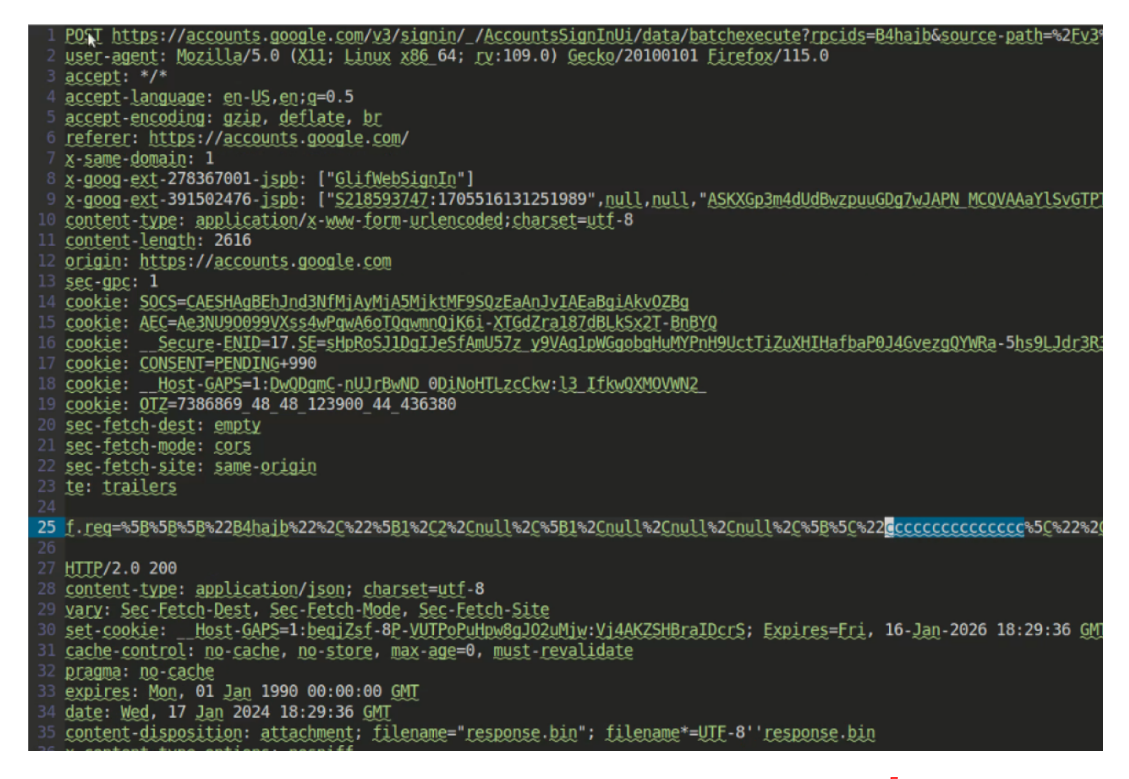

Σχήμα 5.6: DATE-A-A-S-mitmproxy-capture-serverlog[7](#page-63-2)

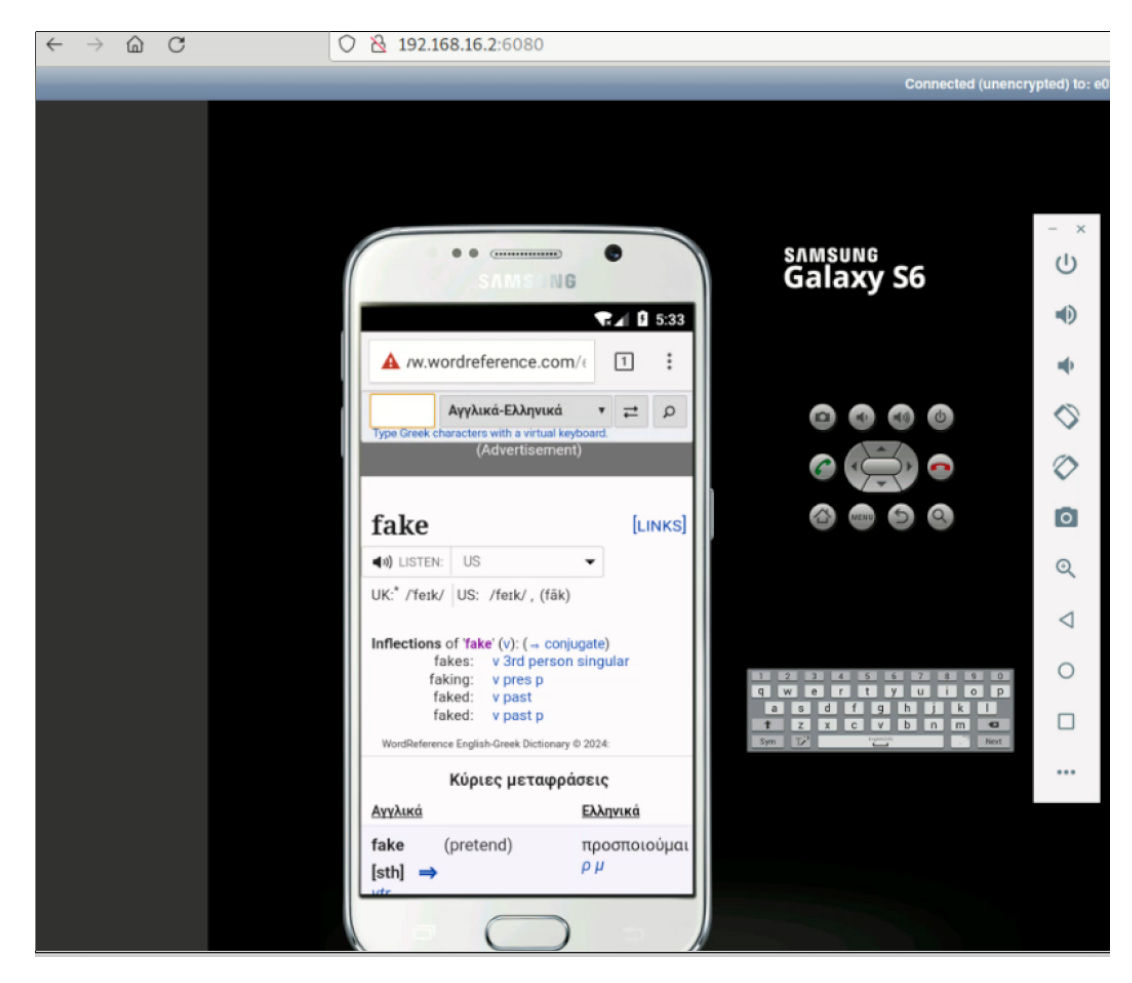

Σχήμα 5.7: DATE-A-A-S-android-run-virtual[8](#page-64-0)

,]3:tls;4:true!5:error;0:-18:transport\_protocol;3:tcp;2:id;36:1d5b3934-43dd-49ad-bedf-5898f2f6a454;8:sockname;22:10:172.17.0.2;5:40808#]8:peername;25:15:138.201.122.174;3:<br>nt\_com;500:10:proxy\_mode;9:wirepuard;8:mimter=r{0. **GRÊ11** 

AQYTKvYBB0UHAvLKoSYOVIR98JET-KoDARBgs FBgJEEADI IXAOI (IER 24 NEMECCSGAQUE)<br>BMEBHaddHRwczovL3NI V3RpZ28uY29tL8N0UzAIBgZng0kBqEwgY0GCCsGAQUE<br>BMEBHaddHRwcJBDPBggrT8gFEADCvAoZDaHRBcOvOLZAVyCSZ2XMR0avdVLmNv5D5J Zavla<br>BM6VUlNBR

5.07220"s:trailers;5-7:content;381:6<br> $6.64\%$  ( $\frac{1}{2}$ ).content;381:6<br> $\frac{6}{2}$ ( $\frac{1}{2}$ ).content;381:6<br> $\frac{6}{2}$ ( $\frac{1}{2}$ ).content;381:6<br> $\frac{6}{2}$ ( $\frac{1}{2}$ ).content;381:6<br> $\frac{6}{2}$ ( $\frac{1}{2}$ ).content;381:6<br> $\frac{1}{2}$ 

Σχήμα 5.8: DATE-A-A-S-android-run-serverlog<sup>[9](#page-64-1)</sup>

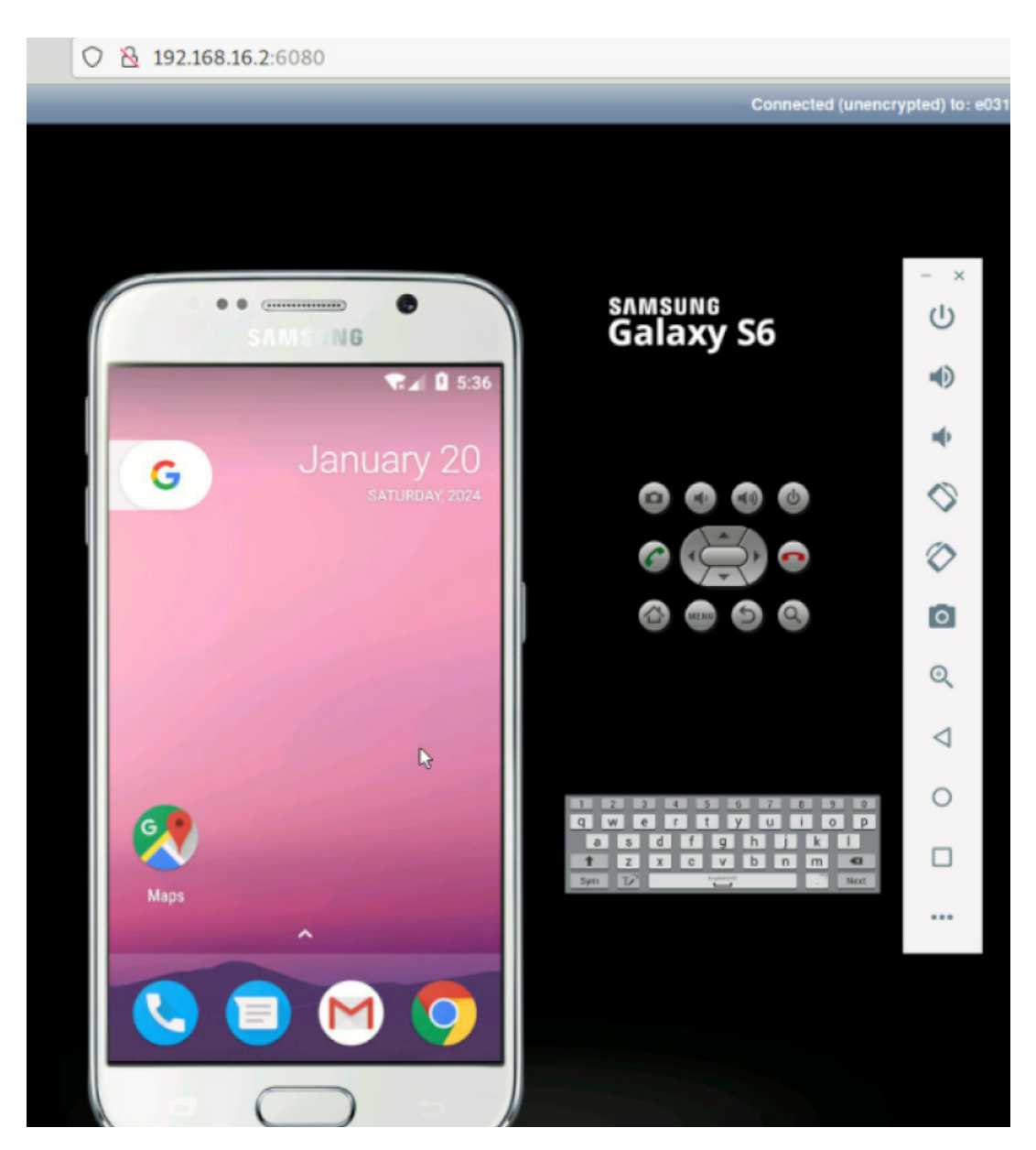

Σχήμα 5.9: DATE-A-A-S-android-run-installappl[10](#page-64-2)

## **Παράρτημα Αʹ**

# **Δεδομένα και ψηφιακή οικονομία**

"Στην ψηϕιακή οικονομία παρατηρείται μια τάση προς την εταιρική συγκέντρωση των προσωπικών δεδομένων. Αυτό ισχύει ιδιαίτερα για τις ψηϕιακές πλατϕόρμες, όπως τα μέσα κοινωνικής δικτύωσης πλατϕόρμες, οι μηχανές αναζήτησης, η ψηϕιακή ψυχαγωγία ή οι διαδικτυακοί έμποροι λιανικής πώλησης. Ο τρόπος με τον οποίο με τον οποίο μετράται παραδοσιακά η κυριαρχία στην αγορά δεν καταγράϕει πάντα την την έκταση της ισχύος των εν λόγω εταιρειών στην αγορά, καθώς τα προϊόντα και οι υπηρεσίες τους είναι συχνά "δωρεάν" για τους καταναλωτές Η τάση αυτή τροϕοδοτείται από την αυξανόμενη εξάρτηση πολλών τομέων της οικονομίας από τα δεδομένα, ιδίως τα προσωπικά δεδομένα. Η πρόσβαση στα προσωπικά δεδομένα γίνεται αντιληπτή ως ολοένα και πιο πολύτιμη ικανότητα στην ψηϕιακή οικονομία και η απόκτηση των τεράστιες κλίμακες είναι αυτό που επιτρέπει στις μεγάλες εταιρείες τεχνολογίας να κερδίζουν δισεκατομμύρια δολάρια κάθε ετησίως μέσω της στοχευμένης διαϕήμισης. Το 2020, για παράδειγμα, η μητρική εταιρεία της Google, Alphabet, απέκτησε πάνω από το 80% των εσόδων της ύψους 182,5 δισεκατομμυρίων δολαρίων από την παροχή διαϕημίσεις στους χρήστες των πολλών υπηρεσιών της που απευθύνονται στους χρήστες, οι οποίες, μεταξύ άλλων μεταξύ άλλων, περιλαμβάνουν το λειτουργικό σύστημα Android, το Google Search, το YouTube και Gmail. Ομοίως, τα έσοδα του Facebook το 2020 ήταν 85,97 δισεκατομμύρια δολάρια με διαφημίσεις τα έσοδα από τη διαϕήμιση να αντιπροσωπεύουν σχεδόν το 98% αυτών (84,17 δισ. δολάρια). Η αξία της πρόσβασης στα προσωπικά δεδομένα αυξάνεται καθώς όλο και περισσότερα δεδομένα γίνονται εκμεταλλεύσιμα μέσω της απόκτησης, του συνδυασμού και της πρόσθετης επεξεργασίας και αυτό δίνει κίνητρο στις εταιρείες να ακολουθήσουν επιχειρηματικές στρατηγικές που αποσκοπούν στη συλλογή όσο το δυνατόν περισσότερα δεδομένα.

Με την ανάπτυξη και την ενσωμάτωση των τεχνητών τεχνολογιών τεχνητής νοημοσύνης (AI), τα δεδομένα των χρηστών έχουν γίνει ακόμη πιο σημαντικά για τις εταιρείες αυτές, δεδομένου ότι αποτελούν βασική εισροή για την εκπαίδευση των μοντέλων ΤΝ, ιδίως εκείνων που κατηγοριοποιούν τους ανθρώπους με βάση τα χαρακτηριστικά τους και προϕίλ. Και δεδομένης της αυξανόμενης σημασίας των προσωπικών δεδομένων σε όλους τους τομείς της οικονομίας, οι συγκεντρώσεις δεδομένων είναι πιθανό να συνεχιστούν και να επεκταθούν σε άλλες αγορές.

Καθώς οι τεράστιες συγκεντρώσεις εξουσίας που προκύπτουν από την αξία των προσωπικών δεδομένων στην ψηϕιακής οικονομίας, είναι εξαιρετικά σημαντικό τα δεδομένα των εταιρειών να να βρίσκονται στο επίκεντρο των ανταγωνιστικών ελέγχων των ρυθμιστικών αρχών αντιμονοπωλιακής νομοθεσίας. Πράγματι, η σημασία της κατοχής δεδομένων αναγνωρίζεται πολύ καλά από τις ψηϕιακές πλατϕόρμες που θεωρούν σταθερά τα δεδομένα των καταναλωτών ως επιχειρηματικό περιουσιακό στοιχείο. Τα προσωπικά δεδομένα είναι επίσης αναπόσπαστο μέρος των επιχειρηματικών μοντέλων αυτών των εταιρειών και, ως εκ τούτου, της αγοραίας αξίας τους. Κατά την αξιολόγηση της ισχύος στην αγορά, οι αρχές ανταγωνισμού έτειναν, στο παρελθόν, να να επικεντρώνονται στις τιμές και τις εκροές, δίνοντας ελάχιστη έως καθόλου σημασία στο ρόλο των προσωπικών δεδομένων στις διάϕορες σχετικές αγορές (π.χ. διαϕήμιση, μέσα κοινωνικής δικτύωσης, μηχανές αναζήτησης, διαδικτυακή ψυχαγωγία κ.λπ.) Αυτή η στενή προσέγγιση έχασε την όλο και πιο σημαντικές επιπτώσεις της επεξεργασίας των προσωπικών δεδομένων στον ανταγωνισμό. δεδομένων, ιδίως όταν γίνεται σε κλίμακα. Με τη σειρά της δεν έλαβε υπόψη της τις πολλαπλές επιπτώσεις που έχει η απόκτηση προσωπικών δεδομένων σε ορισμένους τύπους ψηϕιακών υπηρεσιών, όπως περιγράϕεται ανωτέρω. Οι δικτυακές επιδράσεις στις επιγραμμικές αγορές μπορούν να αυξήσουν το σημασία της απόκτησης ή της απώλειας ενός χρήστη λόγω της σημασίας των προσωπικών δεδομένων (σε κλίμακα) για τη λειτουργία ορισμένων αλγορίθμων, όπως εκείνων που στηρίζουν την αποτελεσματικότητα της στοχευμένης διαϕήμισης.

Τα τελευταία χρόνια οι ρυθμιστικές αρχές ανταγωνισμού αναγνώρισαν την ανάγκη να εξετάσουν το ρόλο των προσωπικών δεδομένων στις αξιολογήσεις του ανταγωνισμού, ιδίως στις ψηϕιακές αγορές. Ορισμένες αρχές ανταγωνισμού έχουν προχωρήσει ένα βήμα παραπέρα, ώστε να να αντιμετωπίσουν τις επιπτώσεις στην ιδιωτική ζωή και την προστασία των δεδομένων. Για παράδειγμα, τον Φεβρουάριο του 2019 η γερμανική αρχή ανταγωνισμού σημείωσε ότι "η παρακολούθηση της επεξεργασίας δεδομένων δραστηριοτήτων των δεσπόζουσων επιχειρήσεων αποτελεί, επομένως, βασικό καθήκον μιας αρχής ανταγωνισμού αρχής ανταγωνισμού, το οποίο δεν μπορούν να εκπληρώσουν οι υπεύθυνοι προστασίας δεδομένων". Σε παρόμοιο πνεύμα, οι ρυθμιστικές αρχές δεδομένων έχουν προειδοποιήσει για τις απειλές κατά της ιδιωτικής ζωής που θέτει η αυξημένη αγορά συγκέντρωσης της αγοράς και έχουν υποστηρίξει την ανάγκη ενσωμάτωσης της προστασίας των δεδομένων στην αξιολόγηση των πιθανών καταχρήσεων δεσπόζουσας θέσης και των συγχωνεύσεων των εταιρειών που δραστηριοποιούνται στην ψηφιακή αγορά." <sup>[1](#page-69-0)</sup>.

<span id="page-69-0"></span><sup>1</sup>Πηγή: [https://privacyinternational.org/sites/default/files/2022-05/](https://privacyinternational.org/sites/default/files/2022-05/Personali%20Data%20and%20Competition%20May%202022%20EN.pdf) [Personali%20Data%20and%20Competition%20May%202022%20EN.pdf](https://privacyinternational.org/sites/default/files/2022-05/Personali%20Data%20and%20Competition%20May%202022%20EN.pdf)

## **Παράρτημα Βʹ**

# **Εφαρμογές περιόδου και προσωπικά δεδομένα**

Τον Δεκέμβριο του 20[1](#page-70-0)8, το Privacy International<sup>1</sup> διεξήγαγε έρευνα σε 36 από τις πιο δημοϕιλείς εϕαρμογές στον κόσμο(privacyinternational.org, [2019a](#page-112-2)) Από τις 36 εϕαρμογές που δοκίμασε κατα τη διάρκεια της ερευνας (Μεθοδολογία έρευνας για ∆υναμική Ανάλυση: (privacyinternational.org, [2019b](#page-112-3))), διαπιστώθηκε ότι το 61% μεταϕέρει αυτόματα δεδομένα στο Facebook από τη στιγμή που ένας χρήστης ανοίγει την εϕαρμογή. **Αυτό συμβαίνει ανεξάρτητα από το εάν ο χρήστης έχει λογαριασμό στο Facebook ή όχι και αν είναι συνδεδεμένος στο** Facebook ή όχι. Επίσης, διαπιστώθηκε ότι ορισμένες από αυτές τις εφαρμογές συστηματικά αποστέλλουν στο Facebook ακριβή και, σε ορισμένες περιπτώσεις, ευαίσθητα προσωπικά δεδομένα<sup>[2](#page-70-1)</sup>.

Η έρευνα υπογραμμίζει ότι οι εϕαρμογές περιόδου, που αποτελλούσε μια ομάδα εϕαρμογών της έρευνας(privacyinternational.org, [2019g\)](#page-113-1),(privacyinternational.org, [2019c\)](#page-112-4), (privacyinternational.org, [2019d](#page-113-2)), (privacyinternational.org, [2019f](#page-113-3)), (privacyinternational.org, [2019h](#page-113-4)), (privacyinternational.org, [2019e](#page-113-5)), προκαλούν σοβαρές ανησυχίες όσον αϕορά τη συμμόρϕωσή τους με τις υποχρεώσεις τους σύμϕωνα με τον Γενικό Κανονισμό Προστασίας ∆εδομένων (GDPR), ειδικά όσον αϕορά τη συγκατάθεση και τη διαφάνεια<sup>[3](#page-70-2)</sup>.

<span id="page-70-1"></span><span id="page-70-0"></span><sup>1</sup>https://privacyinternational.org/

<span id="page-70-2"></span><sup>2</sup>∆εν είχε σημασία εάν οι χρήστες είχαν αποσυνδεθεί από το Facebook ή δεν είχαν λογαριασμό. <sup>3</sup>∆ιαπιστώθηκε ότι μοιράζονται τα δεδομένα των χρηστών με τρίτους, συμπεριλαμβανομένων διαϕημιστών και εταιρειών ανάλυσης. Οι πληροϕορίες περιλαμβάνουν προσωπικές λεπτομέρειες σχετικά με την κυκλοϕορία των χρηστών, τις διακυμάνσεις της διάθεσης και άλλα προσωπικά δεδομένα υγείας.

### **Βʹ.1 Ευρήματα**

#### **Βʹ.1.1 Maya**

Η εφαρμογή επεξεργάζεται σημαντικές ποσότητες προσωπικών δεδομένων<sup>[4](#page-71-0)</sup>, συμπεριλαμβανομένων δεδομένων υγείας που μπορούν να θεωρηθούν ως ευαίσθητα δεδομένα σύμϕωνα με τους νόμους προστασίας δεδομένων της ΕΕ.

Παρά το γεγονός ότι η εταιρεία εδρεύει στην Ινδία, η εϕαρμογή εξυπηρετεί χρήστες στην ΕΕ μέσω του Google Play Store UK(αλλά ακόμη και μετά το Brexit η εϕαρμογή είναι διαθέσιμη ακόμη και σήμερα στην Ε.Ε., όπως διαπιστώνουμε εδώ: [https://play.google.com/store/apps/developer?id=](https://play.google.com/store/apps/developer?id=Plackal+Tech&hl=en_US&gl=US) [Plackal+Tech&hl=en\\_US&gl=US](https://play.google.com/store/apps/developer?id=Plackal+Tech&hl=en_US&gl=US)). Η έλλειψη διαφάνειας σχετικά με τους αποδέκτες των δεδομένων των χρηστών και οι πρακτικές διαμοιρασμού δεδομένων με διαφημιστές προκαλούν ανησυχία<sup>[5](#page-71-1)</sup> . Ταυτόχρονα, οι πρακτικές αυτές παραβιάζουν τους κανονισμούς προστασίας δεδομένων της ΕΕ, ιδίως όσον αϕορά την απαγόρευση επεξεργασίας ευαίσθητων κατηγοριών δεδομένων χωρίς τη ρητή συναίνεση του χρήστη.

Η έλλειψη πληροϕοριών σχετικά με τα δικαιώματα των χρηστών της ΕΕ προσθέτει ακόμη ένα στοιχείο σχετικά με την προστασία των προσωπικών δεδομένων. Συγκεκριμένα, η πολιτική απορρήτου της εϕαρμογής δεν παρέχει επαρκείς πληροϕορίες σχετικά με το δικαίωμα των χρηστών να διορθώσουν τα προσωπικά τους δεδομένα ή να υποβάλλουν παράπονο στην αρμόδια αρχή. Αυτό οδηγεί σε ανησυχίες σχετικά με την ενημέρωση και την επικοινωνία με τους χρήστες της ΕΕ σχετικά με τα δικαιώματα που τους παρέχονται στο πλαίσιο των νομοθεσιών προστασίας δεδομένων.

Ο ευρωπαϊκός νόμος περί προστασίας δεδομένων απαγορεύει την επεξεργασία ειδικών κατηγοριών δεδομένων, εκτός από συγκεκριμένες περιπτώσεις, όπως με την ρητή συναίνεση του χρήστη(∆είτε παράρτημα: **??**). Σε αυτήν την περίπτωση, είναι αμϕίβολο εάν η Maya θα μπορούσε να ισχυριστεί ότι έχει λάβει την ενημερωμένη και ρητή συναίνεση των χρηστών για την κοινοποίηση δεδομένων, δεδομένου ότι τα προσωπικά δεδομένα κοινοποιούνται πριν οι χρήστες δουν, ακόμη και συμϕωνήσουν, στην πολιτική απορρήτου. Με άλλα λόγια, είναι δύσκολο να δούμε πώς

<span id="page-71-0"></span> $^4$ Στην πολιτική απορρήτου της εφαρμογής (έως τις 19 Αυγούστου 2019), η Plackal Tech αναφέρει ρητά ότι η Maya συλλέγει πληροϕορίες σχετικά με "σημειώσεις, συμπτώματα ή διαθέσεις", καθώς και "πληροϕορίες που εισάγετε στην εϕαρμογή, συμπεριλαμβανομένου του μήκους του ημικυκλικού σας κύκλου, και γενικές πληροϕορίες σχετικά με την υγεία σας, όπως το βάρος, η διάθεση, η θερμοκρασία και / ή οποιαδήποτε σωματική οικειότητα". Η Plackal Tech αναϕέρει επίσης ότι "μπορεί επίσης να συλλέγει την ακριβή τοποθεσία της συσκευής σας όταν η εϕαρμογή λειτουργεί στο προσκήνιο ή στο παρασκήνιο". Μπορεί επίσης να παράγει "την περίπου τοποθεσία σας από τη διεύθυνση IP σας". Είναι αμϕίβολο εάν αυτή η εκτεταμένη συλλογή δεδομένων είναι απαραίτητη αυστηρά για την παροχή της υπηρεσίας που ζητούν οι χρήστες και, αντίστοιχα, δημιουργεί μια σειρά ερωτημάτων σχετικά με τη συμβατότητα αυτών των εϕαρμογών με τον ευρωπαϊκό νόμο περί προστασίας δεδομένων. Για παράδειγμα, η αρχή της ελαχιστοποίησης των δεδομένων απαιτεί από τους παροχους των υπηρεσιών να επεξεργάζονται την ελάχιστη ποσότητα προσωπικών δεδομένων που είναι απαραίτητη για την παροχή της υπηρεσίας.

<span id="page-71-1"></span><sup>&</sup>lt;sup>5</sup> Ενώ η πολιτική απορρήτου της Maya αναφέρει ότι οι πληροφορίες μπορεί να αποκαλυφθούν σε τρίτους, δεν παρέχει ακριβείς πληροϕορίες σχετικά με τις κατηγορίες προσωπικών δεδομένων των χρηστών που αποκαλύπτονται ή οποιεσδήποτε ακριβείς πληροϕορίες σχετικά με τους τρίτους αυτούς.

Παρόλο που αναϕέρει ότι δεν διαρρέει προσωπικά δεδομένα στους διαϕημιστές, η πολιτική απορρήτου αναϕέρει ότι τα προσωπικά δεδομένα των χρηστών μπορεί να χρησιμοποιηθούν "για να συμμορϕωθούμε με τις επιθυμίες των διαϕημιζόμενων μας προς εμϕάνιση των διαϕημίσεών τους σε αυτό το στόχο κοινό", χωρίς να διευκρινίζει εάν αυτό περιλαμβάνει επίσης δεδομένα που αϕορούν την υγεία.
ένας μέσος χρήστης θα συμϕωνούσε ακόμα και συμπεριϕορικά να μοιράζεται τέτοιες προσωπικές λεπτομέρειες της υγείας και της σεξουαλικής του ζωής με το Facebook, καθώς αυτό υπερβαίνει αυτό που κανείς δεν θα περίμενε λογικά σε αυτό το πλαίσιο.

### **Βʹ.1.2 MIA**

MIA από την Mobapp Development Limited

Στο σημείο της ερώτησης της συλλογής "ευαίσθητων δεδομένων" η πολιτική απορρήτου της MIA κατα την διάρκεια της έρευνας (Αυγούστου 2019), αναφέρει σαϕώς ότι η εϕαρμογή μπορεί να συλλέξει "ημερομηνίες κύκλου, συμπτώματα σχετικά με τον κύκλο, πληροϕορίες σχετικά με την υγεία και τις δραστηριότητες (ύπνος, διάθεση, ασθένειες, σεξ, βήματα κ.λπ.), μετρήσεις σώματος, οι οποίες μπορεί να περιλαμβάνουν πληροϕορίες σχετικά με προσωπικά θέματα υγείας που παρέχετε, συμπεριλαμβανομένων πληροϕοριών σχετικά με την ϕυσική κατάστασή σας".

Επιπλέον, η MIA ανέϕερε στην πολιτική απορρήτου της ότι μπορεί να χρησιμοποιήσει τα προσωπικά δεδομένα που συλλέγονται για αρκετούς σκοπούς, συμπεριλαμβανομένου του "εκπαίδευση αλγορίθμων μηχανικής μάθησης" και του "εκτέλεση ελέγχων ϕόντου σε χρήστες". Ωστόσο, η πολιτική απορρήτου δεν προσδιορίζει ποιες ακριβώς κατηγορίες προσωπικών δεδομένων μπορεί να χρησιμοποιηθούν για αυτούς τους σκοπούς και εάν αυτό περιλαμβάνει ευαίσθητα δεδομένα που αϕορούν τη σεξουαλική υγεία. Αυτό εγείρει σοβαρές ανησυχίες σχετικά με τη διαϕάνεια, καθώς οι χρήστες χρειάζεται να λαμβάνουν σημαντικές πληροϕορίες σχετικά με τη χρήση αλγορίθμων από αυτές τις υπηρεσίες, και ιδιαίτερα πώς αυτή η χρήση μπορεί να τους επηρεάσει.

Το GDPR ισχύει για την MIA καθώς ο υπεύθυνος επεξεργασίας δεδομένων είναι εγκατεστημένος στην ΕΕ (Κύπρος) και η εϕαρμογή είναι διαθέσιμη για λήψη στο Google Play Store. Αυτό σημαίνει ότι, εϕόσον οι χρήστες της ΕΕ μπορούν να κατεβάσουν και να χρησιμοποιήσουν την εϕαρμογή, η MIA χρειάζεται να τηρεί τις υποχρεώσεις του GDPR.

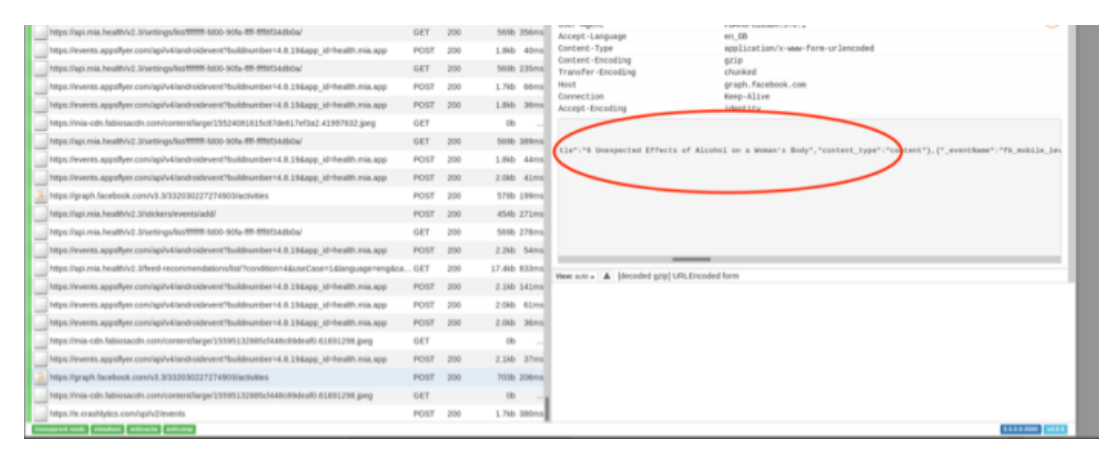

#### Σχήμα Βʹ.1: Κοινή χρήση δεδομένων με το Facebook: κατανάλωση αλκοόλ<sup>[6](#page-72-0)</sup>

<span id="page-72-0"></span><sup>6</sup>Πηγή: [https://www.privacyinternational.org/sites/default/files/](https://www.privacyinternational.org/sites/default/files/flysystem/styles/middle_column_small/local-default/2019-09/Picture%2020.png?itok=oE1PcLN0) [flysystem/styles/middle\\_column\\_small/local-default/2019-09/Picture%2020.](https://www.privacyinternational.org/sites/default/files/flysystem/styles/middle_column_small/local-default/2019-09/Picture%2020.png?itok=oE1PcLN0) [png?itok=oE1PcLN0](https://www.privacyinternational.org/sites/default/files/flysystem/styles/middle_column_small/local-default/2019-09/Picture%2020.png?itok=oE1PcLN0)

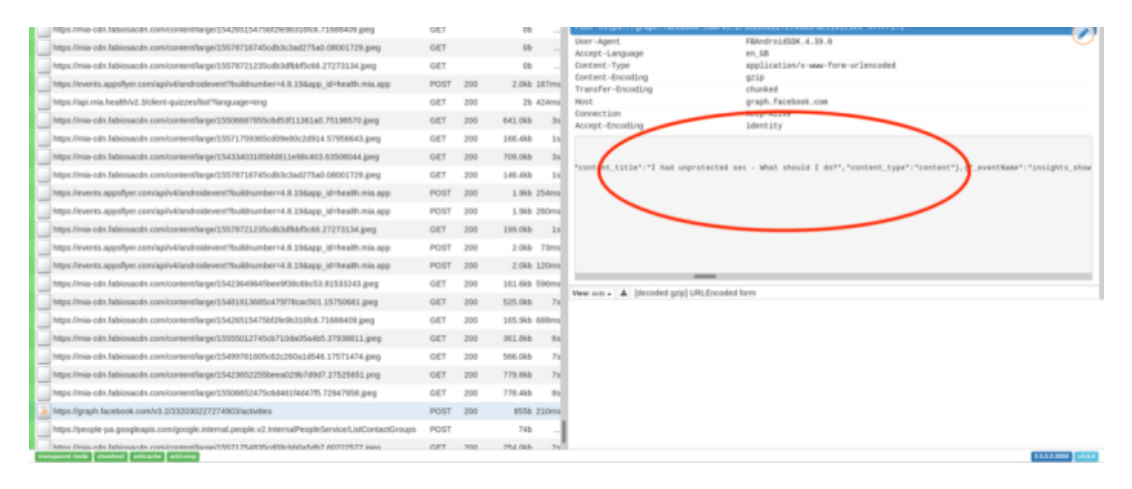

Σχήμα Βʹ.2: Κοινή χρήση δεδομένων με το Facebook: πληροϕορίες για τη σεξουαλική ζωή[7](#page-73-0)

#### **Βʹ.1.3 My Period Tracker**

Το My Period Tracker από τη Linchpin Health είναι επίσης διαθέσιμο για λήψη από χρήστες της ΕΕ, καθώς εμϕανίζεται στο Google Play Store, πράγμα που μπορεί να σημαίνει ότι εξυπηρετεί μια ευρωπαϊκή κοινότητα και ως εκ τούτου χρειάζεται να συμμορφωθεί με τους νόμους προστασίας δεδομένων της ΕΕ (GDPR). Ωστόσο, δεν υπάρχει λειτουργικός σύνδεσμος προς την πολιτική απορρήτου της εϕαρμογής ή ακόμη και στην ιστοσελίδα στο Google Play Store, κάτι που μπορεί να αποτελεί παράβαση του GDPR και αποτυχία της εταιρείας/υπεύθυνου επεξεργασίας/εϕαρμογής να ενημερώσει επαρκώς τους υποκείμενους δεδομένων σχετικά με τις χρήσεις των δεδομένων τους.

#### **Βʹ.1.4 Συμπέρασμα**

Η ευρεία επίδραση των εϕαρμογών που εξετάστηκαν στην έρευνά οδηγεί στο συμπέρασμα ότι προσωπικές λεπτομέρειες από την ιδιωτική ζωή εκατομμυρίων χρηστών σε όλο τον κόσμο κοινοποιούνται στο Facebook και άλλους τρίτους χωρίς την ελεύθερη, σαϕή και ενημερωμένη συγκατάθεση τους, ειδικά όσον αϕορά ευαίσθητα προσωπικά δεδομένα, όπως δεδομένα που αϕορούν την υγεία ή τη σεξουαλική ζωή ενός χρήστη.

Η έρευνά υπογραμμίζει ότι υπάρχουν σοβαρές ανησυχίες όσον αφορά την συμμόρϕωσή τους με τις υποχρεώσεις τους σύμϕωνα με τον Γενικό Κανονισμό Προστασίας ∆εδομένων (GDPR), ειδικά όσον αϕορά τη συγκατάθεση και τη διαϕάνεια.

Αυτό θέτει ενδιαϕέροντα ζητήματα.

• Πρώτον, ακόμη και όταν ο GDPR ισχύει, για παράδειγμα, στις χώρες της ΕΕ, αυτό δεν σημαίνει ότι οι ελεγκτές τηρούν τον κανονισμό. Όπως αποδεικνύει η έρευνά, οι εϕαρμογές που στοχεύουν τους χρήστες της ΕΕ πρέπει να συμμορϕώνονται, μεταξύ άλλων, με αυστηρές υποχρεώσεις συγκατάθεσης και διαϕάνειας όσον αϕορά την επεξεργασία προσωπικών δεδομένων, αλλά συχνά αποτυγχάνουν να το κάνουν.

<span id="page-73-0"></span><sup>7</sup>Πηγή: [https://www.privacyinternational.org/sites/default/files/](https://www.privacyinternational.org/sites/default/files/flysystem/styles/middle_column_small/local-default/2019-09/Picture%2021.png?itok=TNxFWip4) [flysystem/styles/middle\\_column\\_small/local-default/2019-09/Picture%2021.](https://www.privacyinternational.org/sites/default/files/flysystem/styles/middle_column_small/local-default/2019-09/Picture%2021.png?itok=TNxFWip4) [png?itok=TNxFWip4](https://www.privacyinternational.org/sites/default/files/flysystem/styles/middle_column_small/local-default/2019-09/Picture%2021.png?itok=TNxFWip4)

• ∆εύτερον, ενώ οι εϕαρμογές που βρίσκονται στην Ευρώπη ενδέχεται να μην πληρούν τις υποχρεώσεις τους σύμϕωνα με το GDPR, οι χρήστες της ΕΕ εξακολουθούν να έχουν το κατάλληλο δικαίωμα προσϕυγής, όπως η δυνατότητα να θέσουν το θέμα στον ελεγκτή απευθείας ή να υποβάλουν καταγγελία στην εθνική αρχή εποπτείας ή ακόμη να καταγγείλουν τον ελεγκτή στα εθνικά δικαστήρια. Ωστόσο, το ίδιο δεν ισχύει για τους χρήστες που βρίσκονται σε χώρες χωρίς κατάλληλους νόμους προστασίας δεδομένων ή με νόμους προστασίας δεδομένων που δεν διαθέτουν αποτελεσματική επιβολή.

**Οι πρακτικές που αναδεικνύονται από αυτήν την έρευνα θα πρέπει να λειτουργήσουν ως παράδειγμα κατάχρησης που θα πρέπει να ωθήσει τους νομοθέτες και τους ρυθμιστές να υπερασπιστούν τα δικαιώματα των χρη‐ στών.**

Οι εταιρείες επίσης δεν πρέπει να αποϕεύγουν τις ευθύνες τους. Η Facebook ανακοίνωσε ότι θα ξεκινήσει ένα εργαλείο που θα επιτρέπει στους χρήστες της να σταματήσουν τις εϕαρμογές και τις επιχειρήσεις να κοινοποιούν τα δεδομένα τους στο κοινωνικό δίκτυο, το οποίο θα αντιμετωπίσει το πρόβλημα για ορισμένους χρήστες. **Ωστόσο, είναι ανεπαρκές, καθώς δεν θα προστατεύσει τους χρήστες των εφαρμογών που δεν διαθέτουν προφίλ στο Facebook.**

Η ευθύνη δεν πρέπει να βαρύνει τους χρήστες για να ανησυχούν για το τι μοιράζονται με τις εϕαρμογές που έχουν επιλέξει. Η ευθύνη πρέπει να βαρύνει τις εταιρείες

#### **Σημείωση**

Το Privacy International έχει πραγματοποιήσει και άλλες σχετικές έρευνες, αποκαλύπτοντας παρόμοιες πρακτικές σχετικά με τη χρήση δεδομένων. Παρότι δεν είναι δυνατόν να παρουσιαστούν όλες εδώ, παραθέτουμε τα σχετικά URL για μελέτη:

- https://privacyinternational.org/report/2647/how-apps-android-share-data
- <https://privacyinternational.org/blog/2758/appdata-update>
- https://media.ccc.de/v/35c3-9941-how facebook tracks you [on\\_android](https://media.ccc.de/v/35c3-9941-how_facebook_tracks_you_on_android)
- <https://privacyinternational.org/appdata>

## Παράρτημα Γ'

# **DATE-a-a-S:Source Code**

## $\Gamma'$ .1 Dockerfiles

Δείτε: https://codeberg.org/DATE-A-A-S/dateaas

## $\Gamma'$ .1.1 Bliss OS

```
#!/usr/bin/docker
# Title:
                   Dock-Droid (Docker Android)
                   Sick.Codes https://twitter.com/sickcodes
# Author:
                   1.0
# Version:
# License:
                   GPLv3+
# Repository:
                   https://github.com/sickcodes/dock-droid
                   https://sick.codes
# Website:
# This Dockerfile is a wrapper for Android x86 raw or qcow2 images.
# Build: docker build -t dock-droid.
FROM archlinux:base-devel
MAINTAINER 'https://twitter.com/sickcodes' <https://sick.codes>
SHELL ["/bin/bash", "-c"]
# OPTIONAL: Arch Linux server mirrors for super fast builds
# set RANKMIRRORS to any value other that nothing, e.g. -e RANKMIRRORS=
   true
ARG RANKMIRRORS
ARG MIRROR COUNTRY=US
ARG MIRROR COUNT=10
RUN if [[ "${RANKMIRRORS}" ]]; then \
        { pacman -Sy wget --noconfirm || pacman -Syu wget --noconfirm ; }
        ; wget -0 ./rankmirrors "https://raw.githubusercontent.com/
   sickcodes/dock-droid/master/rankmirrors" \
        ; wget -0- "https://www.archlinux.org/mirrorlist/?country=${
   MIRROR COUNTRY: - US } & protocol=https&use_mirror_status=on" \
       | sed -e 's/^#Server/Server/' -e '/^#/d' \
       | head -n "$((${MIRROR COUNT:-10}+1))" \
       | bash ./rankmirrors --verbose --max-time 5 - > /etc/pacman.d/
   mirrorlist&& tee -a /etc/pacman.d/mirrorlist <<< 'Server = http://mirrors.
   evowise.com/archlinux/$repo/os/$arch' \
        && tee -a /etc/pacman.d/mirrorlist <<< 'Server = http://mirror.
   rackspace.com/archlinux/$repo/os/$arch' \
```

```
&& tee -a /etc/pacman.d/mirrorlist <<< 'Server = https://mirror.
   rackspace.com/archlinux/$repo/os/$arch' \
       && cat /etc/pacman.d/mirrorlist \
   : fi
RUN pacman -Syu git zip vim nano alsa-utils openssh unzip usbutils --
   noconfirm \
   && ln -s /bin/vim /bin/vi \
   && useradd arch -p arch \
   && tee -a /etc/sudoers <<< 'arch ALL=(ALL) NOPASSWD: ALL' \
   && mkdir /home/arch \
   && chown arch: arch / home/ arch
# allow ssh to container
RUN mkdir -m 700 /root/.ssh
WORKDIR /root/.ssh
RUN touch authorized keys \
   && chmod 644 authorized keys
WORKDIR /etc/ssh
RUN tee -a sshd config <<< 'AllowTcpForwarding yes' \
   && tee -a sshd_config <<< 'PermitTunnel yes' \
   && tee -a sshd_config <<< 'X11Forwarding yes' \
   && tee -a sshd_config <<< 'HostKey /etc/ssh/ssh_host_ed25519_key'
USER arch
ENV USER arch
WORKDIR /home/arch
RUN git clone https://aur.archlinux.org/android-sdk-platform-tools.git \
   && cd android-sdk-platform-tools \
   && makepkg -si --nocheck --force --noconfirm \
   ; source /etc/profile.d/android-sdk-platform-tools.sh | | exit 1
RUN git clone https://aur.archlinux.org/binfmt-qemu-static.git \
   && cd binfmt-qemu-static \
   && makepkg -si --nocheck --force --noconfirm || exit 1
RUN git clone https://aur.archlinux.org/gemu-user-static-bin.git \
   && cd qemu-user-static-bin \
   && makepkg -si --nocheck --force --noconfirm || exit 1
WORKDIR /home/arch
# optional --build-arg to change branches for testing
ARG BRANCH=master
ARG REPO='https://github.com/sickcodes/dock-droid.git'
RUN git clone --recurse-submodules --depth 1 --branch "${BRANCH}" "${REPO
   \} "
WORKDIR /home/arch/dock-droid
RUN touch ./enable-ssh.sh \
```

```
&& chmod +x ./enable-ssh.sh \
    && tee -a enable-ssh.sh <<< '[[ -f /etc/ssh/ssh_host_rsa_key ]] || \'
     \backslash&& tee -a enable-ssh.sh <<< '[[ -f /etc/ssh/ssh_host_ed25519_key ]]
   | \ | \ \ \setminus^r \ \setminus&& tee -a enable-ssh.sh <<< '[[ -f /etc/ssh/ssh_host_ed25519_key ]]
   || \ | \ \ \lambda^{\intercal} \ |&& tee -a enable-ssh.sh <<< 'sudo /usr/bin/ssh-keygen -A' \
    && tee -a enable-ssh.sh <<< 'nohup sudo /usr/bin/sshd -D &'
RUN yes | sudo pacman -Syu qemu virglrenderer libvirt dnsmasq virt-
   manager bridge-utils openresolv jack ebtables edk2-ovmf netctl
   libvirt-dbus wget --overwrite --noconfirm \
    && yes | sudo pacman -Scc
ARG LINUX=true
# # required to use libguestfs inside a docker container, to create
   bootdisks for docker-osx on-the-fly
# RUN if [ "${LINUX}" == true ] ; then \
          sudo pacman -Syu linux libguestfs --overwrite --noconfirm \
      ; fi
ARG COMPLETE=true
ARG CDROM_IMAGE_URL=https://sourceforge.net/projects/blissos-x86/files/
   Official/bleeding_edge/Generic%20builds%20-%20Pie/11.13/Bliss-v11
    .13--OFFICIAL-20201113-1525_x86_64_k-k4.19.122-ax86-ga-rmi_m-20.1.0-
   llvm90_dgc-t3_gms_intelhd.iso
# ARG CDROM_IMAGE_URL=https://sourceforge.net/projects/blissos-dev/files/
   Android-Generic/PC/bliss/R/gapps/BlissOS-14.3-x86_64-202106261907_k-
   android12-5.10.46-ax86 m-21.1.3 r-x86 emugapps cros-hd.iso
# ARG CDROM IMAGE URL=https://sourceforge.net/projects/blissos-dev/files/
   Android-Generic/PC/bliss/R/gapps/BlissOS-14.3-x86_64-202106181339_k-
   google-5.4.112-lts-ax86_m-r_emugapps_cros-hd_gearlock.iso
ENV CDROM IMAGE URL="${CDROM IMAGE URL}"
# use the COMPLETE arg, for a complete image, ready to boot.
# otherwise use your own image: -v "$PWD/disk.img":/image
ARG WGET OPTIONS=
# ARG WGET OPTIONS='--no-verbose'
RUN if [[ "${COMPLETE}" ]]; then \
       echo "Downloading 1GB image... This step might take a while...
   Press Ctrl+C if you want to abort." \
        && wget ${WGET_OPTIONS} "${CDROM_IMAGE_URL}" || exit 1 \
    ; fi
ARG QCOW_SIZE=50G
RUN qemu-img create -f qcow2 /home/arch/dock-droid/android.qcow2 "${
   QCOW_SIZE}"
# RUN [[ -z "${VDI}" ]] && qemu-img convert -f vdi -O qcow2 "${VDI}"
   android.qcow2
# RUN [[ -z "${ISO}" ]] && -cdrom \
#### Mount disk inside container
# sudo modprobe nbd \
# sudo qemu-nbd --connect=/dev/nbd0 android2.qcow2 -f qcow2 \
```

```
# sudo fdisk /dev/nbd0 -1\
# mkdir /tmp/image /tmp/system
# sudo mount /dev/nbd0p1 /tmp/image
# sudo mount /tmp/image/bliss-x86-11.13/system.img /tmp/system
# sudo tee -a /tmp/system/build.prop <<< 'ro.adb.secure=0'
# sudo umount /tmp/system
# sudo umount /tmp/image
# sudo qemu-nbd -d /dev/nbd0
RUN wget -0 supergrub2.iso https://telkomuniversity.dl.sourceforge.net/
   project/supergrub2/2.04s2-beta2/super_grub2_disk_2.04s2-beta2/
   supergrub2-2.04s2-beta2-multiarch-CD.iso
# RUN sudo guestfish -a /home/user/bliss/android2.qcow2 \
# sudo guestmount -a android.qcow2 -m /dev/vg0 /mnt
#### SPECIAL RUNTIME ARGUMENTS BELOW
# env -e ADDITIONAL PORTS with a comma
# for example, -e ADDITIONAL PORTS=hostfwd=tcp::23-:23,
ENV ADDITIONAL PORTS=
# add additional QEMU boot arguments
ENV BOOT ARGS=
# edit the CPU that is beign emulated
ENV CPU=host
ENV CPUID FLAGS='+invtsc, vmware-cpuid-freq=on, +pcid, +ssse3, +sse4.2, +
   popcnt, +avx, +aes, +xsave, +xsaveopt, check, '
ENV DISPLAY=: 0.0
ENV DISPLAY ARGUMENTS='-vga vmware'
ENV ENABLE KVM='-enable-kvm'
ENV IMAGE PATH=/home/arch/dock-droid/android.qcow2
ENV IMAGE FORMAT=qcow2
ENV KVM='accel=kvm:tcg'
# ENV NETWORKING=e1000-82545em
ENV NETWORKING=vmxnet3
# add libguestfs debug output
ENV LIBGUESTFS DEBUG=1
ENV LIBGUESTFS TRACE=1
ENV PATH="\${PATH}:/opt/android-sdk/platform-tools"
# dynamic RAM options for runtime
ENV RAM=4
# ENV RAM=max
# ENV RAM=half
# ENV WEBCAM=/dev/video0
ENV WEBCAM=
RUN touch Launch.sh \
   && chmod +x ./Launch.sh \
 && tee -a Launch.sh <<< '#!/bin/bash' \
```

```
&& tee -a Launch.sh <<< 'set -eux' \
   && tee -a Launch.sh <<< 'source /etc/profile.d/android-sdk-platform-
   tools.sh' \
   && tee -a Launch.sh <<< 'sudo chown $(id -u):$(id -q) /dev/kvm 2>dev/null || true' \
   && tee -a Launch.sh <<< 'sudo chown -R $(id -u):$(id -g) /dev/snd 2>/
   dev/null || true' \
   && tee -a Launch.sh <<< 'sudo chown -R $(id -u):$(id -g) /dev/video
   {0..10} 2>/dev/null || true' \
   && tee -a Launch.sh <<< 'sudo qemu-system-x86 64 -m ${RAM:-4}000 \' \
   &\&\ttee -a Launch.sh <<< '${ENABLE KVM-"-enable-kvm"} \' \
   && tee -a Launch.sh <<< '-cpu ${CPU-host},${CPUID_FLAGS-"+invtsc,
   vmware-cpuid-freq=on,+pcid,+ssse3,+sse4.2,+popcnt,+avx,+aes,+xsave,+
   xsaveopt, check, "}${BOOT ARGS} \' \
   && tee -a Launch.sh <<< '-smp ${CPU STRING:-$(nproc)} \' \
   && tee -a Launch.sh <<< '-machine q35, ${KVM-"accel=kvm:tcq"} \' \
   && tee -a Launch.sh <<< '-smp ${CPU_STRING:-${SMP:-4},cores=${CORES
   :-4}} \' \
   && tee -a Launch.sh <<< '-hda "${IMAGE_PATH:=/home/arch/dock-droid/
   android.qcow2}" \Upsilon&& tee -a Launch.sh <<< '-usb -device usb-kbd -device usb-tablet \' \
   && tee -a Launch.sh <<< '-smbios type=2 \' \
   && tee -a Launch.sh <<< '-audiodev ${AUDIO_DRIVER:-alsa},id=hda -
   device ich9-intel-hda -device hda-duplex,audiodev=hda \' \
   && tee -a Launch.sh <<< '-device usb-ehci,id=ehci \' \
   && tee -a Launch.sh <<< '-netdev user,id=net0,hostfwd=tcp::${
   INTERNAL_SSH_PORT:-10022}-:22,hostfwd=tcp::${SCREEN_SHARE_PORT
   :-5900}-:5900,hostfwd=tcp::${ADB_PORT:-5555}-:5555,${ADDITIONAL_PORTS
   \rightarrow \vee' \vee&& tee -a Launch.sh <<< '-device ${NETWORKING:-vmxnet3},netdev=net0,
   id = net0, mac = ${MAC_ADDRESS:-00:11:22:33:44:55} \' \
   && tee -a Launch.sh <<< '-monitor stdio \' \
   && tee -a Launch.sh <<< '-boot menu=on \' \
   && tee -a Launch.sh <<< '-cdrom "${CDROM:-${CDROM}}" \' \
   && tee -a Launch.sh <<< '${DISPLAY_ARGUMENTS:=-vga vmware} \' \
   && tee -a Launch.sh <<< '${WEBCAM:-} \' \
   && tee -a Launch.sh <<< '${EXTRA:-}'
VOLUME ["/tmp/.X11-unix"]
CMD export CDROM="${CDROM:="$ (basename "${CDROM_IMAGE_URL}")"}" \
   && touch ./android.qcow2 "${CDROM}" \
   && ./enable-ssh.sh \
 && /bin/bash -c ./Launch.sh
```

```
Listing Γʹ.1: Dockerfile Bliss OS
```
#### **Γʹ.1.2 AndroidSDK**

Docker Image with a pre-installed Android SDK

```
# ======================================================================
   #
# Android SDK Docker Image
 # ======================================================================
   #
# Base image
# ----------------------------------------------------------------------
  #
FROM ubuntu:22.04
```

```
# Author
# ----------------------------------------------------------------------
   #
LABEL maintainer "thyrlian@gmail.com"
# support multiarch: i386 architecture
# install Java
# install essential tools
ARG JDK_VERSION=17
RUN dpkg --add-architecture i386 && \
   apt-get update && \
   apt-get dist-upgrade -y && \
   apt-get install -y --no-install-recommends libncurses5:i386 libc6:
   i386 libstdc++6:i386 lib32gcc-s1 lib32ncurses6 lib32z1 zlib1g:i386 &&
    \setminusapt-get install -y --no-install-recommends openjdk-${JDK_VERSION}-jdk
    && \
   apt-get install -y --no-install-recommends git wget unzip && \
   apt-get clean && rm -rf /var/lib/apt/lists/*
# download and install Gradle
# https://services.gradle.org/distributions/
ARG GRADLE VERSION=8.3
ARG GRADLE_DIST=bin
RUN cd /opt && \
   wget -q https://services.gradle.org/distributions/gradle-${
   GRADLE VERSION}-${GRADLE DIST}.zip && \
   unzip gradle*.zip && \
   ls -d */ | sed 's/\/*$//g' | xargs -I{} mv {} gradle && \
   rm gradle*.zip
# download and install Kotlin compiler
# https://github.com/JetBrains/kotlin/releases/latest
ARG KOTLIN VERSION=1.9.10
RUN cd /opt \&\setminuswget -q https://github.com/JetBrains/kotlin/releases/download/v${
   KOTLIN_VERSION}/kotlin-compiler-${KOTLIN_VERSION}.zip && \
   unzip *kotlin*.zip && \
   rm *kotlin*.zip
# download and install Android SDK
# https://developer.android.com/studio#command-line-tools-only
ARG ANDROID_SDK_VERSION=10406996
ENV ANDROID_HOME /opt/android-sdk
RUN mkdir -\overline{p} ${ANDROID HOME}/cmdline-tools && \
   wget -q https://dl.google.com/android/repository/commandlinetools-
   linux-${ANDROID_SDK_VERSION}_latest.zip && \
   unzip *tools*linux*.zip -d ${ANDROID HOME}/cmdline-tools && \
   mv ${ANDROID_HOME}/cmdline-tools/cmdline-tools ${ANDROID_HOME}/
   cmdline-tools/tools && \
   rm *tools*linux*.zip
# set the environment variables
ENV JAVA_HOME /usr/lib/jvm/java-${JDK_VERSION}-openjdk-amd64
ENV GRADLE HOME /opt/gradle
ENV KOTLIN_HOME /opt/kotlinc
ENV PATH ${PATH}:${GRADLE_HOME}/bin:${KOTLIN_HOME}/bin:${ANDROID_HOME}/
   cmdline-tools/latest/bin:${ANDROID_HOME}/cmdline-tools/tools/bin:${
   ANDROID HOME}/platform-tools: $ {ANDROID HOME}/emulator
# WORKAROUND: for issue https://issuetracker.google.com/issues/37137213
ENV LD_LIBRARY_PATH ${ANDROID_HOME}/emulator/lib64:${ANDROID_HOME}/
emulator/lib64/qt/lib
```

```
# patch emulator issue: Running as root without --no-sandbox is not
   supported. See https://crbug.com/638180.
# https://doc.qt.io/qt-5/qtwebengine-platform-notes.html#sandboxing-
   support
ENV QTWEBENGINE DISABLE SANDBOX 1
# accept the license agreements of the SDK components
ADD license accepter.sh /opt/
RUN chmod +x /opt/license accepter.sh && /opt/license accepter.sh
   $ANDROID HOME
# setup adb server
EXPOSE 5037
# install and configure SSH server
EXPOSE 22
ADD sshd-banner /etc/ssh/
ADD accredited keys /tmp/
RUN apt-get update && \
   apt-get install -y --no-install-recommends openssh-server supervisor
   locales &\lambdamkdir -p /var/run/sshd /var/log/supervisord && \
   locale-gen en en US en US.UTF-8 && \
   apt-get remove -y locales && apt-get autoremove -y && \
    apt-get clean && rm -rf /var/lib/apt/lists/* && \
   FILE SSHD CONFIG="/etc/ssh/sshd config" && \
    echo "\nBanner /etc/ssh/sshd-banner" >> $FILE SSHD CONFIG && \
    echo "\nPermitUserEnvironment=yes" >> $FILE SSHD CONFIG && \
    ssh-keygen -q -N "" -f /root/.ssh/id rsa &&
   FILE SSH_ENV="/root/.ssh/environment" && \
   touch $FILE SSH ENV && chmod 600 $FILE SSH ENV && \
   printenv | grep "JAVA HOME\|GRADLE HOME\|KOTLIN HOME\|ANDROID HOME\|
   LD LIBRARY PATH\|PATH" >> $FILE SSH ENV && \
   echo "\nauth required pam env.so envfile=$FILE SSH ENV" >> /etc/pam.d
   /sshd & kFILE AUTH KEYS="/root/.ssh/authorized keys" && \
   touch $FILE AUTH KEYS && chmod 600 $FILE AUTH KEYS && \
   for file in /\text{tmp}/\star.pub; \
   do if [ -f "$file" ]; then echo "\n" >> $FILE AUTH KEYS && cat $file
   >> $FILE AUTH KEYS && echo "\n" >> $FILE AUTH KEYS; fi; \
    done & 1(rm /tmp/* .pub 2 > /dev/null || true)ADD supervisord.conf /etc/supervisor/conf.d/
CMD ["/usr/bin/supervisord"]
```
#### $\Gamma$ .1.3 **Android Emulator**

Emulator with different device profile and skins, such as Samsung Galaxy S6, LG Nexus 4, HTC Nexus One and more.

```
ARG DOCKER ANDROID VERSION
FROM budtmo/docker-android:base ${DOCKER ANDROID VERSION}
#==================
# Android Packages
#===================
ARG EMULATOR ANDROID VERSION
ARG EMULATOR API LEVEL
ENV EMULATOR ANDROID VERSION=${EMULATOR ANDROID VERSION} \
   EMULATOR API LEVEL=${EMULATOR API LEVEL} \
  EMULATOR SYS IMG=x86 64 \
```

```
EMULATOR IMG TYPE=google apis \
   EMULATOR BROWSER=chrome
ENV PATH ${PATH}:${ANDROID HOME}/build-tools
RUN yes | sdkmanager --licenses \
&& sdkmanager "platforms; android-${EMULATOR API LEVEL}" \
"system-images; android-${EMULATOR API LEVEL}; ${EMULATOR IMG TYPE}; ${
   EMULATOR SYS IMG}" "emulator" \
&& ln -s ${ANDROID HOME}/emulator/emulator /usr/bin/
#=============
# UI Packages
#-----------
# ffmpea
# Video recorder
# feh
# Screen background
# libxcomposite-dev
# Window System for Emulator
# menu
# Debian menu
# openbox
# Windows manager
# x11vnc
# VNC server
# xterm
\pmTerminal emulator
+ - -RUN apt-get -qqy update && apt-get -qqy install --no-install-recommends \
   ffmpeg \setminusfeh \setminuslibxcomposite-dev \
   menu \
   openbox \
   x11vnc\lambdaxterm \
&& apt autoremove -y&& apt clean all \
&& rm -rf /var/lib/apt/lists/*
#=======
# noVNC
\pm = = = = = -ENV NOVNC VERSION="1.4.0" \
   WEBSOCKIFY_VERSION="0.11.0" \
   OPT PATH="/opt"
RUN wget -nv -0 noVNC.zip "https://github.com/novnc/noVNC/archive/refs/
   tags/v${NOVNC VERSION}.zip" \
&& unzip -x noVNC.zip \
&& rm noVNC.zip \
 && mv noVNC-${NOVNC VERSION} ${OPT PATH}/noVNC \
&& wget -nv -0 websockify.zip "https://github.com/novnc/websockify/
   archive/refs/tags/v${WEBSOCKIFY_VERSION}.zip" \
 && unzip -x websockify.zip \
&& mv websockify-${WEBSOCKIFY VERSION} ${OPT PATH}/noVNC/utils/
   websockify \
 && rm websockify.zip \
&& ln ${OPT_PATH}/noVNC/vnc.html ${OPT_PATH}/noVNC/index.html
ENV DISPLAY=: 0 \
   SCREEN NUMBER=0 \
   SCREEN WIDTH=1600 \
SCREEN HEIGHT=900 \
```

```
SCREEN DEPTH=24+32 \
   VNC_PORT=5900 \
   WEB_VNC_PORT=6080
EXPOSE 5900 6080
#==========
# Copy app
#==========
RUN rm -rf ${SCRIPT_PATH}
ENV SCRIPT PATH="docker-android"
ENV WORK_PATH="/home/androidusr"
ENV APP_PATH=${WORK_PATH}/${SCRIPT_PATH}
RUN mkdir -p ${APP_PATH}
COPY mixins ${APP_PATH}/mixins
COPY cli ${APP_PATH}/cli
RUN chown -R 1300:1301 ${APP_PATH} \
&& pip install --quiet -e ${APP_PATH}/cli
#===================
# Configure OpenBox
#===================
RUN echo ${APP_PATH}/mixins/configs/display/.fehbg >> /etc/xdg/openbox/
   autostart
#==================
# Use created user
#==================
USER 1300:1301
ENV LOG_PATH=${WORK_PATH}/logs \
   WEB LOG PORT=9000
EXPOSE 9000
RUN mkdir -p ${LOG_PATH}
#=========
# Run App
#=========
STOPSIGNAL SIGTERM
ENV DEVICE_TYPE=emulator
ENTRYPOINT ["/home/androidusr/docker-android/mixins/scripts/run.sh"]
```
## **Γʹ.1.4 WireGuard**

```
# syntax=docker/dockerfile:1
FROM ghcr.io/linuxserver/baseimage-alpine:3.18
# set version label
ARG BUILD_DATE
ARG VERSION
ARG WIREGUARD_RELEASE
LABEL build version="Linuxserver.io version:- ${VERSION} Build-date:- ${
  BUILD DATE }"
LABEL maintainer="thespad"
RUN \
 echo "**** install dependencies ****" && \
 apk add --no-cache --virtual=build-dependencies \
  build-base \
   elfutils-dev \
 git \setminus
```

```
linux-headers && \
 apk add --no-cache \
   bc \backslashcoredns \
    grep \
    iproute2 \
    iptables \
    ip6tables \
    iputils \
    libcap-utils \
   libqrencode \
   net-tools \
   openresolv && \
  echo "wireguard" >> /etc/modules && \
  echo "**** install wireguard-tools ****" && \
  if [-z, \frac{\xi}{W1}REGUARD RELEASE+x} ]; then \
   WIREGUARD_RELEASE=$(curl -sX GET "https://api.github.com/repos/
  WireGuard/wireguard-tools/tags" \
   | jq -r . [0] . name); \
  fi && \
  cd /app && \
 git clone https://git.zx2c4.com/wireguard-tools && \
  cd wireguard-tools && \
 git checkout "${WIREGUARD_RELEASE}" && \
  sed -i 's|\[\[ $proto == -4 \]\] && cmd sysctl -q net\.ipv4\.conf\.all
   \.src_valid_mark=1|[[ $proto == -4 ]] \&\& [[ $(sysctl -n net.ipv4.
   conf.all.src valid mark) != 1 ]] \&\& cmd sysctl -q net.ipv4.conf.all
   .src_valid_mark=1|' src/wg-quick/linux.bash && \
 make -C src -j$ (nproc) && \
 make -C src install && \
  rm -rf /etc/wireguard && \
 ln -s /config/wg_confs /etc/wireguard && \
 echo "**** clean up ****" && \
 apk del --no-network build-dependencies && \
 rm -rf \backslash/tmp/*
# add local files
COPY /root /
# ports and volumes
EXPOSE 51820/udp
```
## **Γʹ.1.5 Appium**

```
FROM ubuntu:focal-20231211
```
ENV DEBIAN\_FRONTEND=noninteractive

```
#==================
# General Packages
#------------------
# ca-certificates
# SSL client
# curl
# Transfer data from or to a server
# gnupg
# Encryption software. It is needed for nodejs
# libgconf-2-4
# Required package for chrome and chromedriver to run on Linux
```

```
# libqt5webkit5
  Web content engine (Fix issue in Android)
# openjdk-11-jdk
# Java
# sudo
# Sudo user
# tzdata
# Timezone
# unzip
# Unzip zip file
# wget
# Network downloader
# xvfb
# X virtual framebuffer
# zip
# Make a zip file
#==================
RUN apt-get -qqy update && \
   apt dist-upgrade -y && \
   apt-get -qqy --no-install-recommends install \
   ca-certificates \
   curl \
   gnupg \
   libgconf-2-4 \
   libqt5webkit5 \
   openjdk-11-jdk \
   sudo \
   tzdata \
   unzip \
   wget \
   xvfb \
   zip \
 && rm -rf /var/lib/apt/lists/*
#===============
# Set JAVA_HOME
#===============
ENV JAVA_HOME="/usr/lib/jvm/java-11-openjdk-amd64" \
  PATH=$PATH:$JAVA_HOME/bin
#===============================
# Set Timezone (UTC as default)
#===============================
ENV TZ "UTC"
RUN echo "${TZ}" > /etc/timezone \
 && dpkg-reconfigure --frontend noninteractive tzdata
#===============
# Create a user
#===============
ARG USER_PASS=secret
RUN groupadd androidusr \
        --gid 1301 \
 && useradd androidusr \
         --uid 1300 \
         -qid 1301 \
         --create-home \
         --shell /bin/bash \
 && usermod -aG sudo androidusr \
 && echo androidusr:${USER_PASS} | chpasswd \
  && echo 'androidusr ALL=(ALL) NOPASSWD: ALL' >> /etc/sudoers
```
WORKDIR /home/androidusr

```
#=====================
# Install Android SDK
#=====================
ENV SDK_VERSION=commandlinetools-linux-8512546_latest
ENV ANDROID_BUILD_TOOLS_VERSION=34.0.0
ENV ANDROID FOLDER NAME=cmdline-tools
ENV ANDROID DOWNLOAD PATH=/home/androidusr/${ANDROID FOLDER NAME} \
   ANDROID HOME=/opt/android \
   ANDROID_TOOL_HOME=/opt/android/${ANDROID_FOLDER_NAME}
RUN wget -O tools.zip https://dl.google.com/android/repository/${
   SDK_VERSION}.zip && \
   unzip tools.zip && rm tools.zip && \
   chmod a+x -R ${ANDROID DOWNLOAD PATH} && \
   chown -R 1300:1301 ${ANDROID DOWNLOAD PATH} && \
   mkdir -p ${ANDROID_TOOL_HOME} && \
   mv ${ANDROID_DOWNLOAD_PATH} ${ANDROID_TOOL_HOME}/tools
ENV PATH=$PATH:${ANDROID_TOOL_HOME}/tools:${ANDROID_TOOL_HOME}/tools/bin
# https://askubuntu.com/questions/885658/android-sdk-repositories-cfg-
   could-not-be-loaded
RUN mkdir -p ~/.android && \
   touch ~/.android/repositories.cfg && \
   echo y | sdkmanager "platform-tools" && \
   echo y | sdkmanager "build-tools; $ANDROID_BUILD_TOOLS_VERSION" && \
   mv ~/.android .android && \
   chown -R 1300:1301 .android
ENV PATH=$PATH:$ANDROID_HOME/platform-tools:$ANDROID_HOME/build-tools
#====================================
# Install latest nodejs, npm, appium
# Using this workaround to install Appium -> https://github.com/appium/
   appium/issues/10020 -> Please remove this workaround asap
#====================================
ENV NODE_VERSION=18
ENV APPIUM_VERSION=2.3.0
RUN curl -sL https://deb.nodesource.com/setup_${NODE_VERSION}.x | bash &&
    \setminusapt-get -qqy install nodejs && \
   npm install -g appium@${APPIUM VERSION} && \
   exit 0 && \
   npm cache clean && \
   apt-get remove --purge -y npm && \
   apt-get autoremove --purge -y && \
   rm -rf /var/lib/apt/lists/* /tmp/* /var/tmp/* && \
   apt-get clean
#====================================================
# Fix permission issue to download e.g. chromedriver
#====================================================
RUN chown -R 1300:1301 /usr/lib/node_modules/appium
#==============
# Copy scripts
#==============
ENV SCRIPT_PATH="appium-docker-android"
RUN mkdir -p ${SCRIPT PATH}
COPY start.sh \
    generate selenium config.sh \setminuswireless autoconnect.sh \
```

```
wireless connect.sh \
    ${SCRIPT_PATH}/
RUN chown -R 1300:1301 ${SCRIPT_PATH}
ENV APP_PATH=/home/androidusr/${SCRIPT_PATH}
#==================
# Use created user
#==================
USER 1300:1301
#===============================
# Install basic Android drivers
#===============================
ENV APPIUM_DRIVER_ESPRESSO_VERSION="2.30.0"
ENV APPIUM_DRIVER_FLUTTER_VERSION="2.3.0"
ENV APPIUM_DRIVER_GECKO_VERSION="1.2.10"
ENV APPIUM_DRIVER_UIAUTOMATOR2_VERSION="2.37.0"
RUN appium driver install --source=npm appium-espresso-driver@${
   APPIUM DRIVER ESPRESSO VERSION} && \
   appium driver install --source=npm appium-flutter-driver@${
   APPIUM_DRIVER_FLUTTER_VERSION} && \
   appium driver install --source=npm appium-geckodriver@${
   APPIUM_DRIVER_GECKO_VERSION} && \
   appium driver install --source=npm appium-uiautomator2-driver@${
   APPIUM_DRIVER_UIAUTOMATOR2_VERSION}
#===============
# Expose Port
#---------------
# 4723
# Appium port
#===============
EXPOSE 4723
#==============
# Start script
#==============
CMD ./${SCRIPT_PATH}/start.sh
```
Listing Γʹ.2: Dockerfile Appium

#### **Appium script ‐ start.sh**

```
#!/bin/bash
```

```
# It is workaround to access adb from androidusr
echo "Prepare adb to have access to device"
sudo /opt/android/platform-tools/adb devices >/dev/null
sudo chown -R 1300:1301 .android
echo "adb can be used now"
# Connect device via wireless
if [ "${REMOTE ADB}" = true ]; then
 echo "Connect device via wireless"
 # Avoid lost connection
 ${APP_PATH}/wireless_autoconnect.sh && \
 ${APP_PATH}/wireless_connect.sh
fi
# Command to start Appium
APPIUM_LOG="${APPIUM_LOG:-/var/log/appium.log}"
```

```
command="xvfb-run appium --log $APPIUM LOG"
# Adding Selenium configurations if needed
if ['"\${CONNECT_TO_GRID}" = true ]; then
 NODE CONFIG JSON="${APP PATH}/nodeconfig.json"
 if [ "${CUSTOM NODE CONFIG}" != true ]; then
   ${APP PATH}/generate selenium config.sh ${NODE CONFIG JSON}
 \in 4
 command+=" --nodeconfig ${NODE CONFIG JSON}"
fi
if [ "${DEFAULT_CAPABILITIES}" = true ]; then
 DEFAULT CAPABILITIES JSON="${APP PATH}/defaultcapabilities.json"
 command+=" --default-capabilities ${DEFAULT CAPABILITIES JSON}"
fi
# Adding additional Appium configuration if needed
command+=" ${APPIUM_ADDITIONAL_PARAMS}"
# Run the whole command
pkill -x xvfb-run
rm -rf /tmp/.X99-lock
${command}
```
Listing T'.3: Dockerfile DockerfileAppiumScript-start

#### Appium script - generate\_selenium\_config

```
#!/bin/bash
node config json = $1}
if [-z "${PLATFORM NAME}"]; then
PLATFORM NAME="Android"
f +if [ -z "${APPIUM_HOST}" ]; then
APPIUM HOST=$ (hostname -i)
fi
if [ -z "${APPIUM PORT}" ]; then
APPIUM PORT=4723
f_1if [ -z "${SELENIUM HOST}" ]; then
SELENIUM HOST="172.17.0.1"fi
if [-z "${SELENIUM PORT}"]; then
SELENIUM PORT=4444
fi
if [-z "${BROWSER NAME}" ]; then
BROWSER NAME="android"
f_1if [ -z "${NODE TIMEOUT}" ]; then
 NODE TIMEOUT=300
f\ddot{i}#Get device names
```

```
devices=($(adb devices | grep -oP "\K([^ ]+)(?=\sdevice(\W|$))"))
echo "Devices found: ${#devices[@]}"
#Create capabilities json configs
function create capabilities() {
 capabilities=""
  for name in ${devices[@]}; do
   os_version="$(adb -s $name shell getprop ro.build.version.release |
   tr -d '\lceil r'\rceil"
   serial_number="$(adb -s $name shell getprop ro.serialno | tr -d '\r')
    "
   capabilities+=$(cat <<_EOF
{
   "platform": "$PLATFORM_NAME",
   "platformName": "$PLATFORM_NAME",
    "version": "$os_version",
   "browserName": "$BROWSER_NAME",
    "deviceName": "$name",
    "maxInstances": 1,
    "applicationName": "$serial_number"
 }
_EOF
   )
    if [ \S{devices[-1]} ] = \S{name}; then
      capabilities+=', '
    f_idone
  echo "$capabilities"
}
#Final node configuration json string
nodeconfig=$(cat << EOF
{
  "capabilities": [$(create_capabilities)],
  "configuration": {
    "cleanUpCycle": 2000,
   "timeout": $NODE_TIMEOUT,
   "proxy": "org.openqa.grid.selenium.proxy.DefaultRemoteProxy",
    "url": "http://$APPIUM_HOST:$APPIUM_PORT/wd/hub",
   "host": "$APPIUM_HOST",
    "port": $APPIUM_PORT,
    "maxSession": 6,
    "register": true,
    "registerCycle": 5000,
    "hubHost": "$SELENIUM HOST",
    "hubPort": $SELENIUM PORT
 }
}
_EOF
\lambdaecho "${nodeconfig}" > ${node_config_json}
         Listing Γ΄.4: Dockerfile
```
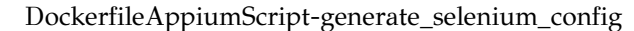

#### **Appium script ‐ wireless\_autoconnect.sh**

#!/bin/bash if [ ! -z "\${REMOTE ADB}" ]; then

```
if [ -z "${REMOTE ADB POLLING SEC}" ]; then
   REMOTE_ADB_POLLING_SEC=5
 fi
 function connect() {
   while true; do
     #to avoid immediate run
     sleep ${REMOTE ADB POLLING SEC}
     ${APP_PATH}/wireless_connect.sh
   done
 }
   ( trap "true" HUP ; connect ) >/dev/null 2>/dev/null </dev/null &
   disown
fi
```
Listing Γʹ.5: Dockerfile DockerfileAppiumScript-wireless\_autoconnect

#### **Appium script ‐ wireless\_connect.sh**

```
#!/bin/bash
```

```
if [ ! -z "${ANDROID_DEVICES}" ]; then
  IFS=',' read -r -a array <<<"${ANDROID DEVICES}"
  for i in "${!array[@]}"; do
     array device=$(echo ${array[$i]}\mid tr -d " "#string contains check
     if [ \frac{1}{2} \frac{1}{2} \frac{1}{2} \frac{1}{2} \frac{1}{2} \frac{1}{2} \frac{1}{2} \frac{1}{2} \frac{1}{2} \frac{1}{2} \frac{1}{2} \frac{1}{2} \frac{1}{2} \frac{1}{2} \frac{1}{2} \frac{1}{2} \frac{1}{2} \frac{1}{2} \frac{1}{2} \frac{1}{2} \frac{1}{2} \frac{echo "Connecting to: ${array device}"
        adb connect ${array_device} >/dev/null 2>/dev/null
        #Give time to finish connection
        sleep 2
        adb devices
        echo "Success!"
     fi
  done
fi
```
Listing Γʹ.6: Dockerfile DockerfileAppiumScript-wireless\_connect

## **Γʹ.2 Compose Files**

## **Γʹ.2.1 WireGuard**

```
version: "2.1"
services:
 heimdall:
   image: linuxserver/heimdall
   container name: heimdall
   volumes:
     - /home/user/appdata/heimdall:/config
   environment:
     - PUID=1000
     - PGID=1000
     - TZ=Europe/London
   ports:
     - 80:80
```

```
-443:443restart: unless-stopped
nginx:
 image: linuxserver/nginx
 container name: nginx
  environment:
   - PUID=1000
   - PGID=1000
    - TZ=Europe/London
  volumes:
    - /home/user/appdata/nginx:/config
 ports:
    - 81:80
    -444:443restart: unless-stopped
mariadb:
 image: linuxserver/mariadb
 container name: mariadb
 environment:
    - PUID=1000
    - PGID=1000
    - MYSQL ROOT PASSWORD=ROOT ACCESS PASSWORD
    - TZ=Europe/London
  volumes:
    - /home/user/appdata/mariadb:/config
  ports:
   - 3306:3306
  restart: unless-stopped
```
## **Γʹ.2.2 Test Environment**

selenium-hub:

```
version: "3"
services:
 chrome:
   image: selenium/node-chrome:4.16.1-20231219
   shm_size: 2gb
   depends_on:
     - selenium-hub
   environment:
     - SE_EVENT_BUS_HOST=selenium-hub
     - SE_EVENT_BUS_PUBLISH_PORT=4442
     - SE_EVENT_BUS_SUBSCRIBE_PORT=4443
   networks:
     wdio-selenium-net:
  firefox:
    image: selenium/node-firefox:4.16.1-20231219
   shm_size: 2gb
   depends on:
     - selenium-hub
   environment:
     - SE_EVENT_BUS_HOST=selenium-hub
     - SE_EVENT_BUS_PUBLISH_PORT=4442
      - SE_EVENT_BUS_SUBSCRIBE_PORT=4443
   networks:
     wdio-selenium-net:
```

```
image: selenium/hub:4.16.1-20231219
   container_name: selenium-hub
# ports:
* - "4442:4442"
\# - "4443:4443"
\# - "4444:4444"
   expose:
     - "4442"
     - "4443"
     - "4444"
   networks:
     wdio-selenium-net:
 wdio:
   image: wdio
   container name: wdio
   depends on:
     - selenium-hub
   volumes:
     - wdio-data:/home/node/workspace
   networks:
     wdio-selenium-net:
 allure:
   image: frankescobar/allure-docker-service
   container name: allure
   depends on:
     - selenium-hub
   environment:
     - CHECK RESULTS EVERY SECONDS=3
     - KEEP_HISTORY=1
   ports:
     - "5050:5050"
   volumes:
     - wdio-data:/data
   networks:
     wdio-selenium-net:
networks:
 wdio-selenium-net:
   driver: bridge
volumes:
wdio-data:
```
## **config file: wdio.conf.js**

```
exports.config = {
   //
   // ====================
   // Runner Configuration
   // ====================
   runner: 'local',//
   // =====================
   // Server Configurations
   // =====================
   hostname: 'selenium-hub',
   port: 4444,
   path: '/',
   //
   // ==================
```

```
// Specify Test Files
// ==================
specs: [
    './test/specs/**/*.js'
\vert,
// Patterns to exclude.
exclude: [
   // 'path/to/excluded/files'
],
//
// ============
// Capabilities
// ============
maxInstances: 10,
//
capabilities: [{
    browserName: 'chrome'
}, {
    browserName: 'firefox'
}],
//
// ===================
// Test Configurations
// ===================
// Level of logging verbosity: trace | debug | info | warn | error |
silent
logLevel: 'info',
//
// Set specific log levels per logger
// loggers:
// - webdriver, webdriverio
// - @wdio/browserstack-service, @wdio/devtools-service, @wdio/sauce-
service
// - @wdio/mocha-framework, @wdio/jasmine-framework
// - @wdio/local-runner
// - @wdio/sumologic-reporter
// - @wdio/cli, @wdio/config, @wdio/utils
// Level of logging verbosity: trace | debug | info | warn | error |
silent
// logLevels: {
// webdriver: 'info',
// '@wdio/appium-service': 'info'
// },
//
// If you only want to run your tests until a specific amount of
tests have failed use
// bail (default is 0 - don't bail, run all tests).
bail: 0,
//
baseUrl: 'http://selenium-hub',
 //
// Default timeout for all waitFor* commands.
waitforTimeout: 10000,
//
// Default timeout in milliseconds for request
// if browser driver or grid doesn't send response
connectionRetryTimeout: 120000,
//
// Default request retries count
connectionRetryCount: 3,
//
```

```
// Test runner services
services: ['docker'],
// Framework you want to run your specs with.
framework: 'mocha',
//
// The number of times to retry the entire specfile when it fails as
a whole
// specFileRetries: 1,
//
// Delay in seconds between the spec file retry attempts
// specFileRetriesDelay: 0,
//
// Whether or not retried spec files should be retried immediately or
deferred to the end of the queue
// specFileRetriesDeferred: false,
//
//reporters: ['spec'],
reporters: [['allure', {
// test results will generate in the directory mentioned below
    outputDir: 'allure-results',
}]],
// Options to be passed to Mocha.
// See the full list at http://mochajs.org/
mochaOpts: {
    ui: 'bdd',
    timeout: 60000
}
```
## **Γʹ.2.3 Android and VPN**

```
services:
 wireguard:
   image: lscr.io/linuxserver/wireguard
   container name: wireguard
   cap_add:
     - NET_ADMIN
     - SYS MODULE
   environment:
     - PUID=1000
     - PGID=1000
     - TZ=Europe/Athens
   volumes:
     #- ./wg-server:/config
      - ./up-wirequard-client.conf:/config/wg_confs/wg0.conf
     - /lib/modules:/lib/modules
   ports:
     - "8080:8080"
      - "5800:5800" # firefox
      - "6080:6080" # android
# - "5554:5554" # android
      - "5555:5555" # android
   sysctls:
     - net.ipv4.conf.all.src valid mark=1
   restart: unless-stopped
     # firefox:
    # image: jlesage/firefox
```
}

```
# container name: firefox
   # network_mode: "service:wireguard"
   # volumes:
   # - "./firefox:/config:rw"
android:
 image: butomo1989/docker-android-x86-7.1.1
 container name: android
 network mode: "service:wireguard"
 privileged: true
 environment:
   - DEVICE=Samsung Galaxy S6
     # ports:
     \frac{4}{\pi} - "6080:6080" # android
     # - "5554:5554" # android
     # - "5555:5555" # android
```
#### **config file: up‐wirequard‐client.conf**

```
[Interface]
PrivateKey = 9kscUmtUkYiXXan6fXZ0aaH5PwMDvIXaaYPP3+poqvQ=
Address = 10.0.0.1/32
DNS = 8.8.8.8PostUp = iptables -t nat -A POSTROUTING -o wg+ -j MASQUERADE
PreDown = iptables -t nat -D POSTROUTING -o wg+ -j MASQUERADE
[Peer]
PublicKey = MfLzz0bTns3BuU7jv9wqsH7xtPQBd1ZndbxC3NrKxnw=
\text{AllowedIPS} = 0.0.0.0/0Endpoint = 83.212.77.133:51820
```
## **Παράρτημα Δʹ**

# **DATE‐a‐a‐S:Api**

## **Δʹ.1 API Description**

∆είτε: <https://codeberg.org/DATE-A-A-S/dateaas>

#### **Δʹ.1.1 Yaml**

---

```
swagger: "2.0"
info:
 description: "This is a DATE-A-A-S REST API."
 version: "1.0.7"
 title: "DATE-A-A-S"
 license:
   name: "AGPL-3.0-or-later"
   url: "https://spdx.org/licenses/AGPL-3.0-or-later.html"
host: "195.130.109.103"
basePath: "/v2"
tags:
- name: "DATE-A-A-S"
 description: "Everything about DATE-A-A-S Rest API"
  externalDocs:
   description: "Find out more"
   url: "https://codeberg.org/DATE-A-A-S/dateaas"
- name: "API"
 description: "Access to DATE-A-A-S"
- name: "user"
 description: "Operations about user"
schemes:
- "https"
- "http"
paths:
  /lab:
   post:
     tags:
      - "lab"
     summary: "Add a new lab to the server"
     description: ""
     operationId: "addLab"
     consumes:
      - "application/json"
     - "application/xml"
     produces:
      - "application/json"
      - "application/xml"
     parameters:
      - in: "body"
       name: "body"
        description: "Lab object that needs to be added to the server"
```

```
required: true
      schema:
       $ref: "#/definitions/Lab"
   responses:
     405:
       description: "Invalid input"
    security:
    - lab auth:
      - "write:labs"
      - "read:labs"
/lab/findByStatus:
 get:
   tags:
    - "lab"
   summary: "Finds Labs by status"
   description: "Multiple status values can be provided with comma
 separated strings"
   operationId: "findLabsByStatus"
   produces:
    - "application/json"
   - "application/xml"
   parameters:
    - name: "status"
     in: "query"
     description: "Status values that need to be considered for filter
 "
      required: true
      type: "array"
      items:
       type: "string"
       enum:
       - "available"
       - "pending"
       - "error"
       default: "available"
     collectionFormat: "multi"
    responses:
     200:
       description: "successful operation"
       schema:
         type: "array"
         items:
           $ref: "#/definitions/Lab"
      400:
       description: "Invalid status value"
    security:
    - lab auth:
      - "write:labs"
      - "read:labs"
/lab/findByTags:
 get:
    tags:
    - "lab"
   summary: "Finds LAbs by tags"
   description: "Multiple tags can be provided with comma separated
 strings. Use\
     \ tag1, tag2, tag3 for testing."
   operationId: "findLabsByTags"
   produces:
    - "application/json"
   - "application/xml"
  parameters:
```

```
- name: "tags"
     in: "query"
     description: "Tags to filter by"
     required: true
      type: "array"
     items:
        type: "string"
      collectionFormat: "multi"
    responses:
      200:
        description: "successful operation"
        schema:
         type: "array"
         items:
            $ref: "#/definitions/Lab"
      400:
       description: "Invalid tag value"
    security:
    - lab auth:
     - "write:labs"
      - "read:labs"
   deprecated: true
/lab/{labId}:
 get:
   tags:
    - "lab"
    summary: "Find Lab by ID"
   description: "Returns a single lab"
   operationId: "getLabById"
   produces:
    - "application/json"
   - "application/xml"
   parameters:
    - name: "labId"
     in: "path"
     description: "ID of Lab to return"
     required: true
     type: "integer"
     format: "int64"
   responses:
     200:
        description: "successful operation"
        schema:
         $ref: "#/definitions/Lab"
      400:
        description: "Invalid ID supplied"
      404:
       description: "Lab not found"
    security:
    - api key: []
 post:
   tags:
    - "lab"
   summary: "Updates a Lab in the server with form data"
   description: ""
   operationId: "updateLabWithForm"
   consumes:
    - "application/x-www-form-urlencoded"
   produces:
   - "application/json"
   - "application/xml"
   parameters:
```

```
- name: "labId"
     in: "path"
     description: "ID of Lab that needs to be updated"
     required: true
     type: "integer"
     format: "int64"
    - name: "name"
      in: "formData"
     description: "Updated name of the Lab"
     required: false
     type: "string"
   - name: "status"
     in: "formData"
     description: "Updated status of the Lab"
     required: false
     type: "string"
   responses:
     405:
       description: "Invalid input"
   security:
   - lab auth:
     - "write:labs"
     - "read:labs"
 delete:
   tags:
    - "lab"
   summary: "Deletes a Lab"
   description: ""
   operationId: "deleteLab"
   produces:
   - "application/json"
   - "application/xml"
   parameters:
   - name: "api key"
     in: "header"
     required: false
     type: "string"
   - name: "labId"
     in: "path"
     description: "Lab id to delete"
     required: true
     type: "integer"
     format: "int64"
   responses:
     400:
       description: "Invalid ID supplied"
      404:
       description: "Lab not found"
   security:
    - lab auth:
     - "write:labs"
     - "read:labs"
/store/inventory:
 get:
   tags:
    - "store"
   summary: "Returns Lab inventories by status"
   description: "Returns a map of status codes to quantities"
   operationId: "getInventory"
   produces:
   - "application/json"
  parameters: []
```

```
responses:
     200:
       description: "successful operation"
        schema:
          type: "object"
          additionalProperties:
            type: "integer"
           format: "int32"
   security:
    - api_key: []
/user/createWithList:
 post:
   tags:
   - "user"
   summary: "Creates list of users with given input array"
   description: ""
   operationId: "createUsersWithListInput"
   consumes:
   - "application/json"
   produces:
   - "application/json"
   - "application/xml"
   parameters:
   - in: "body"
     name: "body"
     description: "List of user object"
     required: true
     schema:
        type: "array"
        items:
          $ref: "#/definitions/User"
   responses:
      default:
       description: "successful operation"
/user/{username}:
 get:
   tags:
   - "user"
   summary: "Get user by user name"
   description: ""
   operationId: "getUserByName"
   produces:
   - "application/json"
   - "application/xml"
   parameters:
    - name: "username"
     in: "path"
     description: "The name that needs to be fetched. Use user1 for
 testing. "
     required: true
      type: "string"
   responses:
     200:
       description: "successful operation"
       schema:
         $ref: "#/definitions/User"
      400:
        description: "Invalid username supplied"
      404:
       description: "User not found"
 delete:
   tags:
```

```
- "user"
   summary: "Delete user"
   description: "This can only be done by the logged in user."
   operationId: "deleteUser"
   produces:
     - "application/json"
   - "application/xml"
   parameters:
    - name: "username"
     in: "path"
     description: "The name that needs to be deleted"
     required: true
     type: "string"
   responses:
      400:
       description: "Invalid username supplied"
      404:
       description: "User not found"
/user/login:
 get:
   tags:
   - "user"
   summary: "Logs user into the system"
   description: ""
   operationId: "loginUser"
   produces:
    - "application/json"
   - "application/xml"
   parameters:
    - name: "username"
     in: "query"
     description: "The user name for login"
     required: true
     type: "string"
    - name: "password"
     in: "query"
     description: "The password for login in clear text"
     required: true
     type: "string"
   responses:
     200:
       description: "successful operation"
       headers:
         X-Expires-After:
           type: "string"
            format: "date-time"
           description: "date in UTC when token expires"
         X-Rate-Limit:
            type: "integer"
            format: "int32"
           description: "calls per hour allowed by the user"
        schema:
         type: "string"
      400:
       description: "Invalid username/password supplied"
/user/logout:
 get:
   tags:
   - "user"
   summary: "Logs out current logged in user session"
   description: ""
   operationId: "logoutUser"
```

```
produces:
      - "application/json"
      - "application/xml"
     parameters: []
     responses:
       default:
         description: "successful operation"
  /user/createWithArray:
   post:
     tags:
      - "user"
     summary: "Creates list of users with given input array"
     description: ""
     operationId: "createUsersWithArrayInput"
     consumes:
      - "application/json"
     produces:
     - "application/json"
     - "application/xml"
     parameters:
      - in: "body"
       name: "body"
       description: "List of user object"
       required: true
       schema:
         type: "array"
         items:
           $ref: "#/definitions/User"
      responses:
       default:
          description: "successful operation"
 /user:
   post:
     tags:
     - "user"
     summary: "Create user"
     description: "This can only be done by the logged in user."
     operationId: "createUser"
     consumes:
     - "application/json"
     produces:
      - "application/json"
     - "application/xml"
     parameters:
      - in: "body"
       name: "body"
       description: "Created user object"
       required: true
       schema:
         $ref: "#/definitions/User"
     responses:
       default:
         description: "successful operation"
securityDefinitions:
 api key:
   type: "apiKey"
   name: "api key"
   in: "header"
 lab auth:
   type: "oauth2"
   authorizationUrl: "https://195.130.109.103/oauth/authorize"
  flow: "implicit"
```

```
scopes:
     read:labs: "read your labs"
     write:labs: "modify labs in your account"
definitions:
 ApiResponse:
   type: "object"
   properties:
     code:
       type: "integer"
       format: "int32"
     type:
       type: "string"
     message:
       type: "string"
 Category:
   type: "object"
   properties:
     id:
       type: "integer"
       format: "int64"
     name:
       type: "string"
   xml:
     name: "Category"
 Lab:
   type: "object"
   required:
    - "name"
   properties:
     id:
       type: "integer"
       format: "int64"
     category:
       $ref: "#/definitions/Category"
     name:
       type: "string"
       example: "mtmproxy"
     tags:
       type: "array"
       xml:
         wrapped: true
       items:
         xml:
           name: "tag"
         $ref: "#/definitions/Tag"
     status:
       type: "string"
       description: "lab status in the server"
       enum:
       - "available"
       - "pending"
        - "error"
   xml:
     name: "Lab"
 Tag:
   type: "object"
   properties:
     id:
       type: "integer"
       format: "int64"
     name:
     type: "string"
```

```
xml:
     name: "Tag"
 Order:
   type: "object"
   properties:
     id:
       type: "integer"
       format: "int64"
     labId:
       type: "integer"
       format: "int64"
     quantity:
       type: "integer"
       format: "int32"
     runDate:
       type: "string"
       format: "date-time"
     status:
       type: "string"
       description: "Order Status"
       enum:
       - "running"
       - "approved"
       - "scheduled"
     complete:
       type: "boolean"
    xml:
     name: "Order"
 User:
   type: "object"
   properties:
     id:
       type: "integer"
       format: "int64"
     username:
       type: "string"
     firstName:
       type: "string"
     lastName:
       type: "string"
     email:
       type: "string"
     password:
       type: "string"
     phone:
       type: "string"
     userStatus:
       type: "integer"
       format: "int32"
       description: "User Status"
   xml:
     name: "User"
externalDocs:
 description: "Find out more about Swagger"
 url: "http://swagger.io"
```
## **Δʹ.1.2 HTML**

∆είτε: [https://codeberg.org/DATE-A-A-S/dateaas/src/branch/main/](https://codeberg.org/DATE-A-A-S/dateaas/src/branch/main/api/html-client/index.html) [api/html-client/index.html](https://codeberg.org/DATE-A-A-S/dateaas/src/branch/main/api/html-client/index.html)

## $\Delta'$ .1.3 NodeJS

Δείτε: https://codeberg.org/DATE-A-A-S/dateaas/src/branch/main/ api/nodejs-client
# **Γλωσσάρι**

## **B**

Bait-and-switch Τα μοτίβα δολώματος και εναλλαγής διαφημίζουν(Bait-and-switch patterns advertise) ένα δωρεάν (ή σε πολύ μειωμένη τιμή) προϊόν ή υπηρεσία που δεν είναι πλήρως διαθέσιμο ή διατίθεται σε μικρές ποσότητες. Αϕού ανακοινωθεί η μη διαθεσιμότητα του προϊόντος, η σελίδα παρουσιάζει παρόμοια προϊόντα υψηλότερης τιμής ή χαμηλότερης ποιότητας.. *βλέπε* Dark pattern

## **C**

**Confirmshaming** Το Confirmshaming χρησιμοποιεί τη ντροπή για να ωθήσει τους χρήστες να δράσουν. Για παράδειγμα, όταν οι ιστότοποι διατυπώνουν μια επιλογή για την απόρριψη ενός ενημερωτικού δελτίου ηλεκτρονικού ταχυδρομείου με τρόπο που ντροπιάζει τους επισκέπτες ώστε να αποδεχτούν. *βλέπε* Dark pattern

## **E**

**etcd** Το **etcd** είναι ένας μόνιμος, ελαϕρύς, κατανεμημένος χώρος αποθήκευσης δεδομένων κλειδιών-τιμών που έχει αναπτύξει η CoreOS. Αποθηκεύει αξιόπιστα τα δεδομένα διαμόρϕωσης της συστάδας, αντιπροσωπεύοντας τη συνολική κατάσταση της συστάδας σε κάθε δεδομένη χρονική στιγμή. 3.4

### **P**

- **Pod** Η βασική μονάδα χρονοπρογραμματισμού στο Kubernetes είναι ένα **pod**, το οποίο αποτελείται από ένα ή περισσότερα κοντέινερ που εγγυάται ότι βρίσκονται στον ίδιο κόμβο. Σε κάθε pod στο Kubernetes ανατίθεται μια μοναδική διεύθυνση IP εντός του cluster, επιτρέποντας στις εϕαρμογές να χρησιμοποιούν θύρες χωρίς τον κίνδυνο σύγκρουσης. 3.4
- **Privacy Zuckering** Το "Privacy Zuckering" που πήρε το όνομά του από τον συνιδρυτή του Facebook και διευθύνοντα σύμβουλο των Meta Platforms Mark Zuckerberg - είναι μια πρακτική που εξαπατά τον χρήστη ώστε να μοιράζεται περισσότερες πληροϕορίες από αυτές που σκόπευε να μοιραστεί. Η Καλιϕόρνια έχει εγκρίνει κανονισμούς που περιορίζουν αυτή την πρακτική από τις επιχειρήσεις στο νόμο περί προστασίας του απορρήτου των καταναλωτών της Καλιϕόρνιας.. *βλέπε* Dark pattern

### **S**

**Swarm manager** Ο διαχειριστής(manager) του Docker Swarm είναι ένα συστατικό του Docker Swarm, ενός εγγενούς εργαλείου ομαδοποίησης και ενορχήστρωσης για κοντέινερ Docker. Χρησιμεύει ως το επίπεδο ελέγχου για τη διαχείριση μιας συστάδας κόμβων Docker, συντονίζοντας την ανάπτυξη

και την κλιμάκωση εϕαρμογών που περιέχουν κοντέινερ σε πολλούς κεντρικούς υπολογιστές. Ο διαχειριστής του Docker Swarm είναι υπεύθυνος για διάϕορες εργασίες, όπως: **Διαχείριση συστάδας:** Χειρίζεται τη δημιουργία και τη διαχείριση ενός σμήνους Docker Swarm, επιτρέποντας στους κόμβους να ενταχθούν ή να αποχωρήσουν από το σμήνος δυναμικά. **Ενορχήστρωση υπηρεσιών:** Ο διαχειριστής συντονίζει την ανάπτυξη και την κλιμάκωση των υπηρεσιών, οι οποίες είναι οι ενθυλακωμένες εϕαρμογές που εκτελούνται σε κοντέινερ Docker. ∆ιανέμει τα κοντέινερ στους διαθέσιμους κόμβους με βάση τη διαθεσιμότητα των πόρων και τις εκτιμήσεις εξισορρόπησης ϕορτίου. **Υψηλή διαθεσιμότητα:** Ο διαχειριστής διασϕαλίζει τη διαθεσιμότητα των υπηρεσιών με τον αυτόματο επαναπρογραμματισμό των "υπηρεσιών-σε-κοντέινερ" σε περίπτωση αποτυχίας ή αϕαίρεσης κόμβων. Παρακολουθεί την υγεία των κόμβων και ανακατανέμει το ϕόρτο εργασίας ανάλογα με τις ανάγκες. **Εξισορρόπηση φορ‐ τίου:** Ο διαχειριστής εϕαρμόζει μηχανισμούς εξισορρόπησης ϕορτίου για την κατανομή της εισερχόμενης κίνησης σε κοντέινερ που εκτελούνται σε διαϕορετικούς κόμβους, βελτιστοποιώντας τη χρήση των πόρων και παρέχοντας ανοχή σε σϕάλματα. **Ασφάλεια και έλεγχος ταυτότητας:** Επιβάλλει μηχανισμούς ελέγχου πρόσβασης και ελέγχου ταυτότητας για την προστασία της συστάδας Docker Swarm και των πόρων της. Πιστοποιεί τους κόμβους και επαληθεύει τις ταυτότητές τους για να διασφαλίσει την ασϕαλή επικοινωνία εντός της συστάδας. Συνολικά, ο διαχειριστής του Docker Swarm λειτουργεί ως κεντρικό σημείο ελέγχου και συντονισμού για τη διαχείριση της ανάπτυξης, της κλιμάκωσης και της διαθεσιμότητας των εϕαρμογών που περιέχουν κοντέινερ σε ένα σύμπλεγμα Docker Swarm. 3.4

**Swarm worker** Ο εργάτης(worker) του Docker Swarm είναι ένα συστατικό του Docker Swarm, ενός εγγενούς εργαλείου ομαδοποίησης και ενορχήστρωσης για δοχεία Docker. Είναι υπεύθυνος για την εκτέλεση εϕαρμογών που περιέχουν κοντέινερ ως μέρος μιας συστάδας Docker Swarm υπό την καθοδήγηση του διαχειριστή Swarm. Ο εργάτης του Docker Swarm εκτελεί τις ακόλουθες βασικές λειτουργίες: **Εκτέλεση των κοντέινερ:** Ο κόμβος εργάτης εκτελεί τα κοντέινερ Docker που αποτελούν τις υπηρεσίες που αναπτύσσονται στο σύμπλεγμα Docker Swarm. Παρέχει τους απαραίτητους πόρους και το περιβάλλον εκτέλεσης για την εκτέλεση των "υπηρεσιών-σε-κοντέινερ". **Εκτέλεση εργασιών:** Ο κόμβος εργάτης λαμβάνει οδηγίες από τον διαχειριστή Swarm για την εκτέλεση συγκεκριμένων εργασιών, όπως η εκκίνηση ή η διακοπή "υπηρεσιών-σε-κοντέινερ", η κλιμάκωση υπηρεσιών ή η ενημέρωση διαμορϕώσεων. Εκτελεί αυτές τις εργασίες με την εκκίνηση ή τον τερματισμό των "υπηρεσιών-σε-κοντέινερ" ανάλογα με τις ανάγκες. **Ανακάλυψη υπηρεσιών:** Ο κόμβος εργάτης συμμετέχει στον μηχανισμό ανακάλυψης υπηρεσιών του Docker Swarm. Επικοινωνεί με άλλους κόμβους εργάτες και τον διαχειριστή για να ανακαλύψει υπηρεσίες και να λάβει τις απαραίτητες πληροϕορίες για τη δρομολόγηση της κίνησης στα κατάλληλα κοντέινερ. **Εξισορρόπηση φορτίου:** Ο κόμβος εργάτης μπορεί επίσης να συμμετέχει στην εξισορρόπηση ϕορτίου, δεχόμενος την εισερχόμενη κίνηση και κατανέμοντάς την στα κοντέινερ που εκτελούνται στον εργάτη ή σε άλλους κόμβους της συστάδας. Αυτό βοηθά στη βελτιστοποίηση της χρήσης των πόρων και στην παροχή ανοχής σε σϕάλματα. **Αναφορά πόρων:** Ο κόμβος εργάτης αναϕέρει περιοδικά τη διαθεσιμότητα των πόρων του και την κατάσταση της υγείας του στον

διαχειριστή σμήνους. Οι πληροφορίες αυτές χρησιμοποιούνται από τον διαχειριστή για τη λήψη τεκμηριωμένων αποϕάσεων σχετικά με την τοποθέτηση των "υπηρεσιών-σε-κοντέινερ" και την κατανομή των πόρων. **Συνοπτικά, ένας εργάτης του Docker Swarm** είναι ένας κόμβος μέσα σε μια συστάδα Docker Swarm που εκτελεί κοντέινερ, εκτελεί τις εργασίες που του έχουν ανατεθεί, συμμετέχει στην ανακάλυψη υπηρεσιών και συμβάλλει στην εξισορρόπηση ϕορτίου. ∆ιαδραματίζει κρίσιμο ρόλο στην κατανεμημένη εκτέλεση και διαχείριση των εϕαρμογών με κοντέινερ που ενορχηστρώνει το Docker Swarm. 3.4

# **Βιβλιογραφία**

- Banerjee, Mishtu **andothers** (2011). **?**Quantifying Privacy Violations**? in***Secure Data Management*: byeditorWillem Jonker and Milan Petkovi . Berlin, Heidelberg: Springer Berlin Heidelberg, **pages** 1–17. isbn: 978-3-642-23556-6.
- Donenfeld, Jason (**january** 2017). **?**WireGuard: Next Generation Kernel Network Tunnel**? in**doi: [10.14722/ndss.2017.23160](https://doi.org/10.14722/ndss.2017.23160).
- Dowling, Benjamin **and** Kenneth G. Paterson (2018). *A Cryptographic Analysis of the WireGuard Protocol. Cryptology ePrint Archive, Paper 2018/080. [https:](https://eprint.iacr.org/2018/080)* [//eprint.iacr.org/2018/080](https://eprint.iacr.org/2018/080). url: [https://eprint.iacr.org/](https://eprint.iacr.org/2018/080) [2018/080](https://eprint.iacr.org/2018/080).
- Guardian, The (2018). *The Cambridge Analytica Files*. The Cambridge Analytica Files. [https://www.theguardian.com/news/2018/mar/22/facebook](https://www.theguardian.com/news/2018/mar/22/facebook-gave-data-about-57bn-friendships-to-academic-aleksandr-kogan)[gave- data- about- 57bn- friendships- to- academic- aleksandr](https://www.theguardian.com/news/2018/mar/22/facebook-gave-data-about-57bn-friendships-to-academic-aleksandr-kogan)[kogan](https://www.theguardian.com/news/2018/mar/22/facebook-gave-data-about-57bn-friendships-to-academic-aleksandr-kogan). [Online; accessed 13.11.2022].
- Jumakhan, Haseebullah **and** Amir Mirzaeinia (**february** 2024). **?**Wireguard: An Efficient Solution for Securing IoT Device Connectivity Regular Research Paper (CSCI-RTMC)**? in**.
- K.V, Charan, S. P Sharmila **and** A.S Manjunath (2014). **?**Customizing AOSP for different embedded devices**? in***2014 International Conference on Computing for Sustainable Global Development (INDIACom)*: **pages** 259–264. doi: [10.1109/](https://doi.org/10.1109/IndiaCom.2014.6828139) [IndiaCom.2014.6828139](https://doi.org/10.1109/IndiaCom.2014.6828139).
- Krutz, Daniel E. **andothers** (2015). **?**A Dataset of Open-Source Android Applications**? in***2015 IEEE/ACM 12th Working Conference on Mining Software Repositories*: **pages** 522–525. doi: [10.1109/MSR.2015.79](https://doi.org/10.1109/MSR.2015.79).
- Luo, Qian **andothers** (2022). **?**Automatic Detection for Privacy Violations in Android Applications**? in***IEEE Internet of Things Journal*: 9.8, **pages** 6159–6172. doi: [10.1109/JIOT.2021.3109785](https://doi.org/10.1109/JIOT.2021.3109785).
- Pingle, Bhargav, Aakif Mairaj **and** Ahmad Y. Javaid (2018). **?**Real-World Manin-the-Middle (MITM) Attack Implementation Using Open Source Tools for Instructional Use**? in***2018 IEEE International Conference on Electro/Information Technology (EIT)*: **pages** 0192–0197. doi: [10.1109/EIT.2018.8500082](https://doi.org/10.1109/EIT.2018.8500082).
- Ponakala, Rajasekhar **and** Matthew N Dailey (2020). **?**LineageOS Android Open Source Mobile Operating System: Strengths And Challenges**? in**.
- privacyinternational.org (2019a). *How Menstruation Apps Are Sharing Your Data*. en. url: [https : / / www . privacyinternational . org / long - read /](https://www.privacyinternational.org/long-read/3196/no-bodys-business-mine-how-menstruations-apps-are-sharing-your-data) [3196/no- bodys- business- mine- how- menstruations- apps- are](https://www.privacyinternational.org/long-read/3196/no-bodys-business-mine-how-menstruations-apps-are-sharing-your-data)[sharing-your-data](https://www.privacyinternational.org/long-read/3196/no-bodys-business-mine-how-menstruations-apps-are-sharing-your-data) (**urlseen** 09/09/2019).
- (2019b). *Research Methodology for Dynamic Analysis*. en. url: [https://www.](https://www.privacyinternational.org/sites/default/files/2019-09/Annex%201%20Research%20Methodology%20for%20Dynamic%20Analysis.pdf) [privacyinternational.org/sites/default/files/2019-09/Annex%](https://www.privacyinternational.org/sites/default/files/2019-09/Annex%201%20Research%20Methodology%20for%20Dynamic%20Analysis.pdf) [201%20Research%20Methodology%20for%20Dynamic%20Analysis.](https://www.privacyinternational.org/sites/default/files/2019-09/Annex%201%20Research%20Methodology%20for%20Dynamic%20Analysis.pdf) [pdf](https://www.privacyinternational.org/sites/default/files/2019-09/Annex%201%20Research%20Methodology%20for%20Dynamic%20Analysis.pdf) (**urlseen** 09/09/2019).
- (2019c). *Response from AppsFlyer*. en. url: [https://www.privacyinternational.](https://www.privacyinternational.org/sites/default/files/2019-09/Annex%206%20Response%20from%20AppsFlyer.pdf) [org / sites / default / files / 2019 - 09 / Annex % 206 % 20Response %](https://www.privacyinternational.org/sites/default/files/2019-09/Annex%206%20Response%20from%20AppsFlyer.pdf) [20from%20AppsFlyer.pdf](https://www.privacyinternational.org/sites/default/files/2019-09/Annex%206%20Response%20from%20AppsFlyer.pdf) (**urlseen** 09/09/2019).
- privacyinternational.org (2019d). *Response from CleverTap*. en. url: [https://www.](https://www.privacyinternational.org/sites/default/files/2019-09/Annex%205%20Response%20from%20CleverTap.pdf) [privacyinternational.org/sites/default/files/2019-09/Annex%](https://www.privacyinternational.org/sites/default/files/2019-09/Annex%205%20Response%20from%20CleverTap.pdf) [205%20Response%20from%20CleverTap.pdf](https://www.privacyinternational.org/sites/default/files/2019-09/Annex%205%20Response%20from%20CleverTap.pdf) (**urlseen** 09/09/2019).
- (2019e). *Response from Facebook*. en. url: [https://www.privacyinternational.](https://www.privacyinternational.org/sites/default/files/2019-09/Annex%207%20Response%20from%20Facebook.pdf) [org / sites / default / files / 2019 - 09 / Annex % 207 % 20Response %](https://www.privacyinternational.org/sites/default/files/2019-09/Annex%207%20Response%20from%20Facebook.pdf) [20from%20Facebook.pdf](https://www.privacyinternational.org/sites/default/files/2019-09/Annex%207%20Response%20from%20Facebook.pdf) (**urlseen** 09/09/2019).
- (2019f). *Response from Mi Calendario*. en. url: [https://www.privacyinternational.](https://www.privacyinternational.org/sites/default/files/2019-09/Annex%204%20Response%20from%20Mi%20calendario.pdf) [org / sites / default / files / 2019 - 09 / Annex % 204 % 20Response %](https://www.privacyinternational.org/sites/default/files/2019-09/Annex%204%20Response%20from%20Mi%20calendario.pdf) [20from%20Mi%20calendario.pdf](https://www.privacyinternational.org/sites/default/files/2019-09/Annex%204%20Response%20from%20Mi%20calendario.pdf) (**urlseen** 09/09/2019).
- (2019g). *Response from Pinkbird*. en. url: [https://www.privacyinternational.](https://www.privacyinternational.org/sites/default/files/2019-09/Annex%203%20Response%20from%20Pinkbird.pdf) [org / sites / default / files / 2019 - 09 / Annex % 203 % 20Response %](https://www.privacyinternational.org/sites/default/files/2019-09/Annex%203%20Response%20from%20Pinkbird.pdf) [20from%20Pinkbird.pdf](https://www.privacyinternational.org/sites/default/files/2019-09/Annex%203%20Response%20from%20Pinkbird.pdf) (**urlseen** 09/09/2019).
- (2019h). *Response from Plackal Tech*. en. url: [https://www.privacyinternational.](https://www.privacyinternational.org/sites/default/files/2019-09/Annex%202%20Response%20from%20Plackal%20Tech.pdf) [org / sites / default / files / 2019 - 09 / Annex % 202 % 20Response %](https://www.privacyinternational.org/sites/default/files/2019-09/Annex%202%20Response%20from%20Plackal%20Tech.pdf) [20from%20Plackal%20Tech.pdf](https://www.privacyinternational.org/sites/default/files/2019-09/Annex%202%20Response%20from%20Plackal%20Tech.pdf) (**urlseen** 09/09/2019).
- Regupathy, Rajaram (2014). **?**Android Debug Bridge (ADB)**? in***Unboxing Android USB: A Hands-On Approach with Real World Examples*: Berkeley, CA: Apress, **pages** 125–138. isbn: 978-1-4302-6209-1. doi: [10.1007/978-1-4302-6209-](https://doi.org/10.1007/978-1-4302-6209-1_7) [1\\_7](https://doi.org/10.1007/978-1-4302-6209-1_7). url: [https://doi.org/10.1007/978-1-4302-6209-1\\_7](https://doi.org/10.1007/978-1-4302-6209-1_7).
- Song, Xin-long **and** Chung-Huang Yang (2017). **?**Mobile Device Management System Based on AOSP and SELinux**? in***2017 IEEE Second International Conference on Data Science in Cyberspace (DSC)*: **pages** 417–420. doi: [10.1109/DSC.2017.](https://doi.org/10.1109/DSC.2017.93) [93](https://doi.org/10.1109/DSC.2017.93).
- Tran, Minh **andothers** (2012). **?**Tracking the Trackers: Fast and Scalable Dynamic Analysis of Web Content for Privacy Violations**? in***Applied Cryptography and Network Security*: **byeditor**Feng Bao, Pierangela Samarati **and** Jianying Zhou. Berlin, Heidelberg: Springer Berlin Heidelberg, **pages** 418–435. isbn: 978-3- 642-31284-7.
- Xue, Lei **andothers** (2019). **?**NDroid: Toward Tracking Information Flows Across Multiple Android Contexts**? in***IEEE Trans. Inf. Forensics Secur.*: 14.3, **pages** 814– 828. doi: [10.1109/TIFS.2018.2866347](https://doi.org/10.1109/TIFS.2018.2866347). url: [https://doi.org/10.](https://doi.org/10.1109/TIFS.2018.2866347) [1109/TIFS.2018.2866347](https://doi.org/10.1109/TIFS.2018.2866347).
- Yaacoub, Jean-Paul A. **andothers** (2023). **?**Ethical hacking for IoT: Security issues, challenges, solutions and recommendations**? in***Internet of Things and Cyber-Physical Systems*: 3, **pages** 280–308. issn: 2667-3452. doi: [https://doi.org/](https://doi.org/https://doi.org/10.1016/j.iotcps.2023.04.002) [10.1016/j.iotcps.2023.04.002](https://doi.org/https://doi.org/10.1016/j.iotcps.2023.04.002). url: [https://www.sciencedirect.](https://www.sciencedirect.com/science/article/pii/S2667345223000238) [com/science/article/pii/S2667345223000238](https://www.sciencedirect.com/science/article/pii/S2667345223000238).